### WEBMAGAZINE dattatec.com

Año 1 // Número 4

**Curso básico**

Across CV UM CIVIC WAS

odemos

Podemos convertirla

BY UM CIME

un Cinema Cinema Cinema Cinema Cinema Cinema Cinema Cinema Cinema Cinema Cinema Cinema Cinema Cinema Cinema Cinema Cinema Cinema Cinema Cinema Cinema Cinema Cinema Cinema Cinema Cinema Cinema Cinema Cinema Cinema Cinema Ci

Enero 09

lim ino con fodd:th:fecnologia

**Mercian School Creando nuestro primer Sitio Web**

950

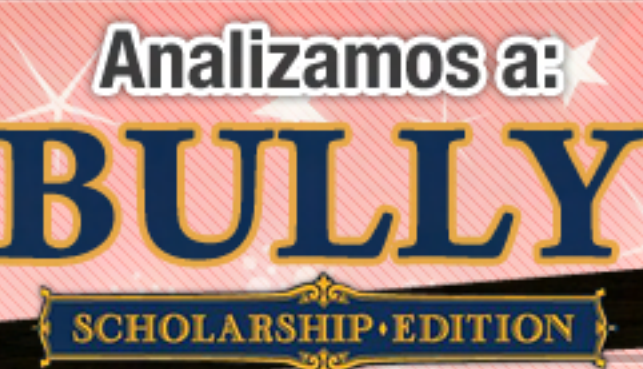

2009

*Committee Committee States* 

### **Si tenemos una PC en casa..**

**REVIEW: Blackberry Bold**

**+ WINDOWS infaltables para 12 miniaplicaciones** 

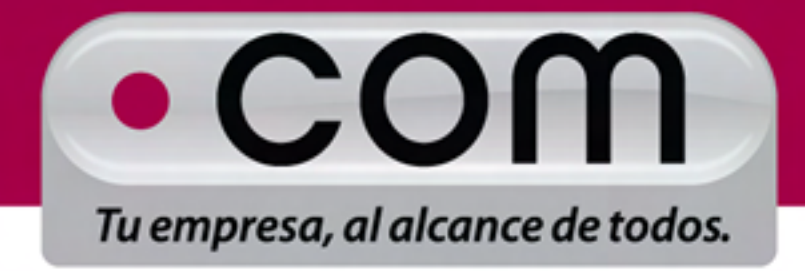

# www.tengasudominio.com

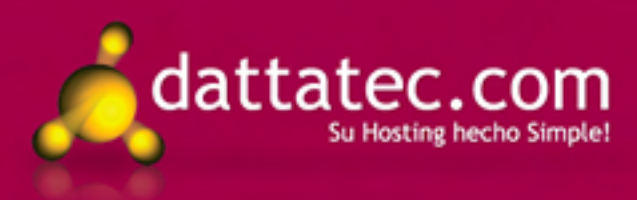

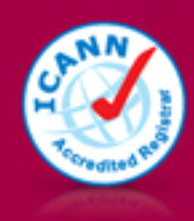

Primera entidad acreditada por ICANN en Hispanoamérica

# **Editorial I**

que sentimos:

4

Mucho se ha dicho sobre la crisis económica "más grande desde la depresión del '29". El considerado en el term panorama que los grandes economistas y especialistas vislumbran para este 2009 que está comenzando no es nada alentador.

Sin embargo, aquí en Dattatec.com estamos enfrentando estos supuestos "tiempos difíciles" haciendo lo que mejor sabemos hacer: trabajar. Seguimos mejorando nuestros productos, actualizando nuestra infraestructura, sumando personal calificado... Sin hacer oídos sordos a la crisis, nos animamos a seguir creciendo. ¿Las consecuencias? Cerramos el 2008 con el mejor trimestre del año. En el control de hamburguesas seguía y pudo ver, también, con control de hamburguesas seguía teniendo ver, también, con el control de hamburguesas seguía teniendo ver, en el control de hamburguesas

Para ilustrar nuestro punto de vista, se me ocurrió acercarte este cuento, que p conozcas (suele rondar por universidades y facultades), pero que resume lo que sentimos: mayor, pensó: Quizás ya es hora de que mi hijo se ocupe del negocio y yo me tome unas

Cuentan que cerca de una ciudad chica había, en la ruta, un pequeño local donde servían hamburguesas y refrescos a los cansados viajeros que cruzaban por aquella carretera en su viajes de ocio y/o profesionales. Decidido escribió a su hijo y le propuso regresar para hacerse cargo del negocio familiar. A

El hombre hacía unas excelentes hamburguesas con auténtica carne con unas magníficas papas fritas, y las aderezaba con mostaza, salsa de tomate, le pepinillos y tomates frescos.  $\frac{1}{2}$ está atravesando una profunda crisis, los intereses bancarios suben constantemente, el dólar

La voz corrió, y cuando algún viajante recorría aquella ruta, siempre paraba en aquel pues que "alguien" le había recomendado en algún otro lugar. Ĩ,

La recomendación corría, boca a boca, y cada vez eran más los viajeros que se detenían a degustar sus famosas hamburguesas, y llegaban a hacer cola esperando su turno. Tal era e degustar sus famosas hamburguesas, y negustar a hacer cola esperantas su turno. Tal era el<br>éxito de aquel local que el dueño se planteó alquilar el solar continuo y ampliar el negocio. As lo hizo. Con el solar de al lado alquilado levantó una construcción adyacente, amplió cocina, comedor, servicios y construyó una magnifica terraza. De este modo, la capacidad del local s estricios, servicios y comedia, una magnifica terraza. De este modo, la capacidad del recar se mala provo por cuatro y para atender debidamente a sus cheños contrato nuevos empleados<br>para asegurarse que los viajeros encontraran mas fácilmente su local, puso un gran rótulo para asegurarse que los viajeros encontraran mas fácilmente su local, pues en gran resulto capacidad limitada de trabajo, como cualquier otra persona. Limitada de trabajo, como cualquier otra persona.

 $\sim$   $\sim$   $\sim$   $\sim$   $\sim$   $\sim$   $\sim$   $\sim$ vio cómo la gente cansada de esperar abandonaba su local, siguiendo la carretera hacia sus

hombre reflexionó: Menos mal que consulté a mi hijo y él me puso al tanto de lo que estaba pasando en el país. Cuánta razón tenía mi hijo: estamos atravesando una profunda crisis.

destinos. Poco, su local serviza cada día menos hamburguesas, por lo que a por lo que aquela norte de la contra

No te dejes asesorar por los que no conocen tu negocio. Animate a enfrentar la crisis

 $\overline{\phantom{a}}$ 

**TXT**

Jefa de Redacción

Dattatec.com Webmagazine

gran rótulo luminoso sobre un mástil metálico que permitía ver...

com tu propio futuro. Construí su propio futuro. Construí su propio futuro. Construí su propio futuro. Construí

 $\mathcal{L}$ 

la misma demanda que siempre e incluso una demanda mayor.

# **Editorial II**

Gracias a su esfuerzo en el trabajo, pudo enviar a su hijo a la Universidad para que tuviera acceso a la formación que él no pudo tener en su juventud.

comenzando no es nada alentador. Y así transcurrieron los años.

٦

5

ā

Sin embargo, aquí en Dattatec.com estamos enfrentando estos supuestos "tiempos difíciles" El negocio seguía marchando bien y el hombre pudo ver cómo otros locales de hamburgue: que habían abierto sus puertas cerca del suyo, no crecían ni tenían tanta gente diariamente en sus comedores. Pudo ver, también, cómo algunos cambiaban de dueño con cierta frecuencia y pudo ver, también, cómo su local de hamburguesas seguía teniendo la misma demanda que siempre e incluso una demanda mayor.

Para ilustrar nuestro punto de vista, se me ocurrió acercarte este cuento, que Como su hijo terminaba, justo aquel año, sus estudios universitarios y él ya se sentía algo <mark>m</mark>ayor, pensó: Quizás ya es hora de que mi hijo se ocupe del negocio y yo me tome unas largas vacaciones junto a su madre. El negocio marcha bien, y si él quiere puede hacer una  $\hbox{nueva ampliación.}$  ampliación. En la ruta, un pequeño local donde servían en la ruta, un pequeño local donde servía

hamburguesas y refrescos a los cansados viajeros que cruzaban por aquella carretera en sus carreteras en sus Decidido escribió a su hijo y le propuso regresar para hacerse cargo del negocio familiar. A los pocos días recibió una carta de su hijo, quien le respondió así...

El hombre hacía unas excelentes hamburguesas con auténtica carne de vaca, las "Papá, ¿acaso no lees los periódicos? ¿No ves la televisión? ¿No escuchas la radio? El país está atravesando una profunda crisis, los intereses bancarios suben constantemente, el dólar se deprecia, el petróleo cada vez cuesta más, y las empresas cierran sus puertas una tras La voz corrió, y cuando algún viajante recorría aquella ruta, siempre paraba en aquel puesto otra..."

place der manuel d'Att bille extendio en la Habicantide d'Att extre Ξ cabo yo sólo sé trabajar y no he hecho otra cosa en mi vida..." El padre pensó: "Mi hijo estudia en la Universidad, él sabe de todo esto más que yo. Al fin y

El padre determinó reducir gastos, pues no sabía la transcendencia que aquella crisis podría exito de aquel de alquilar el solado. Se plante de la continuo de la continuo de la continuo y ampliar el nego<br>acarrear a su negocio y a su vida. Retiró el cartel que anunciaba su local, dejó el solar que había alquilado al lado del suyo y desmanteló la construcción adyacente con la que había ampliado su local. Despidió a los empleados que había contratado y determinó que sólo podría atender a un número determinado de clientes en cada turno, pues él tenía una exercia dos viajeros y para asegurarse que los viajeros en cuenco en cuenco, puede en cerca, que gran rotulo luminoso sobre un mástil metálico que permitía ver... capacidad limitada de trabajo, como cualquier otra persona.

Vio cómo, poco a poco, aquellas largas colas de gente esperando ser atendidas se reducían y vio cómo la gente cansada de esperar abandonaba su local, siguiendo la carretera hacia sus destinos. Poco a poco, su local servía cada día menos hamburguesas, por lo que aquel reflexionó: Menos mal que consulté a mi hijo y él me puso al tanto de lo que estaba pasando en el país. Cuánta razón tenía mi hijo: estamos atravesando una profunda crisis.

No te dejes asesorar por los que no conocen tu negocio. Animate a enfrentar la crisis con tu propia visión: construí su propio futuro.

> Débora Orué Jefa de Redacción<br>Dattatec.com Webmagazine Dattatec.com Webmagazine

**TXT**

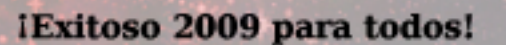

/>HOME/SUMARIO

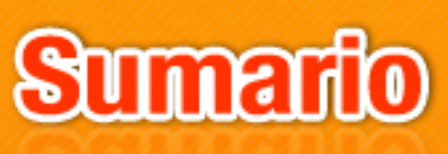

#### **STAFF**

 **JEFA DE REDACCIÓN** 

Débora Orué

#### **COLUMNISTAS**

Juan Gutmann<br>Ariel Palazzesi **Iavier Richarte Christian Sochas** 

**PARTICIPARON DE ESTA EDICIÓN** 

**Luis Altamiranda Matías Iacono Santiago Ramírez** Tomás Ratti<br>Daniel Vertedor 2

#### **COLABORAN CON** ESTE **BROVECTO Tomás Ratti**

Alkon.com.ar Foro3k.com **EstrategiasMarketing** .com **Program**ba AlExpanto 

**IFFF DE AR EstrategiasMarketing** 

**.com PreguntaAlExperto.net** 

#### **1 JEFE DE ARTE**

**1 Martín Cardinale** 

#### **DIRECCIÓN COMERCIAL**

publicidad@ **C**  $\sum_{i=1}^{n}$ 

#### **REDACCIÓN C**

**lectores@ dattamagazine.com**  2

#### Editorial

3

5

6

10

13

22

#### Sumario

#### Hardware: tu equipo por dentro

"Core i7". Christian Sochas presenta en sociedad al nuevo procesador de Intel, el Core i7, te cuenta en detalle sus cambios en la arquitectura y el resultado de todas las pruebas de rendimiento a los que lo sometió.

#### How To (1): hágalo Ud. mismo

"Si en casa tenemos una PC… ¿podemos convertirla en un cine?". Luis Altamiranda te explica paso a paso qué necesitas instalar en tu PC de escritorio para convertirla en un Home Theater.

#### Windows: trucos para el sistema de Bill

"12 miniaplicaciones infaltables para Windows". Juan Gutmann te recomienda 12 Apps muy livianas que te van a facilitar la vida para tener al día y cuidar las herramientas del sistema, redes y tu disco rígido.

#### Programación (1): un espacio para desarrolladores

"Creando nuestro primer sitio web con ASP.net". Siguiendo la introducción del número anterior, nuestro Microsoft MVP Matías Iacono te invita a dar primeros pasos en la construcción de un sitio web usando ASP.net.

#### How To (2): hágalo Ud. mismo

"Cómo deshacerse del malware (2da. Parte)". Javier Richarte cierra su especial sobre cómo detectar las distintas amenazas que acechan tu PC, enseñándote a removerlas y a estar prevenido.

#### Tecno: críticas de tecnología

"Balckberry Bold". Tomás Ratti, amigo del Foro3k.com, te pone al día con uno de los últimos teléfonos de Research in Motion, que busca hacerle competencia directa al iPhone.

#### Programación (2): un espacio para desarrolladores

"Curso básico de PHP (1ra. Parte)". ¿Nunca programaste en PHP? Ariel Palazzesi te tira las líneas básicas para que te animes a programar en el lenguaje más usado en webs y aplicaciones.

#### Beyond: secretos y detalles de tus juegos favoritos

"Secretos de Street Fighter IV". Santiago Ramírez, de Alkon.com.ar, te revela información sobre el verdadero maestro de Ken y Ryu.

#### Marketing: estrategias para crecer en la web

"Negocios en la era digital". Daniel Vertedor, webmaster de estrategiasmarketing.com, te acerca consejos para aprovechar la 'www' para dar buena difusión a tu negocio o emprendimiento personal.

#### Reviews: críticas de video juegos

"Bully: Scholarship Edition". El polémico juego de Rockstar Games ya se consigue para PC, y Juan Gutmann te acerca todos los detalles y su impresión de este "niño terrible". ¿Merece la censura que sufrió en varios países del mundo?

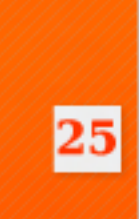

31

34

39

41

45

# **CORE i7**

Finalmente, ha llegado el momento de presentar "en sociedad" al flamante nuevo procesador de Intel: Core i7. Como habíamos anticipado en nuestra primera edición, dicho producto presenta un cambio de arquitectura más que importante para los tiempos que corren, pero todo esto eran sólo rumores… esta vez, lo tenemos en el banco de pruebas junto con toda la verdad de sus principales cambios con respecto a la arquitectura Core de la generación anterior. Esta vez, la arquitectura recibe el nombre de Nehalem, mientras que el nombre en código de cada procesador difiere según el público al que apuntan. En la gama servidores existen dos variantes: uno denominado Beckton, habilitado para montar hasta 4 de ellos en mismo motherboard, y el otro recibe el nombre de Gainestown, listo para montar hasta 2 de ellos. Y para la gama desktop tenemos al famoso Bloomfield, el cual utiliza el nuevo socket LGA 1366 número indica la cantidad de pines del mismo) y hasta el momento vienen en 3 diferentes sabores: el modelo 920 de 2.66GHz, el 940 de 2.93GHz, y el que aquí tenemos para nuestras pruebas, el más grande de los Core i7 hasta el momento, el modelo 965 Extreme Edition que trabaja a 3.2GHz.

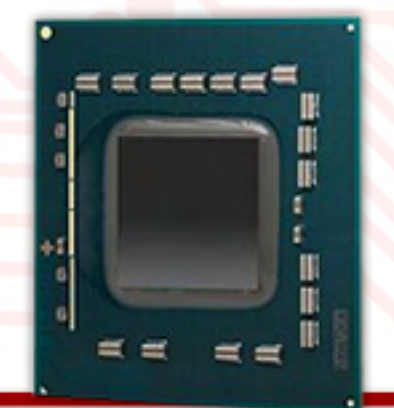

#### Diseño monolítico y sin Front Side Bus

intel

inside

Core

T Uno de los cambios más importantes que encontramos en los Core i7, es su diseño de cuatro núcleos monolíticos (independientes dentro de un mismo encapsulado). En la generación anterior, los quad cores eran simplemente un par de dual cores, mediados por un árbitro que necesitaba comunicarse con el northbridge para acceder al FSB, memoria, y finalmente generar la interacción entre ellos. En términos de rendimiento, no es un método del todo eficiente, debido a que las conexiones están lejos de ser directas, aumentando tiempos de espera y latencias entre ellos. Con este nuevo diseño, todos los núcleos pueden comunicarse entre sí y por sí mismos de una manera totalmente directa, ahorrando valioso tiempo de espera y aumentando en gran medida la

Con este nuevo diseño, todos los núcleos pueden comunicarse entre sí y por sí mismos de una manera totalmente directa ...

combinar los 4 núcleos en una sola t a r e a .

#### La clave de la eficiencia

 $\overline{a}$ 

La segunda buena noticia es que todos los cores acceden a la memoria de una manera directa, va que los Nehalem poseen el controlador de memoria integrado al procesador. El viejo esquema

el northbridge y su MCH integrado (Memory Controller Hub) junto a la manera de interactuar con el CPU (Front Side Bus o FSB) ha quedado atrás. El controlador de memoria se encuentra en el CPU, así como también el controlador I/O (In/Out) del sistema, y lo más importante, la eliminación completa del FSB gracias al QPI (Intel QuickPath Interconnect). El QPI es un bus de alta velocidad, trabaja como una conexión punto a punto sin pasar por intermediarios, y gracias a esto, el modelo 965 Extreme llega a las 6400MT/s (millones de transferencias por segundo) mientras que los modelos 940 y 920 trabajan a 4800MT/s. Dichos enlaces son sumamente eficientes debido al gran ancho de banda que pueden manejar, pudiendo interconectar procesadores entre sí, controladores de memoria, núcleos y buses tal como el PCI-Express.

Los Bloomfield incorporan 3 canales de memoria, y cada uno soporta hasta 3 DIMMs en simultáneo (dependiendo del soporte físico otorgado por la placa madre). Esto hace que pueda formarse una configuración de doble y triple canal (dual o triple channel) llegando a los 192 bits de ancho de banda (64 bits de cada módulo x 3), lo que sumado al rápido enlace QPI, aumenta un 40% la eficiencia en transferencias desde y hacia la memoria. Los módulos soportados son del tipo DDR3 hasta 1333MHz por norma JEDEC, pero como el controlador es capaz de transferir hasta 64GB/s y un triple channel a 1333MHz demanda "sólo" 32GB/s, los Core i7 tranquilamente pueden manejar velocidades de más de 2000MHz en memorias.

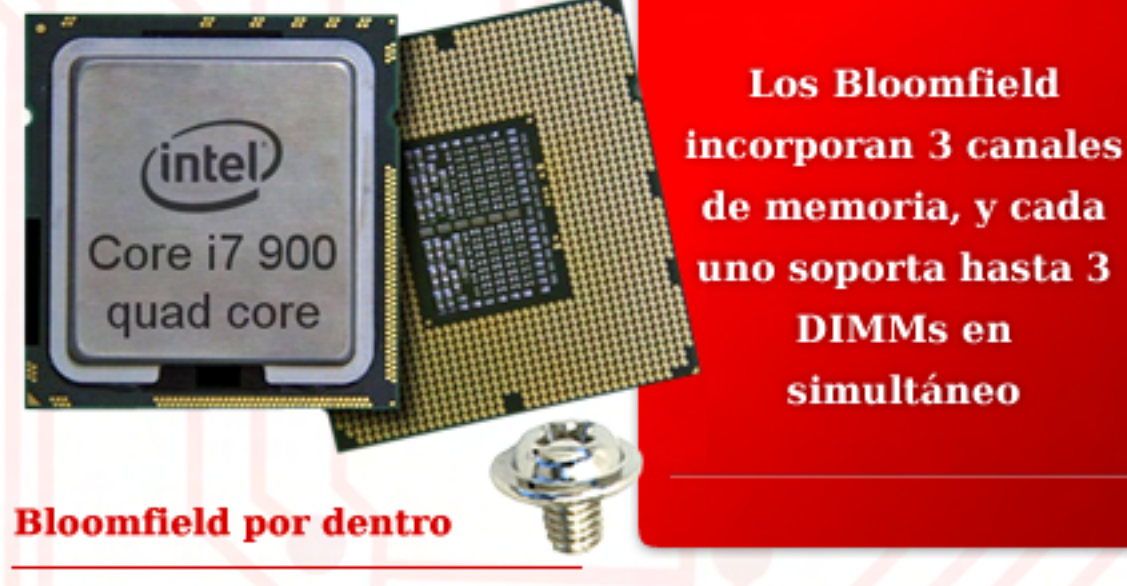

**Core i7**

Los Core i7 están conformados por 731 millones de transistores, utilizando un proceso de fabricación de 45nm hasta el momento, con planes de moverse hacia los 32nm. La caché de primer nivel (L1) es de 64KB y la de segundo nivel (L2) de 256KB<br>para cada núcleo, agregando un tercer nivel de caché (L3) de 8MB, compartida por los 4 núcleos. Se han agregado 7 registros denominados SSE4, se amplió su TLB (Translation Lookaside Buffer) hasta un 33%, además de agregar una de segundo nivel unificada. Se ha mejorado en gran parte su predictor de ramificaciones, la eficiencia en la virtualización, y adquirió una administración<br>avanzada de energía, la cual es capaz de manejar las velocidades de los núcleos (o desactivarlos) según la carga a la que se exponga el CPU en determinado momento. Además, es capaz de manejar tensiones diferentes en las distintas partes del CPU, como ser los núcleos, el I/O, el controlador de memoria y la caché. Así es como puede administrar el voltaje necesario para cada componente según la carga a la que se lo someta.

s o m e t a .

Al no existir el FSB se preguntarán de qué manera los Core i7 llegan a su velocidad por defecto, y la respuesta son los multiplicadores. El QPI trabaja con una frecuencia base de 133MHz, y mediante un multiplicador dinámico alcanzan su velocidad de operación: en este caso, con el 965 Extreme Edition que trabaja a 3200MHz, la frecuencia base es de 133MHz y su multiplicador es de 24x. La memoria caché L3 y el controlador de memoria, funcionan con una frecuencia de clock separada de la principal (Uncore clock) basada en un multiplicador de 20x hasta el momento, es decir, 2660MHz.

/>HOME/HARDWARE.3

Τ

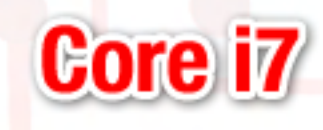

#### HyperThreading nuevamente a la carga

La famosa tecnología presente en los ya vetustos Pentium 4 vuelve a aparecer en los Core i7. En líneas trata de que cada núcleo tiene la habilidad de manejar hasta dos threads (tareas) diferentes en un mismo instante, comportándose como dos núcleos físicos, pero llevado a cabo por uno solo físico, virtualizando dos. Como los Bloomfield poseen 4 núcleos físicos, al activar HyperThreading el sistema ve 8 núcleos, o mejor dicho, 4 núcleos físicos pero capaces de manejar hasta 8<br>threads en simultáneo. Esta característica resulta de suma utilidad al correr programas optimizados para trabajar con varios hilos de tareas al mismo tiempo, y en la práctica, el HT ayuda mucho en dichos casos debido a la eficiencia de los núcleos en cuanto a la comunicación entre sí junto con el resto del sistema.

#### Turbo Mode

J La generación otra característica interesante de comentar llamada "Turbo Mode". Su funcionamiento se basa en aumentar la frecuencia de uno o más procesadores bajo carga máxima, siempre y cuando las temperaturas sean las adecuadas. Para explicarlo de un modo más entendible, si el procesador se encuentra en óptimas condiciones de funcionamiento, y su temperatura es la adecuada, los 4 núcleos del procesador Core i7 (en este caso, el modelo 965 de 3.2GHz) pasan a funcionar a 3.33GHz si la aplicación es

3.33GHz si la aplicación es

multi-threading. En cambio, si la aplicación que estamos corriendo es single threaded (de un solo hilo, no optimizada para múltiples nucleos), habrá un solo procesador al 100% de los 4 disponibles. En este caso, el procesador que esté trabajando, elevará su frecuencia 266MHz más allá de su base nominal, dando una frecuencia efectiva de 3.46GHz. Además, puede activar o desactivar núcleos según la carga que tenga cada uno, con el fin de ahorrar energía, y gracias a este método las pruebas preliminares muestran ganancias cercanas al 5% de rendimiento, ya sea en aplicaciones multi-core o single threaded.

#### La hora de la verdad: **Benchmarks**

F

Para las pruebas, utilizamos el procesador Core i7 965 Extreme Edition, con las características Turbo Mode y HT activadas, bajo chipset X58 de Intel: el DX58SO. Además, en las memorias, utilizamos un triple channel conformado por 3 OCZ Intel Extreme Edition de 1GB cada una a 1333MHz. En la prueba del programa 7-Zip, el cual maneja archivos comprimidos y posee un test interno que indica la tasa de transferencia y millones de instrucciones por segundo realizadas por el CPU, la plataforma del Core i7 arrojó un<br>resultado de 18425 MIPS, cuando el Intel QX9770 (el más grande de los Core 2 Quad, también de 3.2GHz) llega a las 12284 MIPS. Esto es más de un 50% de diferencia a favor del Core i7, principalmente debido a su gran eficiencia de comunicación con la memoria y entre núcleos, además

memoria y entre núcleos, además

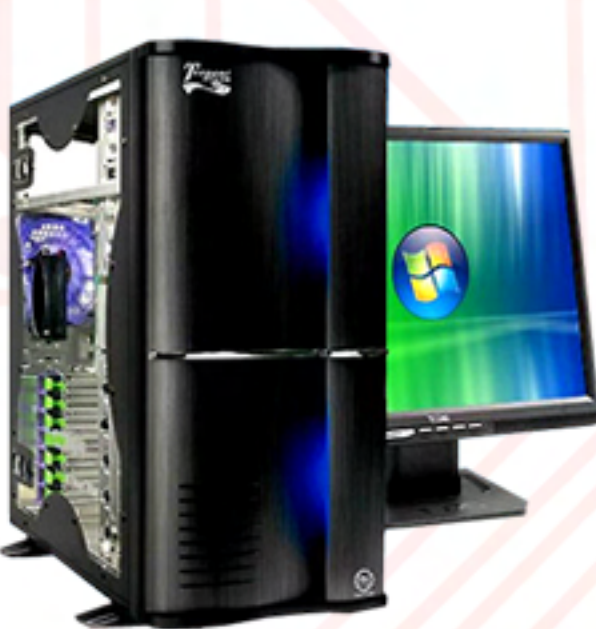

de la función HT que también ayuda mucho en este tipo de benchmarks multithreaded (sin HT activado, el puntaje fue de 13567 MIPS). Otro de los programas multithread es el Cinebench 10, en el cual el Core i7 arrojó un puntaje de 18385 con HT activado y 16723 sin HT activado, cuando el QX9770 llegó a los 14369 puntos. Con VirtualDub, convirtiendo un archivo AVI a DivX, el 965 Extreme tardó 33 segundos, mientras que el QX9770 hizo el mismo trabajo en 43 segundos, marcando un 25% de diferencia. Con el test incluído en el programa POV-Ray (Raytracing en tiempo real) el Core i7 alcanzó los 4186 pixels por segundo, mientras que el OX9770 tuvo una tasa de 2697 pixels por segundo, casi un 55% de diferencia a favor de la nueva arquitectura. Finalmente, en el juego Far Cry 2 a 1024x768 (para eliminar la VGA como cuello de botella y probar el rendimiento real del CPU) el 965 Extreme obtuvo 105 FPS en promedio, cuando el QX9770 llegó a los 89 FPS.

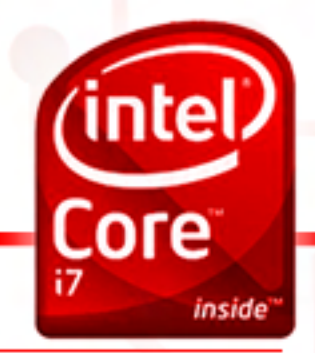

#### Conclusión

HP TOUCHSMART<br>La compu<sub>t</sub>adora<br>como nunca antes<br>LA HABÍAS sentido.

÷

Es indudable que el trabajo realizado por Intel es excelente en términos de rendimiento. Las diferencias performance con respecto a la generación anterior, clock por clock, varían desde el 5% hasta un abrumador 60%, dependiendo de la aplicación y su optimización para manejar varios hilos (threads). La arquitectura monolítica y los enlaces QPI, junto con el controlador de memoria integrado, hacen maravillas<br>con la eficiencia de trabajo de estos procesadores, con resultados contundentes a la vista. Hoy en día, no se puede negar que Intel tiene el procesador de escritorio mas rápido de la actualidad, pero como la competencia en este negocio es ardua, AMD ya está preparando sus procesadores Phenom 2, los cuales están orientados a competir con esta nueva apuesta de Intel, sólo habrá que esperar resultados al momento de su salida.

La única contra que le podríamos encontrar actualmente es su precio elevado, como todo producto que recién se lanza al mercado y se lo señala como novedad. Dejando esto de lado, Intel tiene en sus manos un producto muy prometedor, sobre todo con los modelos más "chicos" que pronto verán la luz, llegando así a una mayor cantidad de público. El procesador aquí evaluado está lejos de muchos bolsillos (U\$S 1000), pero de todas maneras, no deja de ser el procesador de escritorio más rápido hasta la fecha.

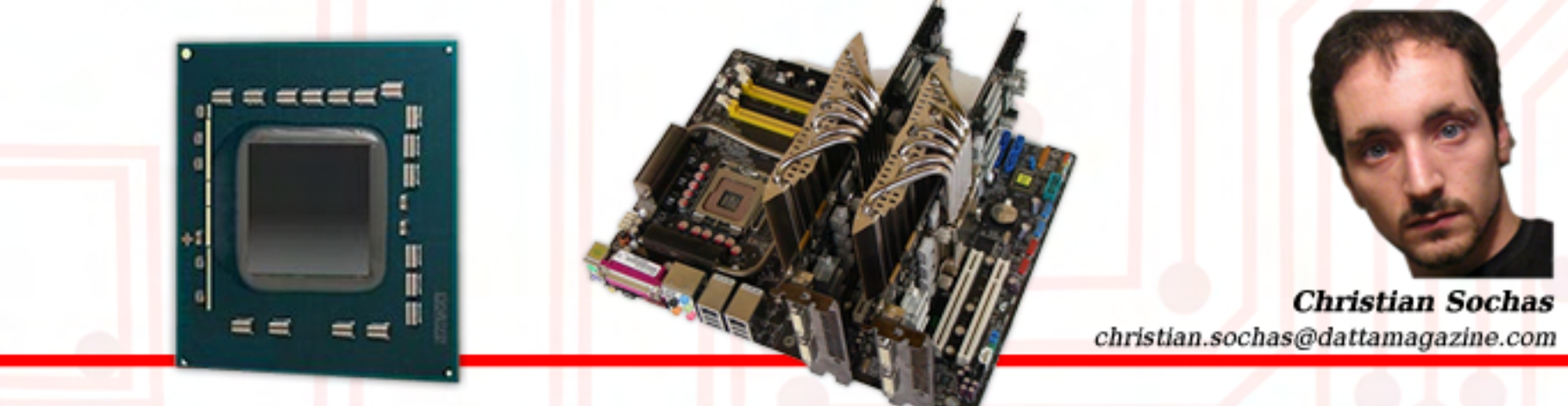

 $\circ$ 

ц

# **Si en nuestra casa tenemos una PC**

El poder del procesamiento de nuestras computadoras ha ido aumentando a lo largo del tiempo. Así, lo que en un principio no era más que una "simple" herramienta de trabajo para hacer cálculos, a lo largo del tiempo se fue transformando en un dispositivo multipropósito.

#### Haciendo que la PC nos entienda

-Lo primero que necesitamos es ver de qué manera nuestra computadora va a poder interpretar la película que deseamos ver. Para eso están los codecs.

Esta renovación también ha sido acompañada por el resto de los dispositivos unidos a ellas. Es así que ya no es raro (es más, hasta diría que hoy en día es lo más común) el poder tener monitores de pantalla plana de tecnología LCD. Ni hablar de una lectora de DVD. Lo mismo con el sistema de sonido: las placas de sonido actuales soportan sonido 5.1 (5 parlantes y 1 subwoofer) igual que en el cine. Entonces, ¿por qué qué no aprovechar todo esto para armarnos un mini cine en nuestra propia casa?

Los codecs son, básicamente, instrucciones que le indican al programa reproductor que estemos utilizando, cómo debe manejar los datos de la película.

Los codecs son, básicamente, instrucciones que le indican al programa reproductor que estemos utilizando, cómo debe manejar los datos de la película. Tenemos codecs que se encargan del audio y codecs que hacen lo propio con el video.

Existen muchos, tanto gratuitos como comerciales, y para distintos formatos de video/sonido. El más popular es uno llamado ffdshow (http://sourceforge.net/projects/ffd show) En realidad es un codec multipropósito gratuito con el que podremos ver la gran mayoría de los videos.

Necesitamos también un programa que nos haga a la vez de reproductor. Hay muchos, cada uno con sus pro y sus contra pero<br>me detendré en los más populares.

#### El VLC

(www.videolan.org/vlc/) es uno de los más utilizados. Además de ser gratuito, está en constante desarrollo y es multiplataforma (posee versiones para Windows, Linux y Mac). Algo destacable de este

 reproductor es que cuenta con sus propios codecs. Sí, el programa es capaz de reproducir por sí mismo los formatos de video más populares (MEPG1, MPEG2, MPEG4, DivX, MP3, OGG, DVD, VCD, etc.)

podemos en

odemos en

un cine

#### El Media Player Classic

Podemos

(http://sourceforge.net/projects/ guliverkli/) parece a simple vista por su aspecto ser un tanto tosco (tiene la misma interfaz que el "viejo" Reproductor de Medios 6.4 que venía con Windows 95) pero debajo se encuentra uno de los reproductores más ágiles (menor consumo de recursos de la PC) y versátiles. Incluye, por ejemplo, soporte propio para subtítulos, puede reproducir DVDs, archivos de video Flash (los utilizados en YouTube y sitios similares), etc.

Otro tema a tener en cuenta es el de los subtítulos. Muchas veces nos encontramos con videos que están acompañados por un pequeño archivo de texto que incluye los subtítulos. Si no contamos con un reproductor que sea capaz de interpretarlo, necesitaremos instalar un codec que lo haga. Para esto, nada mejor que el DirectVobSub:

(http://www.free-codecs.com/ download/DirectVobSub.htm). ¿Qué es lo que hace? Ni más ni menos que activarse cuando un reproductor de video carga una película y existe junto al archivo de video, el archivo con el subtítulo. Nos da la posibilidad de elegir la fuente, tamaño, en qué lugar de la pantalla queremos que aparezca, etc. Todo esto desde un ícono que aparece en la barra de tareas.

/>HOME/CINE.2

÷

Ę

# **¿Podemos convertirla en un cine?**

#### La solución todo en uno

Si bien, al utilizar el codec ffdshow, podemos abarcar un amplio espectro de formatos, esto no quita que queden videos que no seamos capaces de reproducir. Además, si bien el ffdshow parece ideal, a veces es preferible para ciertos formatos utilizar otro codec más específico.

Entonces ¿qué hacer para tener todo instalado y configurado de la mejor manera posible sin demasiados problemas? ¿Qué tal si intentamos con los packs de codecs? Estos son programas que incluyen varios codecs y se encargan de instalarlos y dejarlos listos para funcionar.

Si bien existen varios packs, les recomiendo el K-Lite Codec Pack (http://www.codecquide.com/abo ut kl.htm). Incluye, además de los codecs, el Media Player Classic como reproductor, herramientas de diagnóstico e información de los archivos de video, todo esto configurable para que los usuarios más expertos puedan seleccionar sus preferencias por tal o cual codec mientras que por defecto los usuarios novatos se encontrarán con una configuración más que adecuada para las necesidades básicas.

#### Formatos especiales

Hay un par de formatos de videos que son sumamente populares en el mundo de internet (especialmente en lo que a streaming se refiere) pero que necesitan tener instalado su propio reproductor... Estoy hablando de los videos de QuickTime (los archivos mov) y los de RealPlayer (archivos rm).

Estos reproductores, además de permitir ver estos videos, agregan los archivos necesarios para que podamos ver los videos en línea directamente desde nuestro navegador web. Pero también son muy pesados (utilizan muchos recursos) e invasivos. ¿Estamos entonces condenados a utilizarlos para poder ver los videos en estos formatos? La respuesta, afortunadamente, es no.

Tenemos alternativas a los mismos y, precisamente, se denominan Real Alternative: (www.free-codecs.com/ download/real\_Alternative.htm) y QuickTime Alternative: (http://www.free-codecs.com/downl load/quicktime\_alternative.htm). En ambos casos se incluyen los codecs necesarios para poder reproducir los videos en otros reproductores (el Media Player Classic por ejemplo) y los plugins necesarios para acceder a los videos online desde nuestro navegador de internet preferido.

∢

#### Alta definición

¿Eso es todo? No... Estamo entrando en la era de la altaj definición en video y la PC nos queda atrás. Cuando recién aparecieron las primeras enciclopedias en CD-ROM incluían videos que nos parecían espectaculares, a pesar de verse una ventana súper pequeña y donde se veían los pixels cuadrados por todos lados. Hoy en día estamos en una época donde los videos son a pantalla completa, a resoluciones que hasta no hace mucho tiempo atrás parecían algo inalcanzable en las pantallas de nuestras PC.

Pero todo esto tiene un costo. Para poder procesar la gran cantidad de información de estos videos se exprime al máximo el poder del procesador de nuestra computadora. Archivos de tipo Matroska (mkv) permiten contener videos comprimidos en altísima resolución (1920 x 800 pixels por ejemplo) con varias pistas de audio (en formatos como Dolby Digital 5.1 o DTS) e incluso varias opciones de subtítulos.

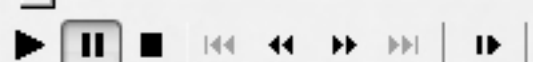

# *i* **Podemos convertirla en un cine? Si en nuestra casa tenemos una**

Y para poder verlos se necesita, nuevamente, de un codec especial. Si bien ffdshow tiene soporte para el formato H.264 (el más utilizado en los videos de este tipo) es preferible usar uno específico como el CoreAVC (http://www.coreavc.com/), pues es más rápido y consigue mejor calidad de imagen. Cabe destacar que el CoreAVC es un codec comercial, esto es, podemos descargarnos una versión de prueba por 14 días para evaluarlo y luego comprarlo si lo seguimos u tilizando.

/>HOME/CIN

Antes de seguir, quisiera introducir un concepto importante para lo que se viene. En nuestra PC tenemos el procesador que es el encargado de hacer los cálculos de todo cuanto le pidamos. Pero no es el único. También tenemos otro procesador que se encuentra dedicado a todo lo que tenga que ver con el tema de los gráficos. Este es sumamente potente y es el "corazón" de la placa de video. Con esto en cuenta, la tendencia de estos últimos tiempos es aprovechar ese procesador para hacer otras cosas.

Como recién mencioné, este tipo de videos resulta sumamente pesado para nuestra PC. Si no poseemos un procesador de última generación es probable que veamos "saltos" a lo largo del video, que el sonido se entrecorte, etc. Entonces ¿por qué no aprovechar esa potencia extra que tiene el procesador gráfico para ayudar con la decodificación del video?

Así surgieron tecnologías como PureVideo (de Nvidia) y Avivo (de Ati) para acelerar la reproducción de videos en formato de alta d e finición.

Por ejemplo, existe una variación (un hermano diría) del Media Player Classic llamada Media Player Classic HomeCinema que incluye un codec especial que permite, en ciertos videos Matroska que están codificados siguiendo unos lineamientos particulares, utilizar el poder de nuestro procesador de video para poder verlos. De este modo, es posible ver estos "monstruos" de videos con apenas un 3 o 4 por ciento de utilización del procesador de nuestra PC.

### Disfrutar con un buen

Hoy en día aún las placas de sonido más básicas que vienen integradas a la placa madre de nuestra computadora, estánpreparadas para poder conectarlas a un buen número de parlantes. Ya sea a través de la salida analógica (la más común) como la digital, con el quipamiento adecuado ya no tendremos mucho que envidiar a los equipos home theatre de las grandes marcas de audio.

Partiendo de un modesto sistema de 2 canales y un subwoofer de unos pocos dólares hasta los más completos set de parlantes 5.1 e incluso más, podremos completar nuestra experiencia multimedia.

La reconocida marca de placas de audio Creative:

(www.creative.com/products/speak ers/) ofrece un amplio abanico de sistemas de audio para todo tipo de necesidades. Lo mismo que Edifier:

(http://www.edifier-international. com/indexx.htm).

De esta manera lograremos reproducir en nuestro hogar un sonido envolvente digno de la Hollywood a partir de las s o n i d o Hollywood a partir de las prestaciones de nuestra computadora.

> Como verán, no resulta tan complicado poder tener nuestro propio cine en casa... Ya no tienen excusa para comer pochoclo viendo su película preferida disfrutando de la calidad de imagen de su monitor LCD.

Luis Altamiranda luis.altamiranda@dattamagazine.com

# **WINDOWS infaltables para 12 miniaplicaciones**

Elegimos doce aplicativos gratuitos que se caracterizan por brindar funciones extremadamente útiles para cualquier usuario intermedio o avanzado, pero que, también, se destacan por su ínfimo tamaño. Esta última cualidad permite que los descarguemos e instalemos en instantes (en general, ni siquiera tienen instalador). Estos programas siempre deben estar en nuestros discos rígidos y pen drives, ya que nos harán la vida más sencilla y nos sacarán de apuros en más de una oportunidad. Hemos agrupado las doce miniaplicaciones escogidas en tres categorías: Herramientas del Sistema, Redes y Utilidades para Discos Rígidos.

En la actualidad, hasta la PC de escritorio más económica cuenta con un disco rígido de amplia capacidad, uno o más gigabytes memoria y un procesador poderoso. Esto posibilita ejecutar sin problemas aplicaciones grandes y pesadas, y los desarrolladores de software se han acostumbrado, con el tiempo, a cuidar cada vez menos el tamaño de los paquetes de soft o el consumo de recursos del equipo que realizan los mismos. Como la inmensa mayoría de los usuarios puede acceder por relativamente poco dinero a hardware potente, capaz de ejecutar con buena velocidad hasta el aplicativo más pesado, muchas empresas desarrolladoras han olvidado estos aspectos (que, hasta hace unos escasos años, eran fundamentales), y liberan al mercado gigantescos productos que ocupan cientos (o miles) de Mb en disco y que integran tantas funciones de las que el usuario promedio nunca llegará a usar ni siquiera el 20% de ellas. Un exponente típico de este tipo de paquetes de software es la suite Microsoft Office, cuyas últimas versiones, de instalarse en forma completa, pueden poner de rodillas a una PC no muy actualizada, lo que conduce a mucha gente a pensar que ese veterano equipo ya no sirve.

Pero lo bueno, viene en

÷ Muy por el contrario, una PC con unos cuantos años de antigüedad todavía es absolutamente apta para casi cualquier tarea que deseemos llevar a cabo y, en este

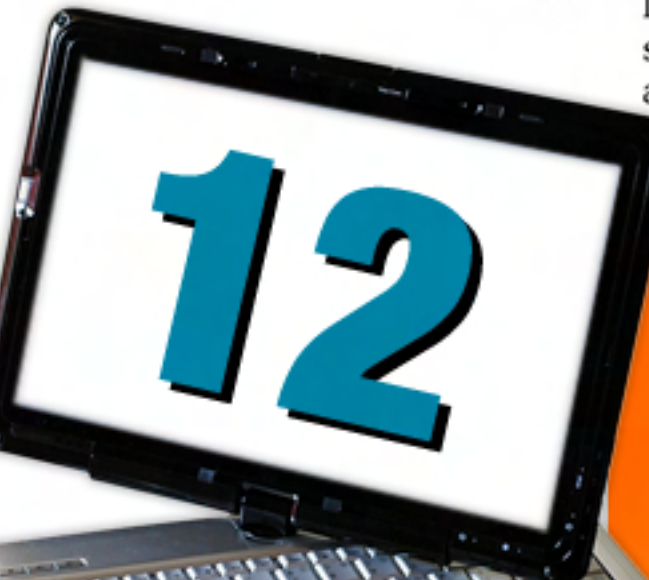

artículo, contribuiremos a demostrarlo. Afortunadamente, aún existen programadores preocupados por escribir aplicaciones optimizadas, pequeñas y compactas, que se carguen y ejecuten velozmente, y que realicen unas pocas funciones,

pero que lo hagan a la perfección. frasco chico Los doce aplicativos aquí seleccionados cumplen con estas características, por lo tanto, correrán rápido hasta en una PC anticuada. Como todo el software que recomendamos desde esta columna, los integrantes de la lista son productos gratuitos y, en su gran mayoría, de código abierto. Sin más preámbulo, asemos, entonces, a humerarlos y detallar sus bondades.

> ...una PC con unos cuantos años de antigüedad todavía es absolutamente apta para casi cualquier tarea que deseemos llevar a cabo...

#### />HOME/APLICACIONES.2

**Herramientas del Sistema** 

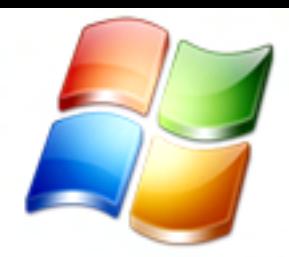

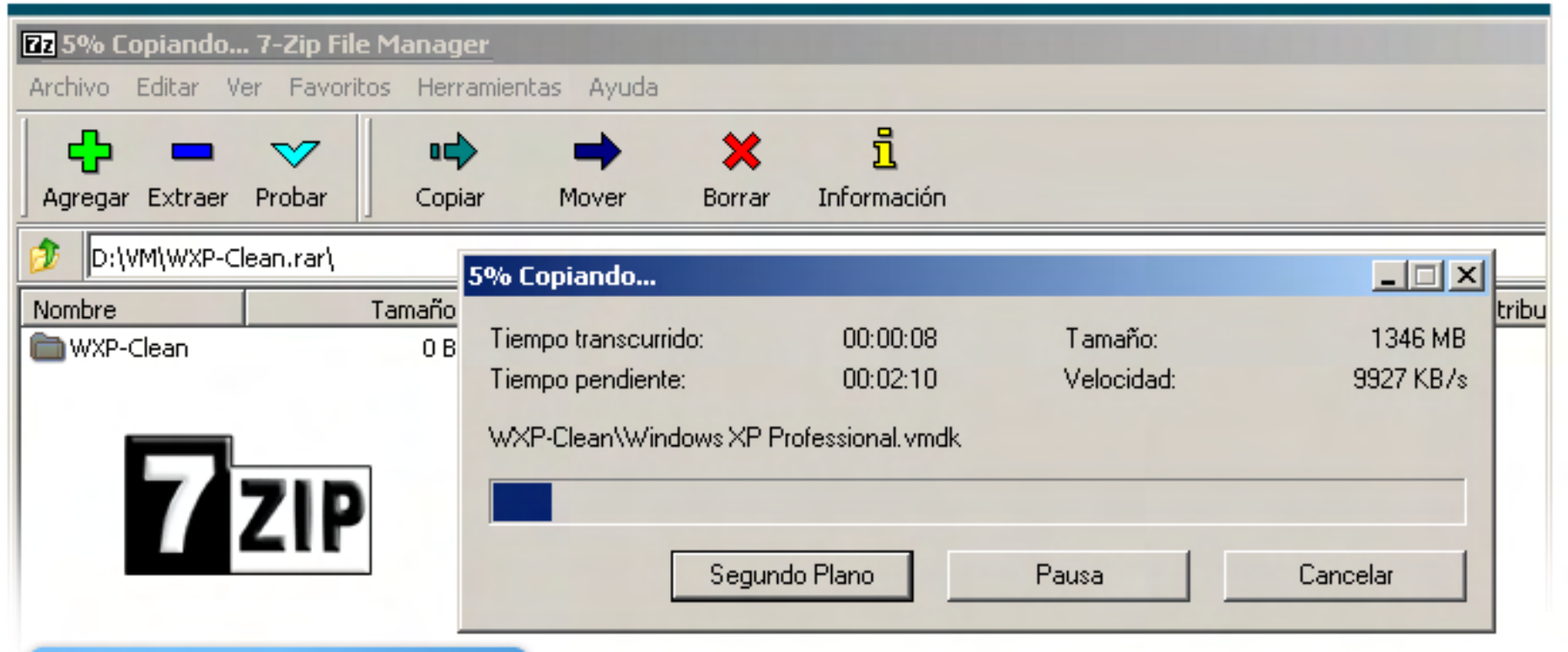

#### $7 - ZIP$

Tipo: Compresor/Descompresor Licencia: LGPL Sitio Web: http://www.7-zip.org/

URL de descarga: http://downloads.sourceforg e.net/sevenzip/7z462.exe

net/sevenzip/7z462.executions/2z462.executions/2

i.

 $T_{\rm max}$  Tamaño: 912 Kba Blackbox Tipo: Administrador de Ventanas Licencia: MIT Sitio Web: http://www.bb4win.org/

URL de descarga: http://sourceforge.net/projec bb4win/

Tamaño: 200 Kb (sistema base base sin plugins)

Este excelente programa puede reemplazar a todos los compresores/descompresores que estemos habituados a emplear, como WinZip o WinRAR. Además de ser capaz de descomprimir los formatos más populares, como ZIP, RAR, ARJ, Z, gzip, bzip2, LHA y tar, entre otros, lee los paquetes de instalación de Linux deb y rpm, sus equivalentes de Windows en formato cab, y hasta las imágenes ISO de CDs o DVDs. Como si todo esto fuera poco, posee su propio

formato, 7z, que es más eficiente la hora de comprimir que casi cualquier otro formato conocido, dado lo cual se obtiene casi siempre archivos de menor tamaño que sus competidores, aunque a costa de un mayor tiempo total de compresión. 7-zip es software libre y de código abierto, por lo que ha sido portado para correr en otros Sistemas Operativos, como GNU/Linux, FreeBSD y Mac OS X.

Blackbox, el port de Windows de un sobresaliente Administrador de Ventanas para GNU/Linux y otros S.O. de la familia \*NIX, trae al mundo de Windows el alto grado de personalización y la ligereza del rayo de este célebre paquete, muy renombrado entre los usuarios de GNU/Linux por ser un producto extremadamente bien logrado. En el S.O. de Microsoft, se lo puede correr como si fuera un programa más (quedando oculto el Menú Inicio, el cual vuelve a la normalidad al

cerrar blackbox) o, directamente, como reemplazo del shell gráfico de Windows. En este último caso, blackbox arranca inmediatamente al bootear, reemplazando definitivamente al lento Menú Inicio y todos sus bugs. Si bien el tema visual que trae por defecto es sencillo, se pueden descargar una multitud de temas y plugins que permitirán personalizar a gusto blackbox y lograr un entorno de escritorio veloz y liviano, ideal para una PC algo veterana.

#### />HOME/APLICACIONES.3

# **Herramientas del Sistema**

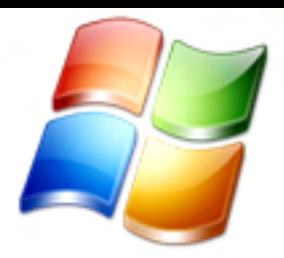

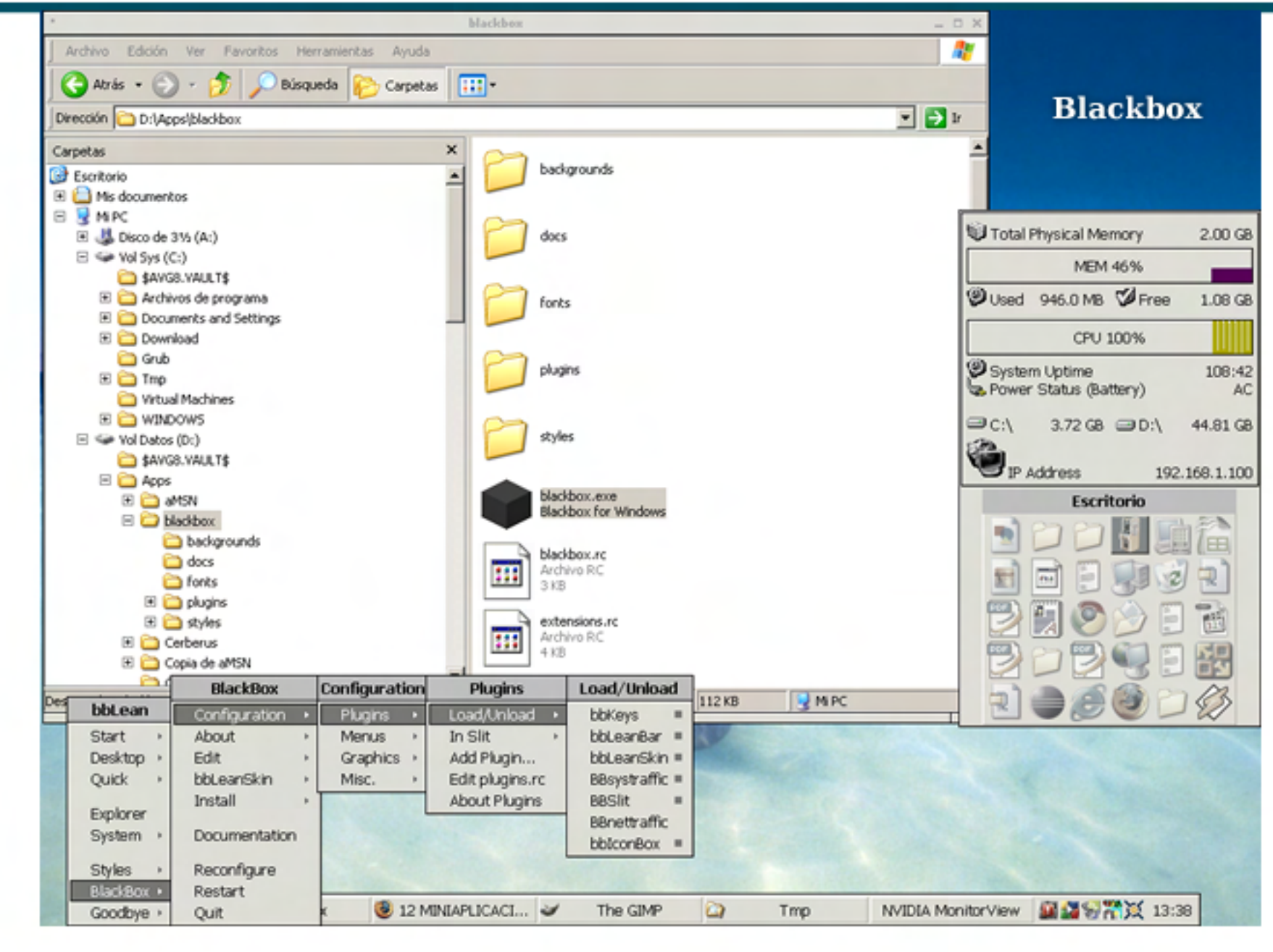

#### CPU-Z

Tipo: Información del Sistema Licencia: Freeware Sitio Web: http://www.cpuid.com/ cpuz.php URL de d escarga: http://www.cpuid.com/ download/cpuz\_149.zip

Tamaño: 593 Kb

CPU-Z, pese a su minúsculo tamaño, es un completísimo centro de información del sistema, el cual nos ofrecerá en detalle marcas, modelos y características técnicas de los componentes más vitales de la PC en la que se ejecute: el procesador, la placa madre (motherboard) y las memorias.

Debido a la constante salida de nuevos componentes al mercado, este software es actualizado muy seguido por sus desarrolladores, por lo que es recomendable descargar la última versión cada tanto, principalmente si lo vamos a utilizar desde un pen drive para realizar diagnósticos en múltiples PC.

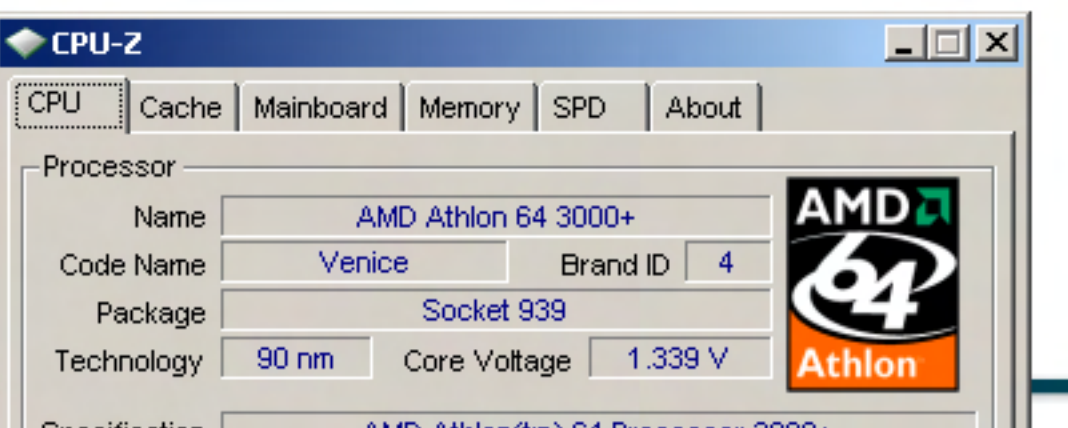

### TE PRESENTAMOS UNA SELECCIÓN DE PROGRAMAS GRATUITOS, LIVIANOS, RÁPIDOS Y EFICACES

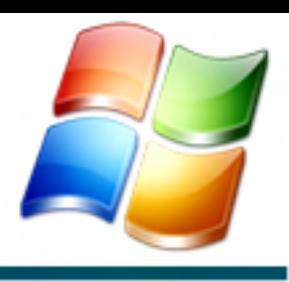

 $NOTEPAD++$ Tipo: Editor y Visualizador de de Textos<br>Licencia: GPL Sitio Web: http://notepad-plus.sourcefo rge.net/es/site.htm

URL de descarga: http://notepad-plus.sourcefo rge.net/es/download.php

Tamaño: 2.2 Mb

۹

Notepad++ es el reemplazo definitivo del bloc de notas de Windows. Pese a ser pequeño y liviano, puede trabajar con archivos de formidable tamaño (decenas y hasta cientos de Mb), que colgarían irremediablemente al bloc de notas (y a varios otros editores) con sólo intentar cargarlos. Si bien Notepad++ está pensado, principalmente, para programadores, quienes se favorecerán con funciones como colorizado de sintaxis de una multitud de lenguajes de

programación, así como otras particularidades, como el soporte para macros, ahorrarán mucho trabajo a todos los usuarios, programadores o no, que lleven a cabo, habitualmente, tareas repetitivas sobre archivos de texto. Este programa ha sido laureado con cuantiosos galardones por las comunidades del software libre, entre ellos, el premio SourceForge 2008 a la mejor herramienta para p r o g r a m a c i ó n .

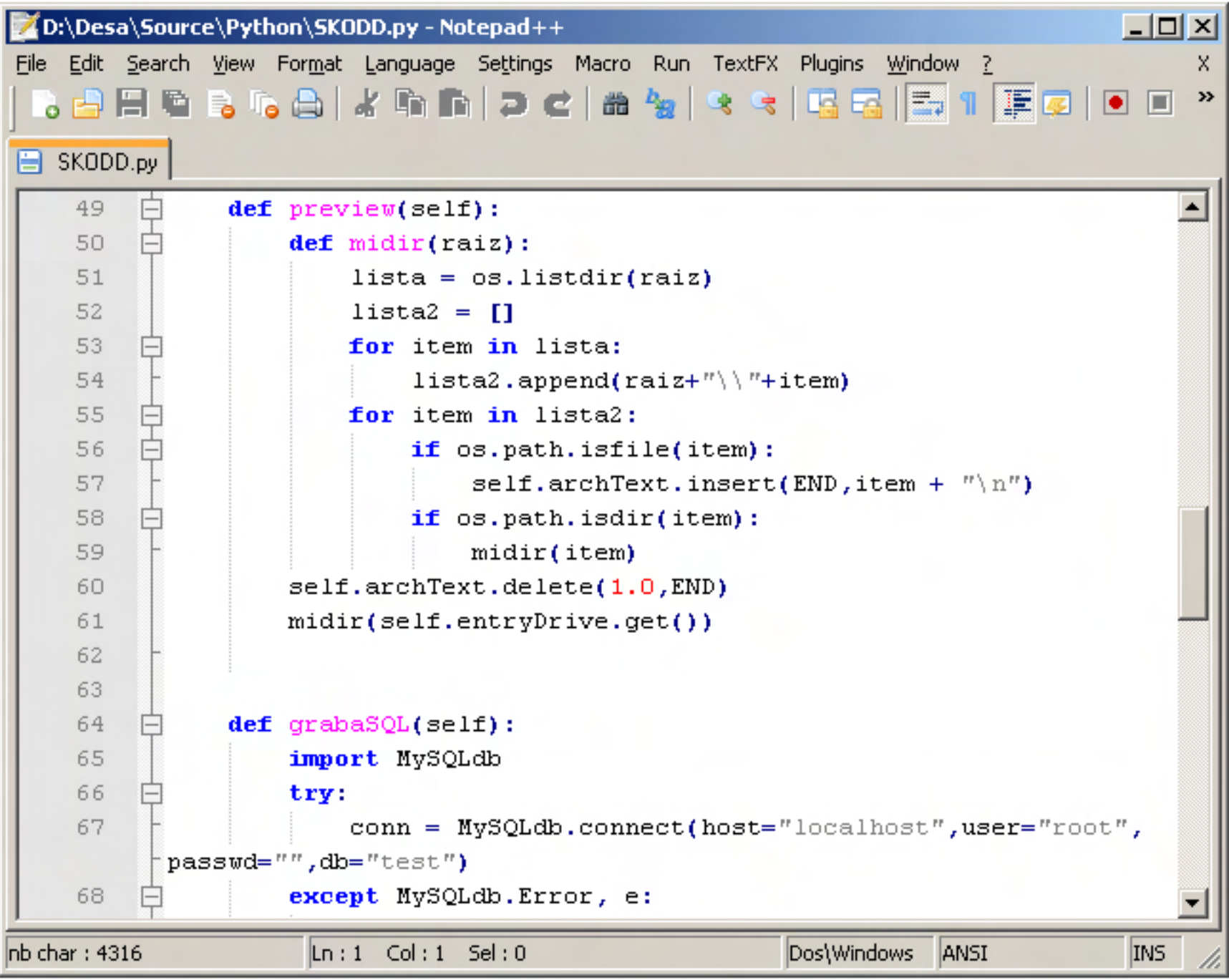

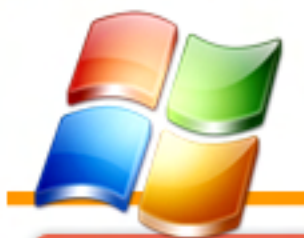

# REDES

#### FILEZILLA CLIENT /SERVER

Tipo: Cliente FTP / Servidor **FTP** Licencia: GPL Sitio Web: http://filezilla-project.org/

URL de descarga: http://filezilla-project.org/do wnload.php?type=client

Tamaño: 3.5 Mb

Filezilla Client es un cliente FTP liviano, pero no por ello falto de funcionalidades. Su intuitiva interfaz gráfica hace que sea muy simple tanto la descarga de archivos como la administración de un sitio web remoto, dos usos frecuentes para los clientes FTP. Tiene todo lo que debe poseer un cliente gráfico FTP moderno: colas (queues) de archivos tanto bajada como para subida, limitación de uso de ancho de banda, soporte para mirrors, log en pantalla y diversas opciones

más. Además, Filezilla, prácticamente, no consume recursos del equipo, a diferencia de otros clientes FTP. Filezilla server, el producto hermano de Filezilla Client, es un servidor FTP muy completo, basado en el mismo "codebase" de Filezilla Client, y es recomendable por razones muy similares a las de su contraparte, aunque a diferencia del cliente, que es multiplataforma, únicamente se encuentra disponible para Windows.

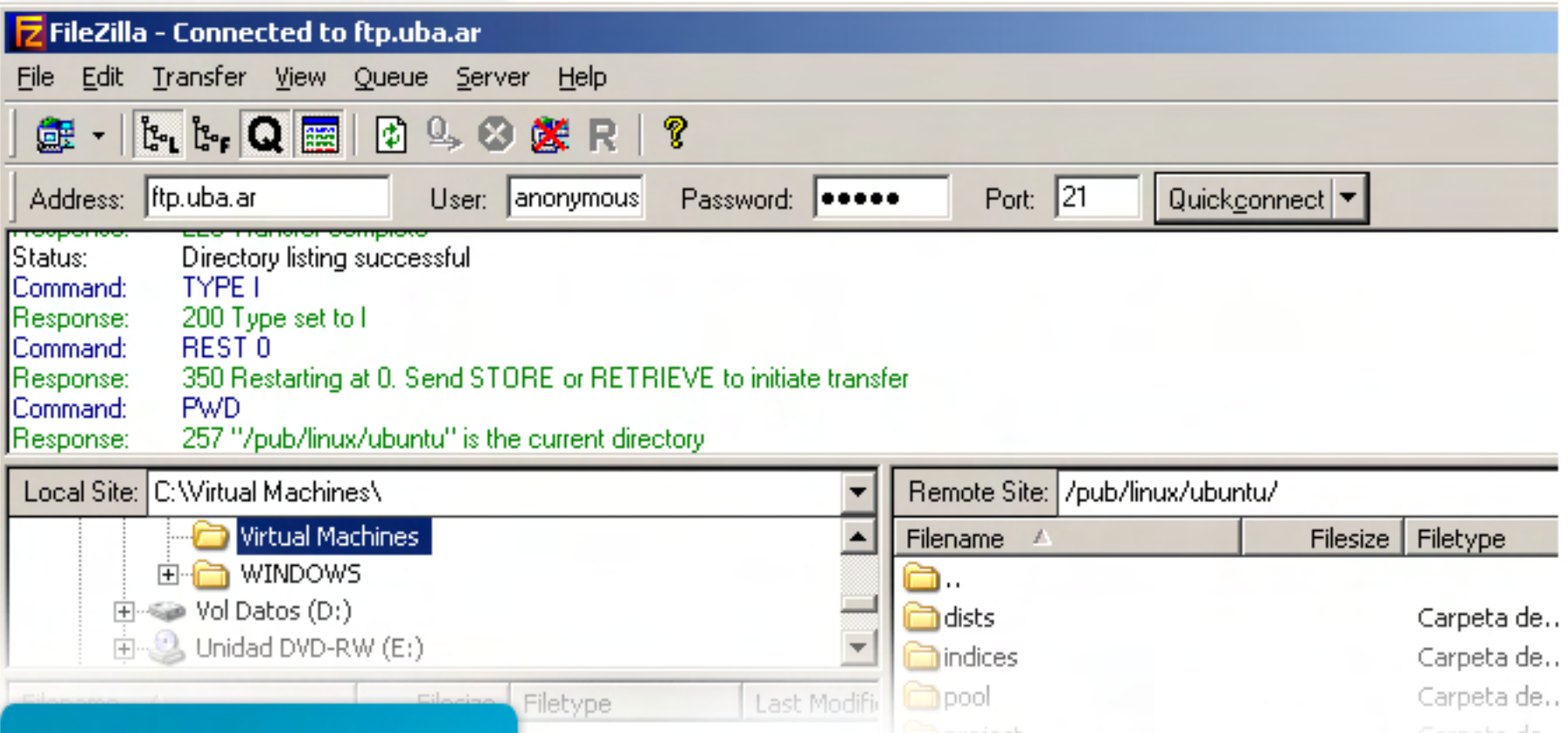

HTTP FILE SERVER (HFS)

Tipo: Servidor Web (HTTP) Licencia: GPL Sitio Web: http://www.rejetto.com/hfs/

URL de descarga: http://www.rejetto.com/hfs/ download

Tamaño: 550 Kb

Un servidor web extremadamente sencillo de configurar y emplear, HFS fue concebido por su autor para usos eventuales, y sin duda que cumple formidablemente con ese propósito, ya que para un uso momentáneo es ideal. Es posible descargarlo, configurarlo y tenerlo operativo en menos de un minuto, literalmente, ya que se descarga directamente el minúsculo ejecutable, el cual corre desde cualquier carpeta en donde lo copiemos. En instantes,

podemos armar el sistema de archivos del sitio web arrastrando y soltando carpetas, y otras tareas, como la configuración de accesos (seguridad), son igualmente intuitivas. HFS no está recomendado para ser utilizado como servidor web permanente, no obstante, para algunos fines específicos, como el armado rápido de una intranet en una pequeña oficina, puede ser una gran alternativa.

/>HOME/APLICACIONES.6

### ESENTAMOS UNA SELECCIÓN DE PROGRAMAS GRATUITOS, LIVIANOS, RÁPIDOS Y EFICACES

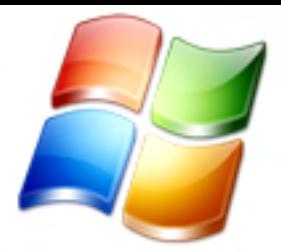

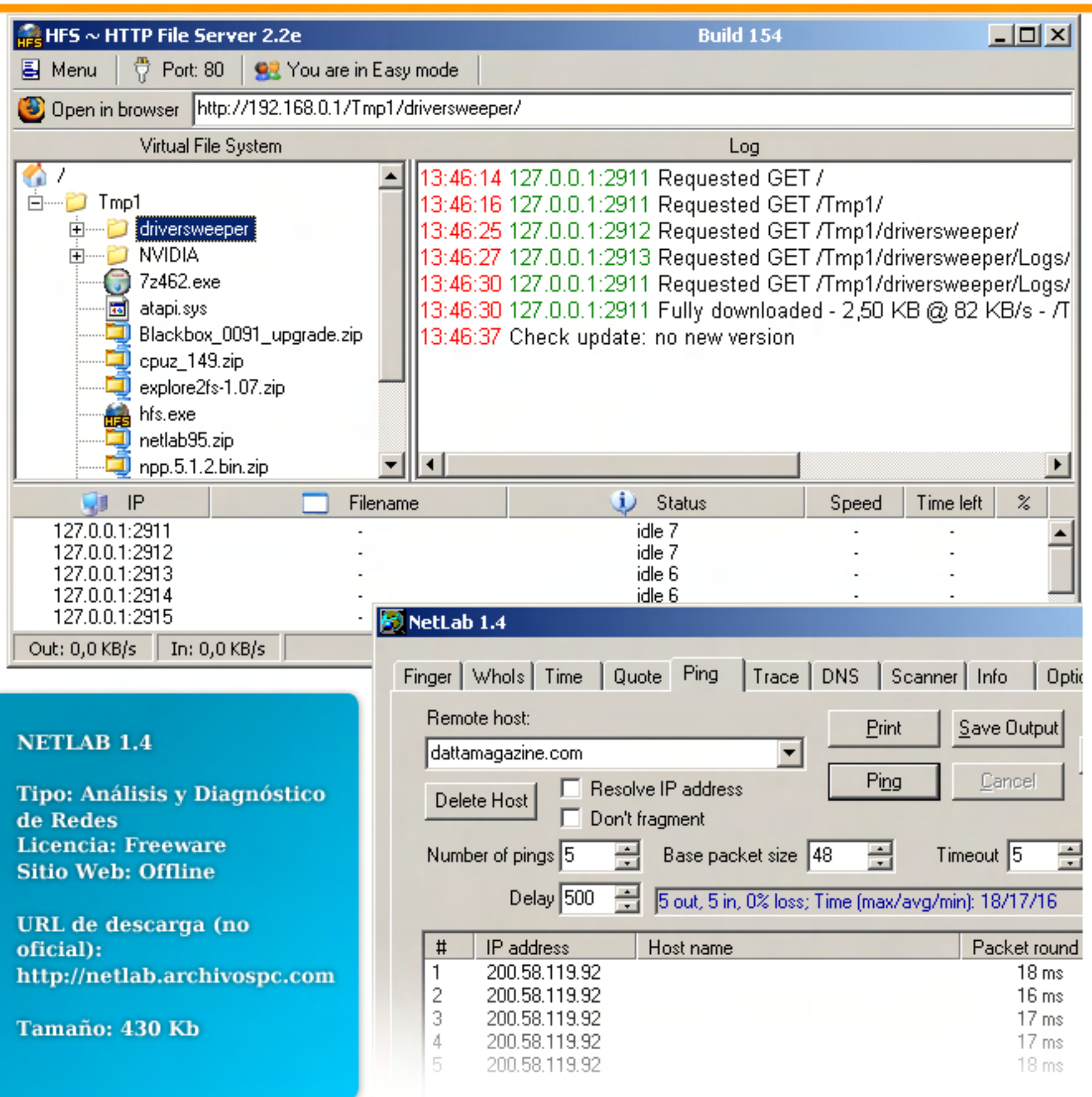

NetLab es una verdadera "navaja suiza" del diagnóstico para redes. En un diminuto ejecutable, nos ofrece nueve herramientas distintas (dispuestas a modo de solapas de una única ventana) para realizar un análisis y diagnóstico extensivo de una red local (LAN), o, inclusive, de segmentos o equipos determinados de Internet. Las herramientas disponibles son Finger, Whois, Time, Quote, Ping, Trace (equivalente a TraceRoute), DNS (el inverso de Whois), Scanner (un completo escaneador de puertos) e Info (entrega datos

de red del equipo en el que seestá ejecutando).

Lamentablemente, esta aplicación parece estar discontinuada, ya que hace tiempo que no se liberan nuevas versiones, pero, de todas maneras, sigue siendo un clásico infaltable en nuestra colección de m i n i a p p s .

# **Cómo deshacerse del MALWARE** />HOME/MALWARE.6

#### Paso 11: Escanear el sistema en busca de restos de malware

ī En este punto, es recomendable realizar un análisis completo al sistema con un antivirus<br>actualizado al día (NOD32 de Eset sique siendo de lo mejorcito disponible actualmente) en busca de algún resabio de virus o malware. También no estaría de más analizar el sistema con algún anti-spyware activo y actualizado al día (como SpyBot Search & Destroy o AdAware de Lavasoft).

Es importante seguir el orden de los pasos, por ejemplo, no conviene realizar esta tarea antes del paso 6, ya que en esos pasos se eliminan los malwares en sí y además, temporales de Windows, cookies, temporales de Internet, carpeta prefetch y la papelera entre otras cosas. Lo cual agiliza bastante el análisis del antivirus/antispyware al no tener que examinar archivos innecesarios. Una vez hecho el análisis completo a los discos le indicaremos al antivirus que elimine cualquier rastro de malware que haya detectado. Como último punto, reiniciamos el sistema y volvemos a habilitar la función "Restaurar sistema".

#### Estar prevenidos

La mejor forma protegerse es evitar que algo sospechoso ingrese en nuestra PC, eso se logra con conocimiento y práctica, teniendo siempre en cuenta unos consejos que aquí listamos:

\* Tener un buen antivirus siempre actualizado (Symantec Antivirus Corporate, Karspersky)

\* Usar un buen firewall actualizado y bien configurado (Agnitum Outpost, ZoneAlarm)

\* Instalar un anti-spyware activo para estar prevenidos (AdAware, SpyBot, SpySweeper)

\* Utilizar Mozilla Firefox. Evitar el Internet Explorer.

\* Sospechar de todo lo que bajamos y ejecutamos.

\* No ingresar en sitios adultos ya que son un nido de spyware y virus.

\* No instalar software que incorpora adware o spyware

(como KaZaa o eDonkey2000, existen alternativas sin soft maligno adosado)

\* Revisar periódicamente la lista de procesos activos y verificar que no esté corriendo ningún spyware.

#### Conclusiones:

t

Con estos consejos presentes estaremos seguros y con nuestra PC rápida y libre de software maligno. Hay que tener en cuenta que ningún antivirus es totalmente infalible, siempre pueden ingresar amenazas a nuestra PC y la mejor forma es estar prevenido y conocer los métodos para deshacernos de ellas ante una emergencia.

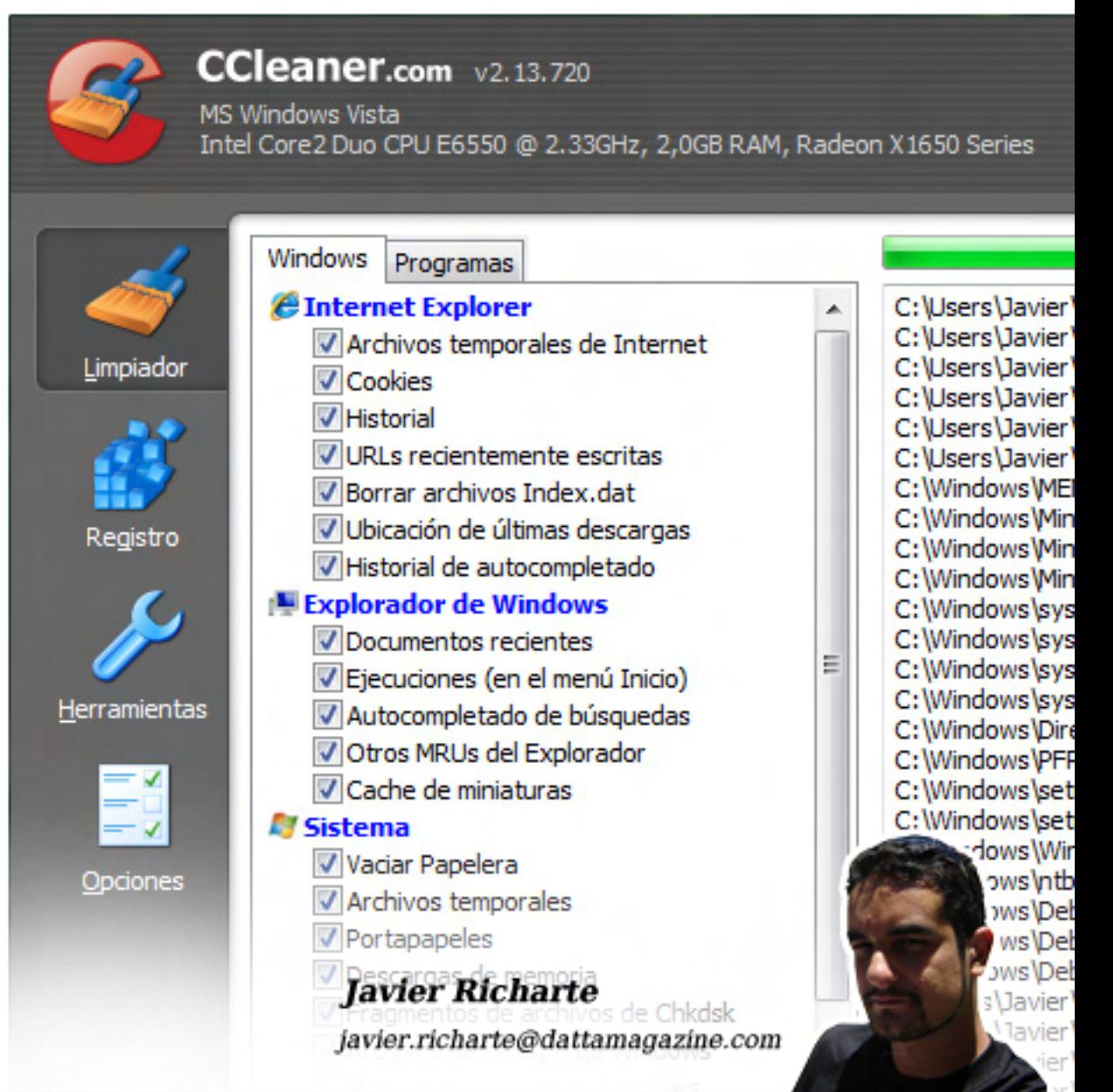

### Creando n**uestro primer Silib web con ASP.net**

En el artículo anterior nos introdujimos en el mundo de ASP.net, analizando algunas de las principales características tales como costos de herramientas de desarrollo, facilidad de uso, aumento en la velocidad de desarrollo, entre otros.

También hablamos sobre alguno de los componentes listos para ser usados en nuestros desarrollos, en especial, el componente GridView, el cual nos permitía mostrar tablas de nuestra base de datos de forma fácil y rápida.

En esta ocasión nos iniciaremos en ASP.net creando un sitio Web desde cero, donde, en la página principal desplegaremos el contenido de una tabla de nuestra base de datos sin necesidad de crear una sola línea de código.

Uno de los puntos fuertes de ASP.net es el gran soporte de componentes creados por nosotros para facilitarnos la creación de sitios Webs.

#### Antes de empezar.

Ē

Antes de comenzar es necesario que tengamos en cuenta algunas cuestiones relacionadas a la nuestros sitios Webs en ASP.net; como primera medida es recomendable contar con Internet Information Services (IIS). IIS es el servidor Web de Microsoft, el mismo que trabaja bajo sistemas

mismo que trabaja bajo sistemas

operativos Windows. Podemos encontrar IIS en versiones de Windows XP Professional, Windows 2000 y 2003 Server, así como en Windows Vista Home Premium o superior. La función de IIS es la de "hospedar" o manejar nuestras páginas para que puedan ser visitadas por otros usuarios. Además, será necesario contar con el Microsoft .Net Framework instalado en nuestro equipo (como desarrolladores) y en el servidor, donde se alojarán definitivamente nuestras páginas.

Hoy no tocaremos estos aspectos de instalación y configuración de IIS y el .Net Framework y los dejaremos para un siguiente artículo. Aún así, no debemos pensar que nos será imposible trabajar con nuestras páginas esto debido a que las herramientas de Microsoft para el desarrollo Web traen consigo un pequeño servidor llamado "Casini", el mismo que se ejecutará en el momento en que queramos visualizar nuestro trabajo de manera local. Así, todas las pruebas que hagamos podremos ejecutarlas y manipularlas. Al mismo tiempo, al instalar cualquiera de las herramientas de desarrollo, también, se instalará el .Net Framework con la versión adecuada para que tanto la herramienta como el producto desarrollado trabajen de manera a r m ó n i c a .

**RIVE** 

De esta manera, estamos listos para crear nuestro primer sitio Web de ASP.net.

#### Creando el sitio Web.

f

Debido a que nuestro sitio Web es un conjunto de páginas Webs, este puede ser creado en cualquier<br>lugar. Mediante el menú lugar. Mediante el menú Archivo > Nuevo Proyecto, podremos acceder a todas las opciones relacionadas a distintos tipos de proyectos o aplicaciones que queramos crear.

 $\mathbf{r}$ . En la imagen 1, vemos la ventana que nos permitirá seleccionar el tipo de proyecto, y las características del mismo.

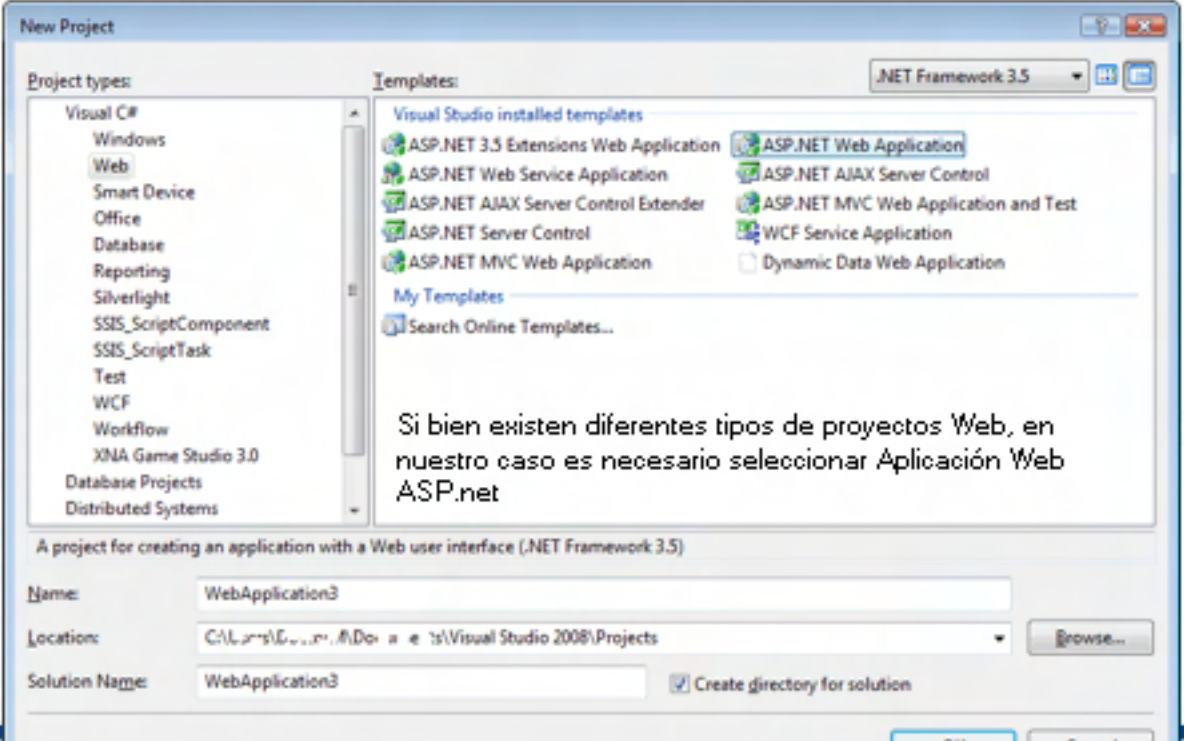

Los distintos proyectos no solamente nos permitirán crear sitios Webs, si no, otro tipo de elementos necesarios en el desarrollo de aplicaciones Webs actuales. Podemos listar algunos como Servicios Web, Controles Web, Aplicaciones Web con A.J.A.X., entre otros.

Una vez seleccionado el tipo de proyecto, Aplicación Web ASP.net para nuestro caso, podremos especificar el lugar físico donde está se alojará. Esta carpeta será, de ahora en adelante, nuestra carpeta de trabajo.

Al finalizar el proceso de creación tendremos nuestro sitio Web de ASP.net listo para desarrollar.

### GridView y nuestra base de

t

Una vez creado el sitio Web, una de las primeras cosas que podemos notar es un archivo llamado "Default.aspx". Esta es la página inicial de nuestro sitio Web y con la que trabajaremos en este ejemplo. Como detalle, las páginas en ASP.net poseen la extensión ".ASPX", y si bien la extensión difiere de ".HTML" o ".HTM", el resultado de la misma será HTML, lo que garantizará que cualquier navegador de Internet pueda procesarla y visualizarla.

Otra peculiaridad es la de la carpeta "App\_Data". Esta carpeta es usada comúnmente para alojar en ella archivos para el manejo de datos, ya sean documentos de texto, archivos XML, o bases de datos de SQL Server Express.

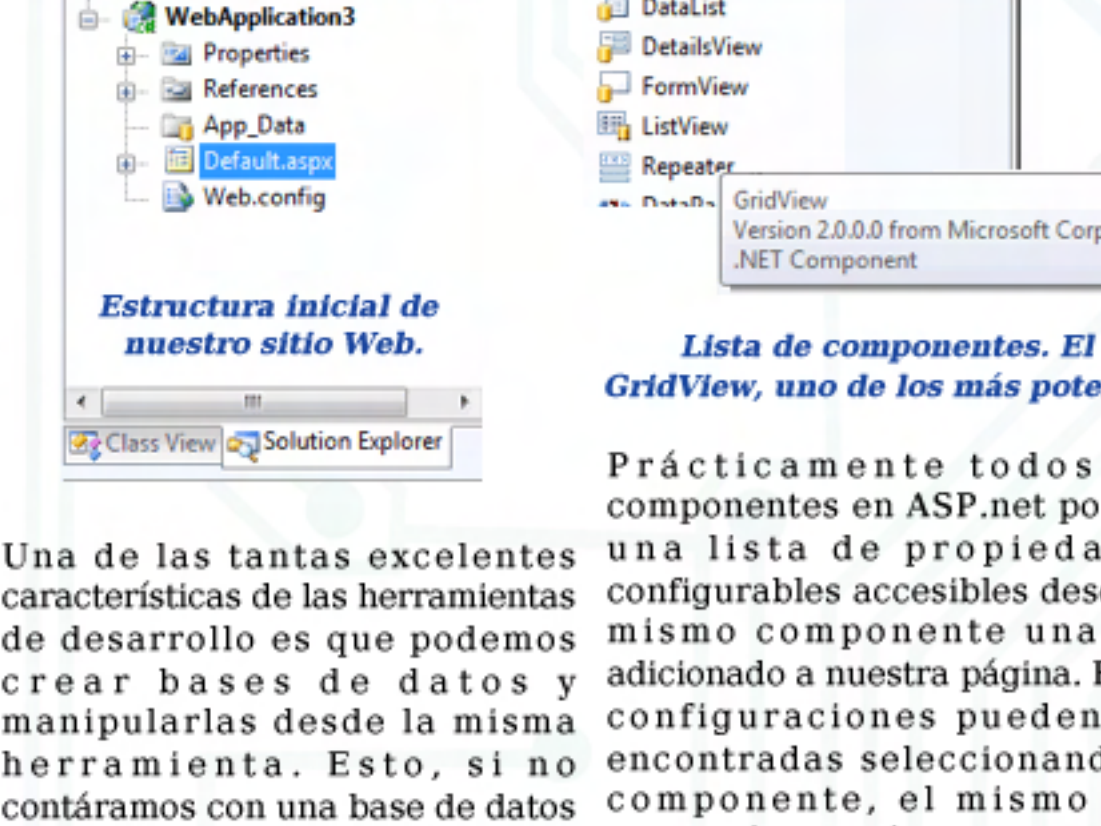

Solution Explorer - Solutio...  $\arrow$  #  $\times$ 

Solution 'WebApplication3' (1 pro

G 3 5 2 8 P

d a t o s . agregar una nueva base de datos. Y, características de las herramientas de desarrollo es que podemos crear bases de datos y manipularlas desde la misma herramienta. Esto, si no contáramos con una base de datos existente, con sólo apretar el botón izquierdo del mouse sobre la agregar una nueva base de datos. Y, a la izquierda de la herramienta podremos acceder a la misma para agregar, quitar, o editar tablas y registros.

> Para este ejemplo, asumiremos que contamos con una base de datos, ya sea una versión de SQL Server Express, o cualquier otro motor que pueda ser accedido desde nuestra computadora.

> Para agregar un nuevo GridView simplemente deberemos arrastrarlo (o hacer doble click) sobre el componente de la lista de componentes en la caja de herramientas de la izquierda.

> Una vez realizado esto, el componente estará incluido en nuestra página esperando por la conexión a la base de datos.

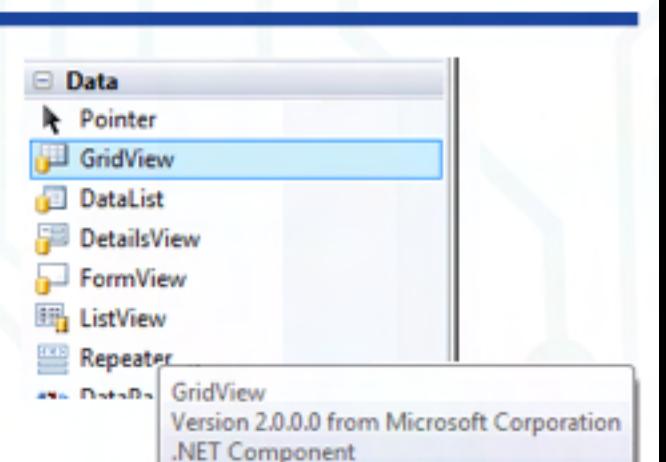

### GridView, uno de los más potentes.

Prácticamente todos los componentes en ASP.net poseen una lista de propiedades configurables accesibles desde el mismo componente una vez adicionado a nuestra página. Estas configuraciones pueden ser encontradas seleccionando el componente, el mismo que mostrará un botón con una fecha. Al hacer click sobre éste, la lista de opciones más comunes será m o strada.

Básicamente, lo que necesitamos hacer es enlazar nuestro GridView con una fuente de datos, y para ello es necesario definir dicha fuente de datos. Si no contamos con una, al seleccionar la fuente de datos se nos mostrará la opción de crear una nueva. Como acto seguido, deberemos seleccionar el tipo de base de datos a la cual queremos conectarnos. Entre algunas de las opciones podremos encontrar archivos XML, bases de datos Access, bases de datos SQL Server, entre otras.

Dependiendo del motor de bases datos que estemos usando, esta será nuestra selección. En cualquier caso, el resultado siguiente será similar para cualquier modelo elegido.

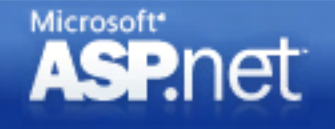

/>HOME/WINDOWS.3

# www.PREGUNTAALEXPERTO.net

Prácticamente todos los componentes en ASP.net poseen una lista de propiedades configurables accesibles desde el mismo componente una vez adicionado a nuestra página. Estas configuraciones pueden ser encontradas seleccionando el componente, el mismo que mostrará un botón con una fecha. Al hacer click sobre éste, la lista de opciones más comunes será m o strada.

Básicamente, lo que necesitamos hacer es enlazar nuestro GridView con una fuente de datos, y para ello es necesario definir dicha fuente de datos. Si no contamos con una, al seleccionar la fuente de datos se nos mostrará la opción de crear una nueva. Como acto seguido, deberemos seleccionar el tipo de base de datos a la cual queremos conectarnos. Entre algunas de las opciones podremos encontrar archivos XML, bases de datos Access, bases de datos SQL Server, entre otras.

Dependiendo del motor de bases de datos que estemos usando, esta será nuestra selección. En cualquier caso, el resultado siguiente será similar para cualquier modelo elegido.

Se nos pedirá seleccionar la base de datos de la cual obtener datos, al mismo tiempo que se guardará cadena de conexión para su uso posterior.

A continuación, si la conexión fue satisfactoria, podremos observar la lista de tablas, procedimientos almacenados, vistas y funciones disponibles en dicha base de datos, lo que nos servirá para poder especificar el lugar de donde obtener la información.

También podremos seleccionar aquellos campos que querremos mostrar en la página. De cualquier manera, si somos hábiles en el desarrollo de consultas SQL, también podremos crearlas por nuestra cuenta.

Como siguiente y último paso, el asistente nos otorgará la posibilidad de probar nuestra consulta y así validar que los datos traídos son los que estamos b u s c a n d o . and c . and c a possible relationship of  $\overline{a}$  . The goza de la possible relationship of  $\overline{a}$ 

Notaremos que al momento de finalizar con el asistente, el componente GridView se reformateará, acomodando cada columna a su equivalente en la consulta SQL previamente r e a lizada.

También podremos ver que dentro de las propiedades del com-

ponente, nuevas opciones aparecerán, tales como "ordenamiento", "paginado", entre otras.

La ventaja radica en que con sólo hacer uso del mouse, podremos mejorar la experiencia del

usuario agregando paginado u ordenamiento a nuestro conjunto de datos.

Finalmente, podremos darle al componente una apariencia visual más atractiva. Si bien podremos modificar los valores individualmente, si quisiéramos obtener un resultado rápido, en la opción "Auto Formato" encontraremos una serie de temas de colores listos para ser aplicados al componente.

En este punto, ya tenemos un componente GridView, el cual mostrará un tabla HTML, con columnas y filas, enlazado a una fuente de datos, con capacidades de paginado y ordenado por columnas, y además, con un esquema de colores atractivo.

#### Conclusiones.

El componente GridView, así como la mayoría de componentes ASP.net goza de la posibilidad de automáticamente. Con una serie de clicks podemos configurar toda una página Web, su comportamiento e interacción con el usuario, así como el manejo de datos, la autenticación, entre otros.

En este artículo vimos los pasos a seguir para generar una lista de datos en forma de tabla (columnas por registros), desde una base de datos, paginando sus resultados y dando la capacidad de ordenar<br>cada columna

independientemente. Este trabajo suele tomar varias horas en otras tecnologías, algo que con ASP.net puede tomar no más de 5 minutos.

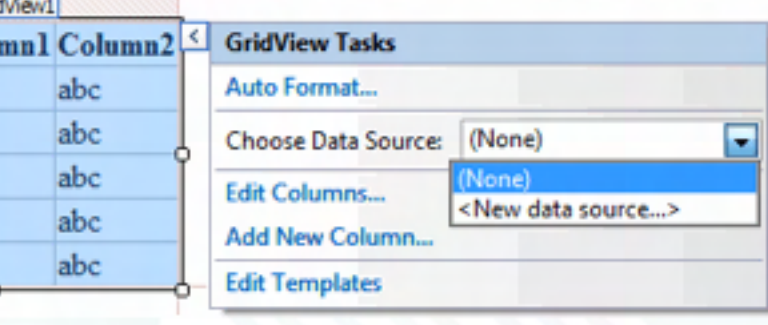

Opciones configurables. Nueva fuente de datos disponible.

> Matías Iacon matias.iacono@dattamagazine.com

puede tomar no más de

# **Review de la** Blackberry Bold

La batalla de los teléfonos móviles no tiene fin: el iPhone está en la cima y atrás le siguen sus competidores, que mediante todo tipo de actualizaciones intentan destronarlo.

"Research in Motion (RIM)", la compañía detrás de Blackberry, lanzó la primera en 1999. Desde entonces, los modelos que aparecieron en el mercado fueron muchos y, por lo general, siempre apuntando al mercado corporativo, empresarios y e je cutivos.

Para ellos, que pasaban la mayor parte de su tiempo fuera la oficina o lejos de sus computadoras, el Blackberry fue el primer teléfono móvil con un sistema de e-mail incorporado.

Hoy en día, tener internet y correo electrónico en un celular moneda corriente, por eso RIM empezó a apuntar sus dispositivos hacia un público más abierto de consumidores r e g u l a r e s .

Un gran ejemplo de este cambio de target es la Blackberry Bold, donde se aprecia la diferencia modelos anteriores en la realización y diseño del equipo.

> La pantalla es la de mayor resolución producida para Blackberry, de 480x230, la mitad de VGA

RIM dice que Bold es el primer teléfono inteligente de la empresa, capaz de operar redes de alta velocidad en tres bandas HDSPA todo el mundo; además trae incorporado GPS y Wi-Fi entre otras características destacables.

Mike Lazaridis, presidente de RIM, afirmó a través de un comunicado que "el nuevo BlackBerry Bold representa un tremendo paso adelante en los teléfonos inteligentes para empresas".

La pantalla es la de mayor resolución producida para BlackBerry, de 480x230, la mitad de VGA.

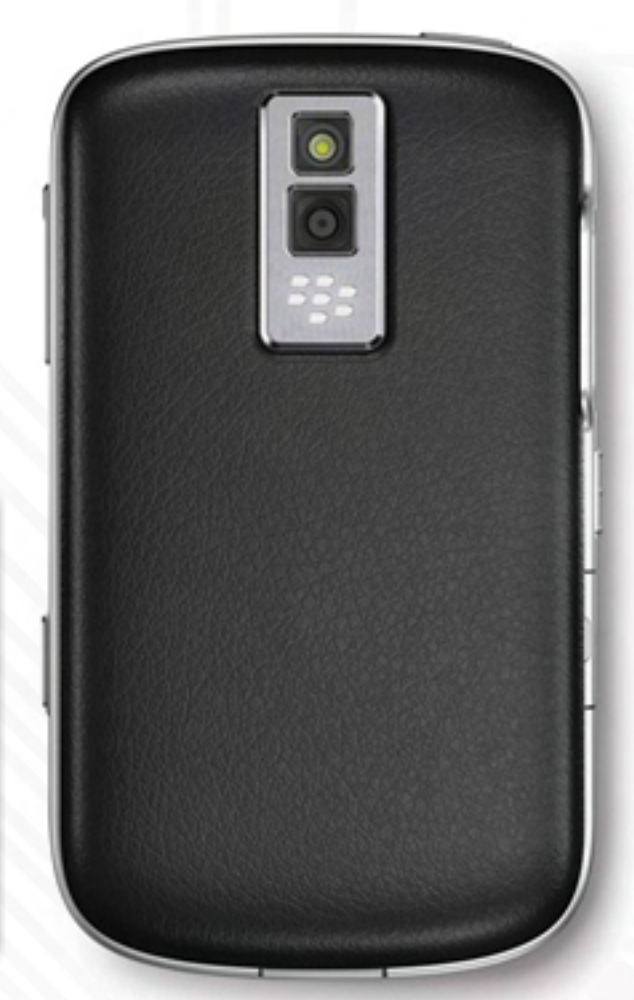

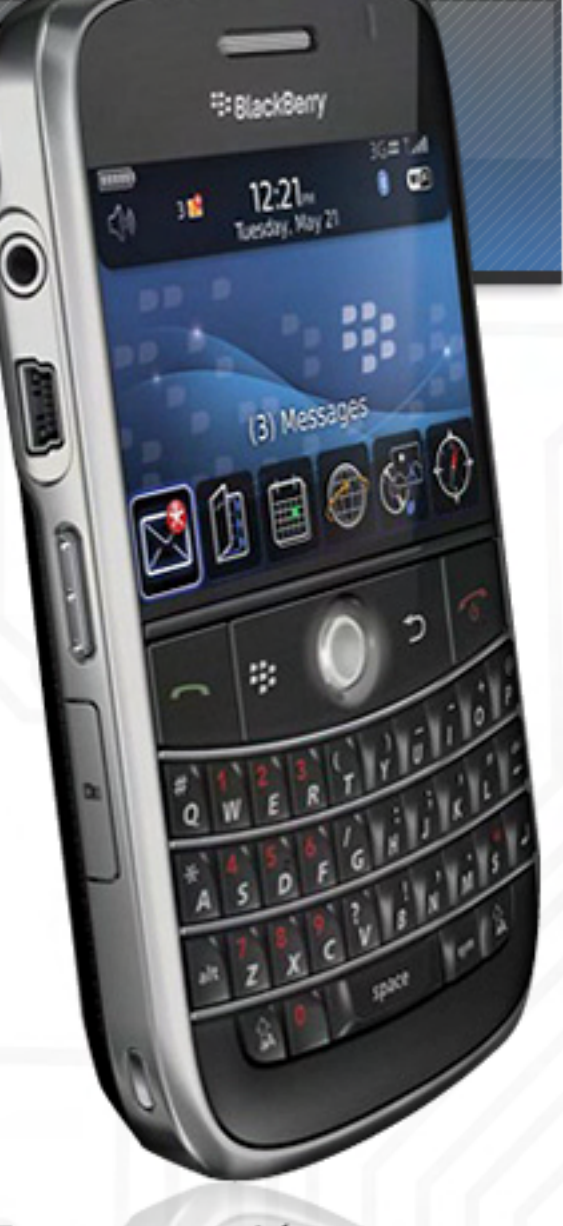

Presentación

Γ

El BlackBerry Bold viene en una simple caja negra con el logotipo de BlackBerry como único adorno en el exterior.

El paquete es bastante básico, y hubiera sido interesante si se esforzaban un poco más en algunos detalles. Los accesorios incluidos son un kit manos libres portátil, un cable de datos y un cargador de batería.

Lamentablemente, no hay CD de software incluido: el software está disponible para su descarga en el sitio de Internet BlackBerry.

El BlackBerry Bold se ve muy sofisticado con un hermoso toque final. Personalmente, sin embargo, no me gusta la parte de atrás de este teléfono móvil. No coincide con el frente, en mi opinión.

## **Review de la** Blackberry Bold

#### D i s e ñ o

La parte frontal de BlackBerry Bold tiene una impresionante pantalla y debajo de ella, un teclado QWERTY completo. El **Alternativo** monitor está bien claro. Apenas los lo encendí, logró sorprenderme con su imagen de fondo. Además, algunos videos vienen como muestra, y permiten apreciar la excelente calidad de reproducción que posee.

#### Teclado

El teclado QWERTY completo es fácil de usar incluso para mí, con grandes dedos. Las claves son perfectamente accesibles. Después de un día de envío de mensajes de texto con este teclado, ieres adicto!

El trackball, el mismo que en otros teléfonos BlackBerry, también está disponible en el Bold para navegar por el dispositivo. El trackball funciona bien, aunque para desplazarse por largas listas, como la agenda, no logra ser suficientemente útil.

La Bold viene con un auricular de 3.5mm, que aumenta su potencial para el reproductor de medios como video y música.

#### Cámara de Fotos ī

La cámara de 2,0-megapíxeles tiene algunas características avanzadas, incluido un flash y zoom digital 5X. Pero a mi parecer el flash es muy brillante, causando sobreexposición de imágenes o la quema de partes. claras. Para este tipo de teléfonos inteligentes y de gran valor

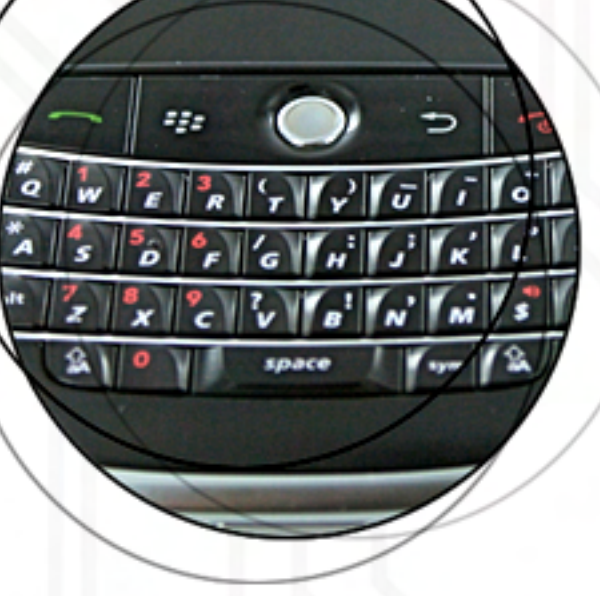

económico, la Bold parece débil en megapíxeles (3,0 habría sido un número más adecuado) y extras (como el equilibrio de blancos o un temporizador, ambos ausentes

#### Velocidad de Navegación

La Bold ofrece una alta velocidad de navegación potente y capacidades de mensajería. Representa un paso importante en la forma y la función de los más actuales modelos de BlackBerry. Pero con fallas tales como una calidad de llamada baja y una cámara imprecisa, puede llegar a reducir su potencial para competir con el iPhone.

#### Performan ce y du rac ión de la  $\left\| \cdot \right\|$  editar esc la batería

La duración de la batería es buena: La duración de la bateria es buena: casi 5 horas hablando y 9 días en standby. Con una carga día por medio es más que suficiente.

rero, obviamente, si el uso que se le da a la Blackberry es escuchar mp3 o usar la cámara de fotos en exceso, la duración de la batería<br>será menor.

#### Otras características:

La Bold viene con varios accesorios, incluidos auriculares stereo con manos libres, cargador de viajero, estuche y cable USB, así como también 1gb de memoria onboard, software de reconocimiento de voz, speaker de alta calidad y Bluetooth que soporta accesorios de manos libres y la conexión con estereos de automóviles que poseen bluetooth.

#### Conclusión:

 $\odot$ 

a quí). Tha sólo es un celular con un  $\overline{a}$ En resumen, la Blackberry Bold no diseño atractivo, sino que incluye funcionalidades muy llamativas, como su larga pantalla widescreen, que ofrece una perfecta reproducción en muchos formatos de video, Internet móvil fácil y accesible y, sobre todo, rápida gracias a la tecnología 3G. Además, con el receptor Wi-Fi

> incorporado todas las posibilidades están al alcance de la mano. También se incluye una aplicación para abrir y leer archivos de Microsoft Office, aunque si quieres editar esos archivos en tu Bold, debes comprar la versión adecuada.

> Gracias al Push in Email, no te pierdes un solo correo, dado que el celular suena apenas lo recibes, y con su teclado QWERTY te deja responderlos inmediatamente sin ningún problema.

#### Caracteristicas Tecnicas:

Dimensiones: 66x15x114 mm

Peso: 136 gr Peso: 136 gr

Dispositivos incluidos: Cámara de Fotos 2.0px, GPS

Sistema operativo: RIM O.S.

Software incluido: E-mail, Calendario, Navegador, Mapas (no disponible en Argentina), Reproductor multimedia, Documets to go (abrir archivos .doc .xls), cliente de Facebook, MSN Messenger, GoogleTalk y Brikbraker (juego estilo Arkanoid).

Conectividad: GSM850, GSM900, GSM1800, GSM 1900, GPRS, EDGE, 3G, HSDPA

Expansión de memoria: Sí (Micro SD, soporta hasta 8qb)

Memoria onboard: 1024mb

**Bluetooth: Sí** 

Wi-Fi: Sí, 802.11ª - 802.11b - 802.11g

#### PRO:

Excelente pantalla y teclado

Wi-Fi – Bluetooth y GPS

Buena duración de la batería

Buen sonido exterior

#### CONTRA:

Cámara de 2.0 megapíxeles.

No tiene cámara frontal para futuras video llamadas.

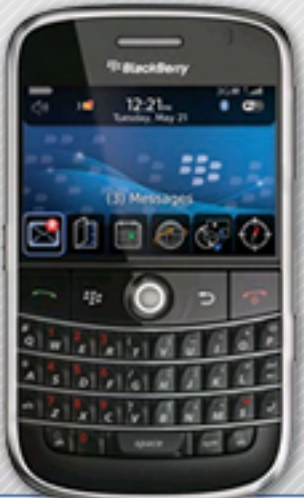

Tomás Ratti (Foro3k.com) foro3k@dattamagazine.com

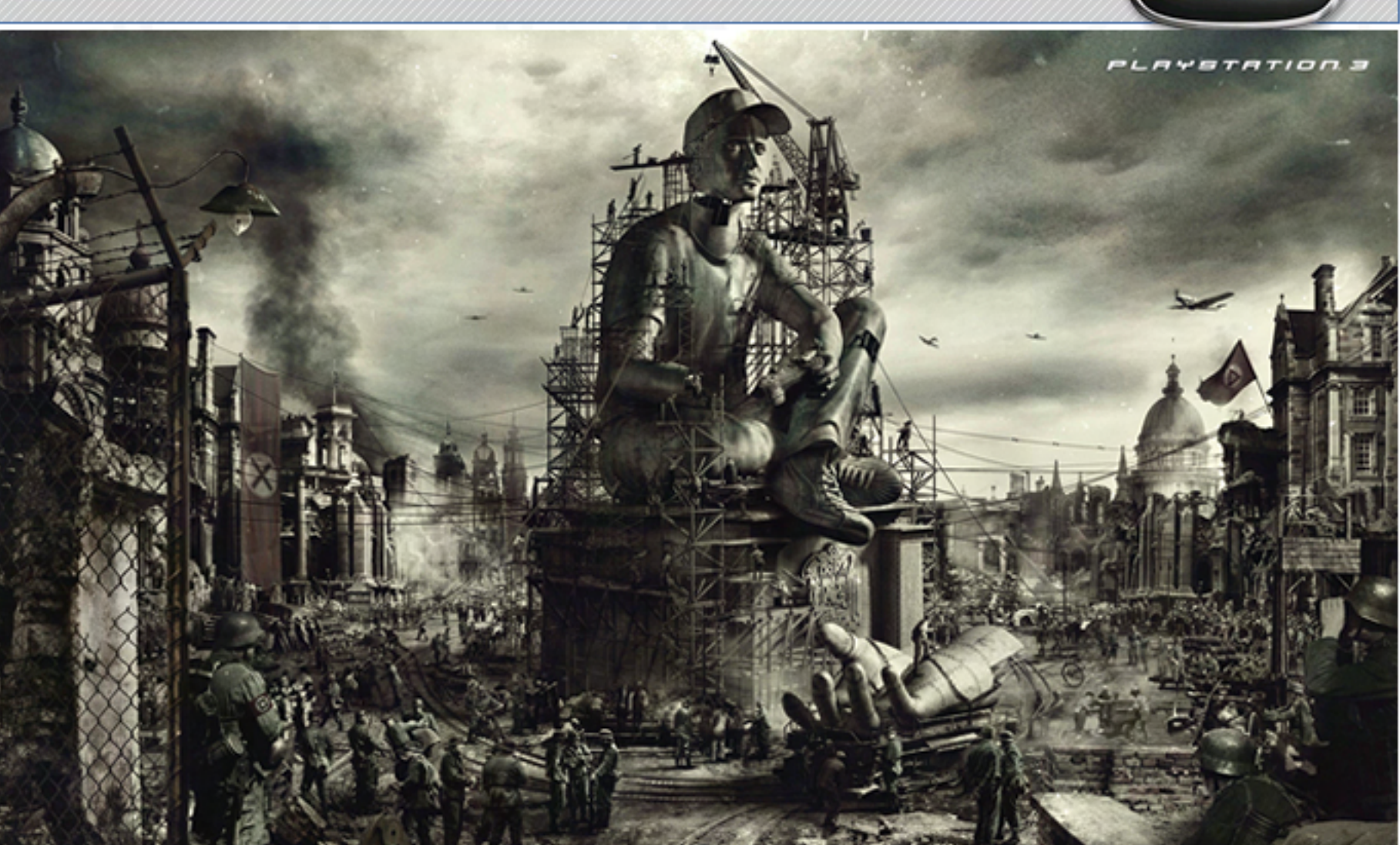

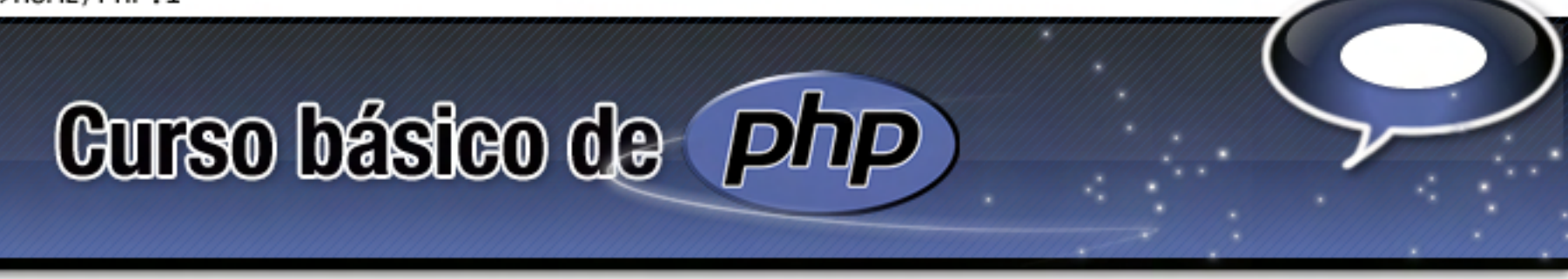

A lo largo de este pequeño curso introductorio intentaremos aportar los conocimientos básicos necesarios para poder desarrollar una aplicación Web sencilla basada en PHP. De ninguna manera intentaremos reemplazar a un curso formal, ni siquiera a un libro. Nuestro objetivo es acercar al usuario los elementos necesarios para que pueda comenzar a trabajar con este cada vez más popular lenguaje de programación. ¿Comenzamos?

#### ¿Q ué es P H P ?

Γ PHP es un lenguaje de alto nivel,<br>interpretado, cuyo código puede ser embebido en páginas HTML comunes y corrientes. Lo que distingue a PHP de Javascript es. que mientras que el primero se ejecuta en el navegador del usuario, el código PHP es<br>ejecutado en el servidor. Esta pequeña diferencia hace que el usuario que visita un sitio Web realizado con PHP nunca "vea" el código que genera las páginas que le muestra su navegador, sino los resultados que PHP produce. Esto<br>es a menudo deseable, y hace posible la creación foros, wikis, juegos, libros de visita, álbumes de fotos o incluso juegos cuyo código fuente permanece seguro en el servidor ya que, insistimos, de ninguna manera el navegador<br>del visitante accede al código fuente en PHP sino sólo a su resultado en HTML.

#### ¿Qué necesito para empezar?

-Como explicamos antes, PHP es servidor Web, así que para seguir este pequeño curso necesitamos tener acceso a uno. La manera más cómoda de aprender PHP es instalar un Web Server de código libre en nuestro propio<br>ordenador. El lector puede descargar la última versión del WampServer y seguir el instructivo de instalación para disponer, en sólo unos minutos, de su propio servidor Web para hacer las pruebas que crea<br>necesarias. WampServer instala Apache, PHP5, MySQL y PHPmyAdmin de forma automática.

También necesitaremos un editor con el que crear nuestros ficheros PHP. En realidad, con un editor de texto plano cualquiera, como por ejemplo el Block de Notas de Windows (o su equivalente en Linux) podremos tranquilamente escribir nuestros scripts. Sin embargo, existen editores especialmente orientados a la escritura de programas en diferentes lenguajes de programación, que son capaces de resaltar con colores las palabras claves, las variables, etc., muchos de los cuales pueden lidiar con PHP. Y por supuesto, existen también algunos creados especialmente para la confección de scripts PHP. El lector puede utilizar aquel con el que más cómodo se sienta.

PHPmyAdmin está escrito en PHP.

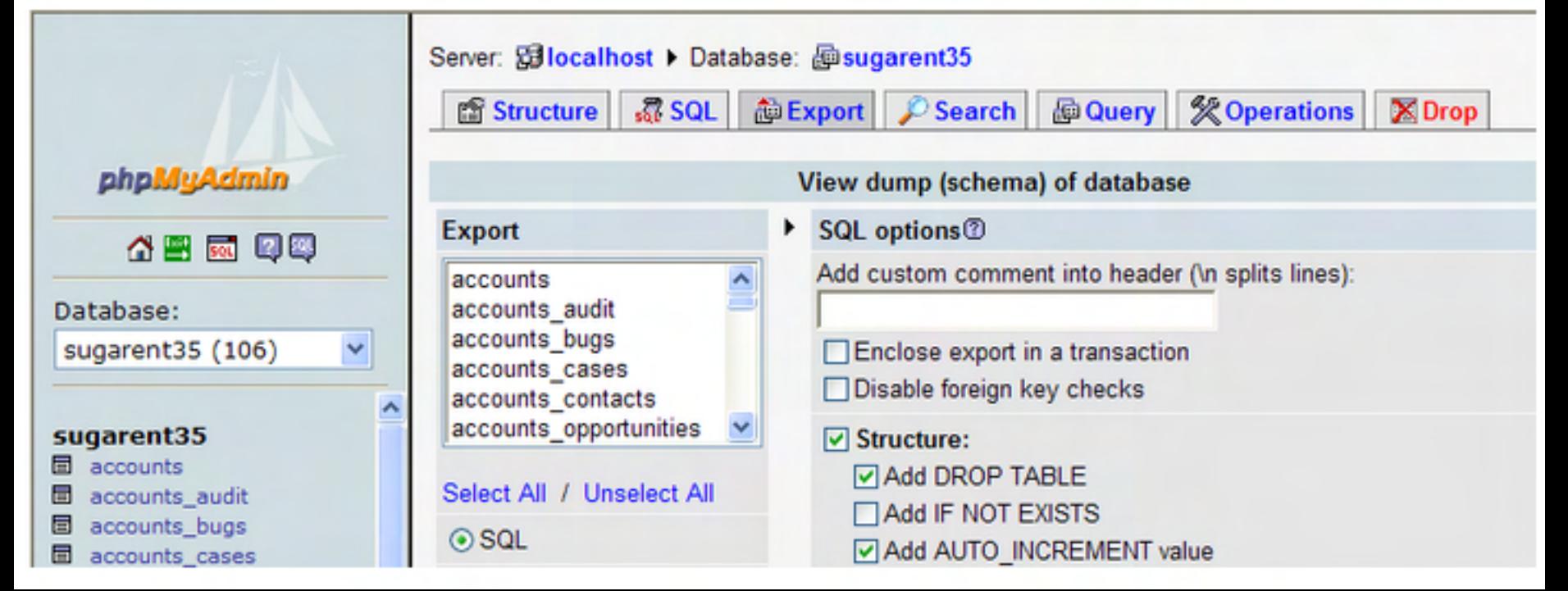

Ĺ

# **Curso básico de**

#### Escribiendo código PHP

El código PHP se incluye entre etiquetas especiales que marcan su comienzo y final, y que de alguna manera permiten al programador entrar y salir del "modo PHP". PHP puede hacer cualquier cosa que se pueda hacer con un script CGI, como procesar la información de formularios, generar páginas con contenidos dinámicos, o mandar y recibir cookies.

Un archivo .PHP no es más que un HTML con unos caracteres especiales empotrados en la sección del código que queremos que interprete el motor de PHP. Las expresiones o etiquetas que permiten al motor reconocer el código que va a ejecutar son algunas de las siguientes:

```
<?php … ?>
```

```
<script language="php">
```

```
</script>
```

```
<? … ?>
```
…

En general, y a pesar de que pueden utilizarse otros, se emplea mayormente la primera alternativa.

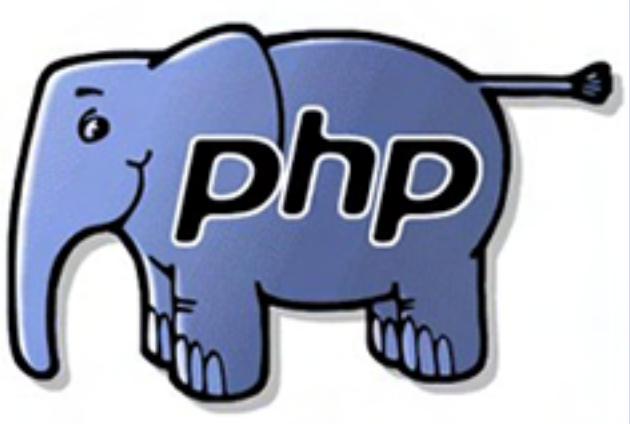

#### Hola Mundo

 $\overline{a}$ 

 $\overline{a}$ La mejor forma de comprender como funciona PHP es mediante un ejemplo. ¿Y que mejor que echar mano del más conocido de los ejemplos, aquel que ve cada estudiante de cualquier lenguaje de programación? Efectivamente, hablamos del código que permite escribir la frase "Hola mundo". Utilizando el editor de texto que haya elegido, escriba el código fuente que se ve a continuación:

```
<html>
```

```
 <head>

    <title>Prueba</title>
   </head>

   <body>

        <?php

          echo = "Hola mundo";
 </body>

</html>
\mathcal{L}(\mathcal{A})
```
Un archivo .PHP no es más que un HTML con unos caracteres especiales empotrados en la sección del código que queremos que interprete el motor de PHP.

Una vez ingresado, guárdalo en la carpeta adecuada del servidor (por ejemplo, en C:\wamp\ www) www) con el nombre "holamundo.php". Ejecuta tu navegador favorito, y en el cuadro Dirección escribe http:// localhost/holamundo.php. Si el servidor Web esta correctamente instalado y funcionado, la pantalla debería mostrar algo muy parecido a lo que vemos en la figura siguiente:

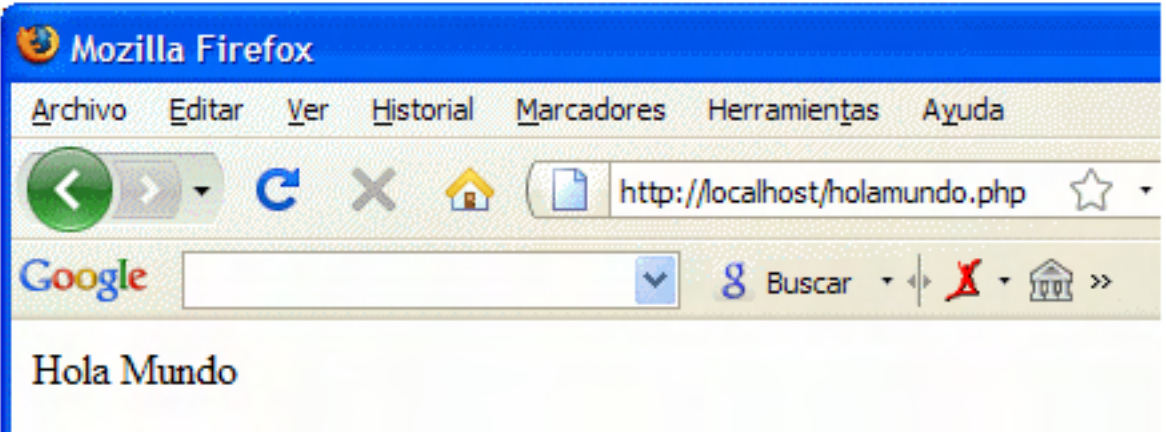

# **Curso básico de**

Analicemos un poco el código fuente que hemos creado. Todo lo que aparece en color verde es el código fuente HTML que contiene una pagina Web cualquiera, así que concentrémonos en el script PHP que hemos coloreado en rojo. La primera de las tres líneas es la etiqueta que le indica al servidor que todo lo que viene a continuación es código PHP, y debe ser interpretado en lugar de visualizado en el navegador. La segunda es la que, mediante el comando "echo" escribe la cadena de texto "Hola mundo". Como puedes ver, tal como ocurre en los programas escritos en C, en PHP las sentencias se terminan con un ";". Y por ultimo, la tercera línea en rojo es la etiqueta que le indica al servidor que el script PHP ha terminado, y que las líneas siguientes, si las hay, son HTML.

Cuando el navegador solicita esta página, el servidor lee el archivo y basándose en las sentencias PHP que encuentra en su interior genera otro, con contenido HTML común y corriente, que le envía al n a v e g a d o r.

Si hacemos clic con el botón derecho sobre la página mostrada por el navegador, veremos el código que se ha generado:

```
<html>

   <head>

    <title>Prueba</title>
   </head>

   <body>

        Hola Mundo

   </body>

</html>
```
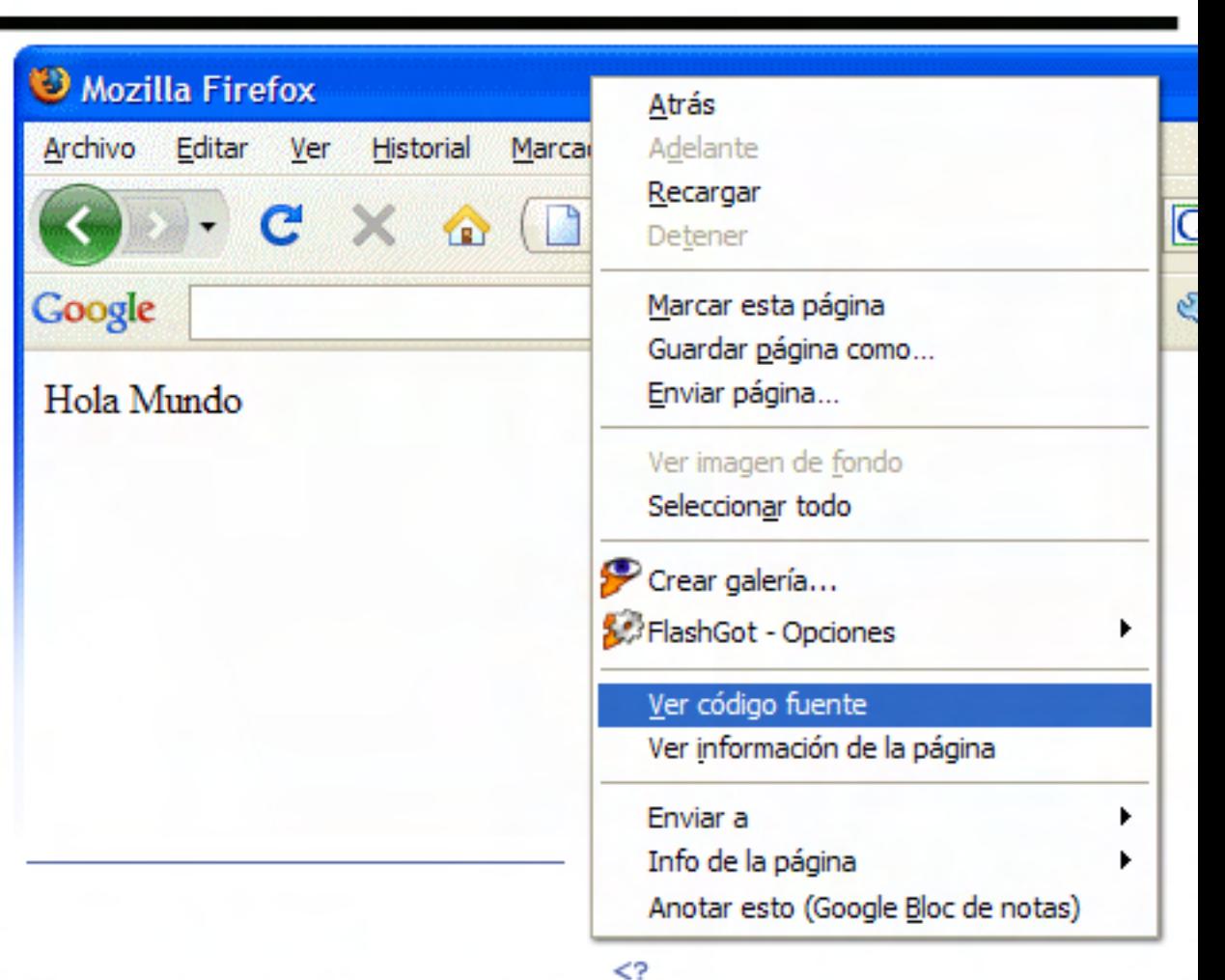

Como puede verse, no han quedado indicios de cual es el script que generó la página mostrada. Por supuesto, rara vez vamos a usar PHP para algo tan simple como esto, que de hecho puede hacerse (y más fácil) con HTML puro, pero se trata de un ejemplo que seguramente nos ayudó a comprender el funcionamiento de este lenguaje.

#### $$

Es una buena idea comentar nuestros scripts, de forma que las futuras revisiones del código, efectuadas por nosotros mismos o terceros, sean más sencillas. PHP soporta comentarios al estilo de C y C++ , por lo que podemos usar // y /\* \*/ para comentarios y comentarios multilínea respectivamente:

```
echo 
'abcdefghijklmnopqrstuvwxyz';
// Este es un comentario de
una sola linea
echo
'ABCDEFGHIJKLMNOPQRSTUVWXYZ';
/* Este es un comentario
que ocupa en total
```

```
tres lineas */
\gamma
```
¿Sencillo, verdad? También ? > podemos usar # (en lugar de //) como en los comentarios del shell de Unix:

```
<?

# Este es un comentario de 
una sola línea

?>
```
Como habrás notado, los comentarios no necesitan terminar con " ; " .

**Curso básico de** 

#### Variables, con stantes y o peradores

T La programación sería prácticamente imposible sin el uso de variables. Podemos hacernos una imagen mental de las variables si imaginamos una caja en la que podemos guardar algo. Esa caja una de las muchas que disponemos, y tiene en su frente pegada una etiqueta con su nombre. Estas cajas tienen ciertas particularidades, que hace que sólo se puedan guardar en ellas determinados tipos de objetos.

 $\overline{a}$ En esta analogía, cada caja es una variable, su contenido es el valor que adopta, y la etiqueta es el nombre de la variable. Como su nombre lo indica, y como veremos más adelante, el contenido de una variable puede ser modificado a lo largo del programa.

 $\overline{a}$ Afortunadamente, el uso de variables es muy fácil en PHP, ya que no es necesario definirlas antes de usarlas y pueden contener indistintamente texto o valores numéricos. Veamos un ejemplo del uso de variables:

```
<?

$miVariable1 = 'Hola ';

$miVariable2 = 'mundo';

// Mostramos las dos 
cadenas concatenadas

echo 
$miVariable1.$miVariable2;

?>
```
Como vemos, las variables en PHP se declaran con un sím bolo dólar delante de su nombre. No hace falta definir el tipo de variable como en otros lenguajes (C, Pascal, etc.), sino que sim - plemente se declaran y, medianel operador "=" se le asigna un valor. Las cadenas de texto pueden ir delimitadas por comillas simples o dobles.

La ultima línea del script utiliza la función "echo" para mostrar la concatenación de ambas cadenas. Esto se logra mediante el operador ".".

Si queremos que una variable sea accesible desde cualquier parte de nuestro script PHP, la definiremos como global de la siguiente manera:

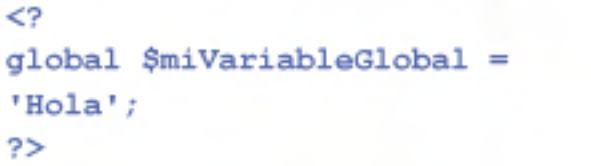

En la misma linea, hemos declarado a miVaribleGlobal como global y le asignamos el valor "Hola".

PHP soporta varios tipos de variables. A lo largo de este pequeño curso introductorio, y a medida que sea necesario, iremos profundizando en los detalles de cada una de ellas. Por ahora, nos limitamos a presentar los más u tilizados:

\* boolean : puede contener valores lógicos, ideales para situaciones en las que se debe almacenar un valor que pueda ser solamente verdadero o falso, sí o no, 0 o 1, etc.

\* integer : permite guardar números enteros, como 4, 9065, -128, etc. El rango de números permitidos depende del sistema operativo, pero suele ser desde  $-2^{\sim}32$  a  $-2^{\sim}32$ .

\* float: número de coma flotante, también conocido como "double" en otros lenguajes de programación. Permite guardar números como -32.25, 0.033, 25369.3, etc.

\* string: almacena cadenas de texto, como "Hola Mundo", "una cadena" o "\$ 138.50"

Un detalle muy importante a tener en cuenta es que nuestras variables (y constantes) no pueden tener el mismo nombre que ninguno de los comandos PHP, listados en la siguiente lista:

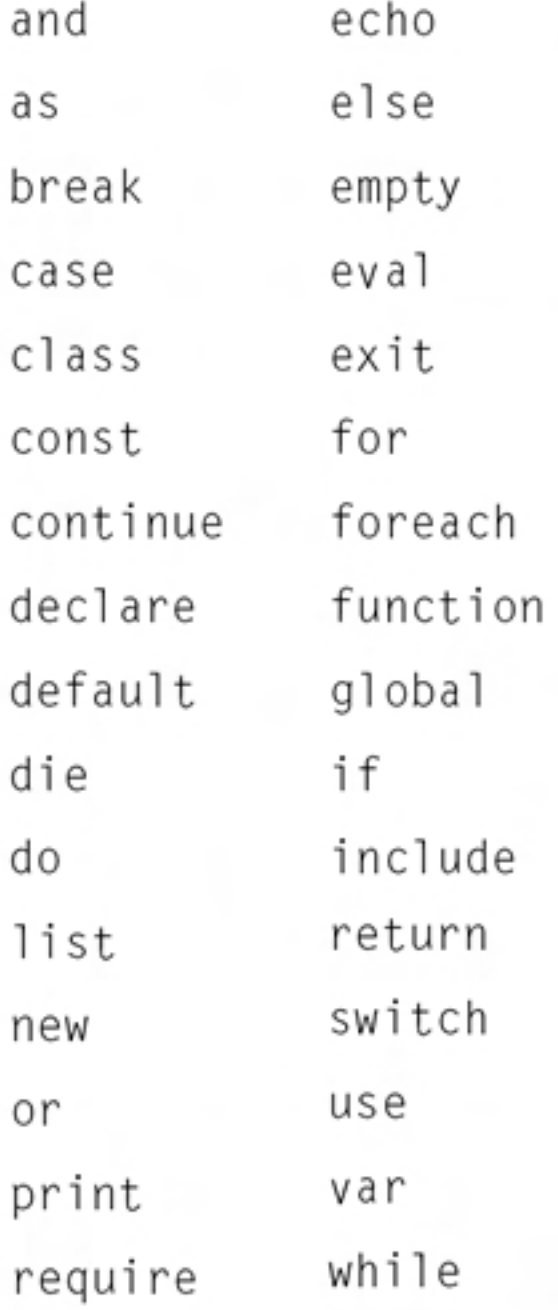

**Curso básico de** 

Al igual que en otros lenguajes de programación, PHP permite definir constantes. Podemos pensar en una constante como si fuese una variable especial, cuyo valor no cambia nunca a lo largo del programa. Justamente, ese es el motivo por el cual se las denomina de esa manera.

Para declarar una constante utilizamos la orden "define", y a continuación, entre paréntesis, el nombre de la constante entre comillas y el valor que contiene:

#### define ("saludo\_inicial", "Buenas tardes.");

La línea de código anterior declara la constante saludo inicial, y le asigna la cadena de texto "Buenas tardes.". saludo inicial no lleva el símbolo \$ utilizado en las variables. Recordemos que a lo largo de todo el script la constante va a valer lo mismo: no puede cambiar su valor. Esto es útil para almacenar cierta información estática, pero modificable, tales como las rutas a archivos, cadenas de conexión a bases de datos, o información sobre el número de versión del script.

El siguiente ejemplo muestra cómo declarar una constante que contenga la fecha de creación del script, y cómo mostrar su contenido:

<?

define ("fecha creacion", "13 de enero de 2008");

echo "Script creado el ", fecha creacion;

plemente se declaran y, medianel operador "=" se le asigna un valor. Las cadenas de texto pueden ir delimitadas por comillas simples o dobles.

La ultima línea del script utiliza la función "echo" para mostrar la concatenación de ambas cadenas. Esto se logra mediante el operador ".". support and a support of the support

Si queremos que una variable sea accesible desde cualquier parte de nuestro script PHP, la definiremos como global de la siquiente manera:

```
<?

global $miVariableGlobal = 
'Hola';

? >
```
En la misma linea, hemos declarado a miVaribleGlobal como global y le asignamos el valor "Hola".

PHP soporta varios tipos de variables. A lo largo de este pequeño curso introductorio, y a medida que sea necesario, iremos profundizando en los detalles de cada una de ellas. Por ahora, nos limitamos a presentar los más u tilizados:

\* boolean : puede contener valores lógicos, ideales para situaciones en las que se debe almacenar un valor que pueda ser solamente verdadero o falso, sí o no, 0 o 1, etc.

\* integer : permite guardar números enteros, como 4, 9065, -128, etc. El rango de números permitidos depende del sistema operativo, pero suele ser desde  $-2^{\sim}32$  a  $-2^{\sim}32$ .

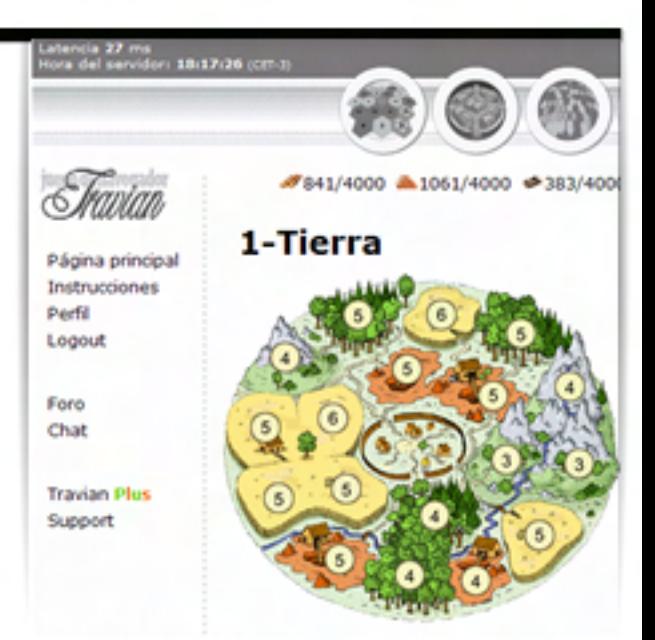

Travian, un exitoso juego online escrito en PHP.

El resultado de la ejecución del código anterior seria "Script creado el 13 de enero de 2008".

PHP provee además una serie de constantes predefinidas, que contienen información útil que podemos utilizar al crear nuestros scripts. PHP\_VERSION, por ejemplo, contendrá en número de versión de PHP sobre el que está siendo ejecutado nuestro código. E n :

http://www.php-es.com/reserved. constants.html puedes ver una lista completa de las constantes p r e d e f i n i d a s .

En las entregas siguientes iremos incorporando más instrucciones a nuestro pequeño repertorio de sentencias PHP. Aunque parezca poco, lo visto en esta entrega nos proporcionará material suficiente como para hacer decenas de pruebas, que servirán para ir ganando confianza en el uso de estos scripts. **¡Hasta la** próxima!

Ariel Palazzesi ariel.palazzesi@dattamagazine.com

# **Street Fighter IV**

En esta pequeña reseña del juego contaremos un poco respecto al verdadero maestro de Ken y Ryu.

El Street Fighter es uno de los clásicos más importantes de pelea en la historia. Muchas personas son realmente fanáticas del juego y conocen la historia de cada personaje a fondo.

Esas personas conocerán la historia de Sheng Long (no es quien concede los deseos en Dragon Ball). Sheng Long era supuestamente el Maestro de Ken y Ryu, dos clásicos personajes del juego. Sheng Long era supuestamente un personaje muy poderoso el cual estaba oculto en el Street Fighter II. La realidad es que Sheng Long nunca existió, debido a que fue un chiste por el "día de los inocentes" por arte de E G M .

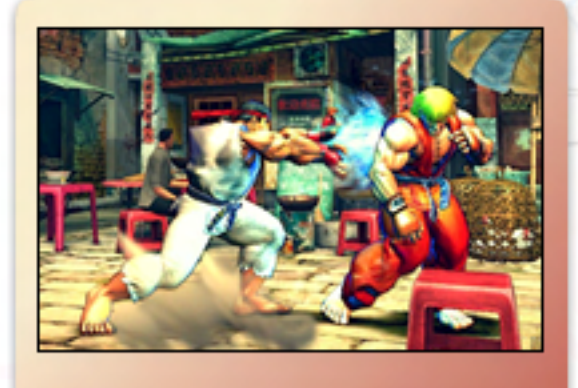

La sorpresa para todos los fanáticos es que en el Street Fighter IV podremos ver el verdadero Maestro de Ken y Ryu. Un personaje disponible para utilizar llamado Gouken.

Este chiste fue tan popular que hizo de Sheng Long el personaje falso más importante de todas las series en la histo ria.

La sorpresa para todos los fanáticos es que en el Street Fighter IV podre mos ver el verdadero Maestro de Ken y Ryu. Un perso naje disponible para utilizar lla mado Gouken.

Tanto la versión para PC, PlaySta tion 3 y Xbox 360 cuentan con va rios personajes más que la ver sión árcade. Entre los perso najes importantes ya confirmados en contraremos a Seth, Akuma, Sakura y Gou ken entre otros (los próximos serán confirmados por Capcom muy pronto).

Cada personaje tiene una historia que contar, y en este caso, la historia de Gouken confirma realmente que fue quien entrenó a Ryu y Ken, y también es el hermano del malvado Akuma.

Al ser el maestro de Ryu y Ken, tiene los movimientos muy similares a ellos. O mejor dicho ellos tienen movimientos muy similares a él. Con algunas pequeñas diferencias, Gouken puede utilizar el Hadoken (la bola de fuego) con una sola mano, y sumado a esto él puede tirar este hadoken donde quiera, sin ser necesaria mente un movimiento horizontal o verti cal.

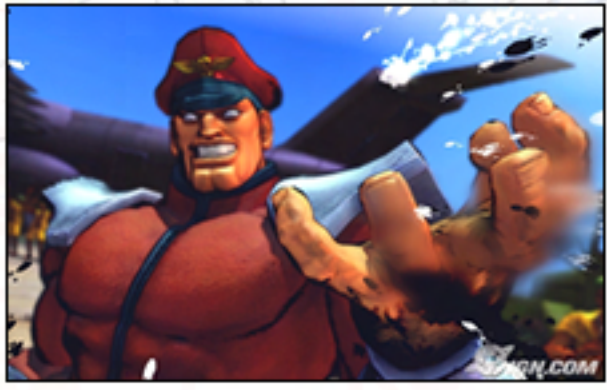

**IV**

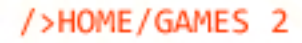

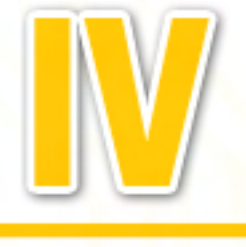

Otros movimientos conocidos tanto de Ryu y Ken que en este caso tienen modificaciones pequeñas son la patada de huracán, la cual en este caso puede ser tanto vertical como horizontal. También está el Shoruyken la cual es el puño de dragón con unas pequeñas variaciones.

Algo interesante que destacar de este juego es que es muy simple de utilizar tanto en la PlayStation 3 como en la Xbox 360. Lamentablemente de PC no podemos decir mucho debido a que no está confirmada la fecha de lanzamiento, ya que dejaron su desarrollo para un poco más adelante.

Su prioridad ahora es la Xbox 360 y la PlayStation 3, cuyas fechas de lanzamiento para PAL-N será el 17 de Febrero de 2009.

Quienes quieran probar su versión árcade y si es que la encuentran, la misma está disponible desde Julio de este año.

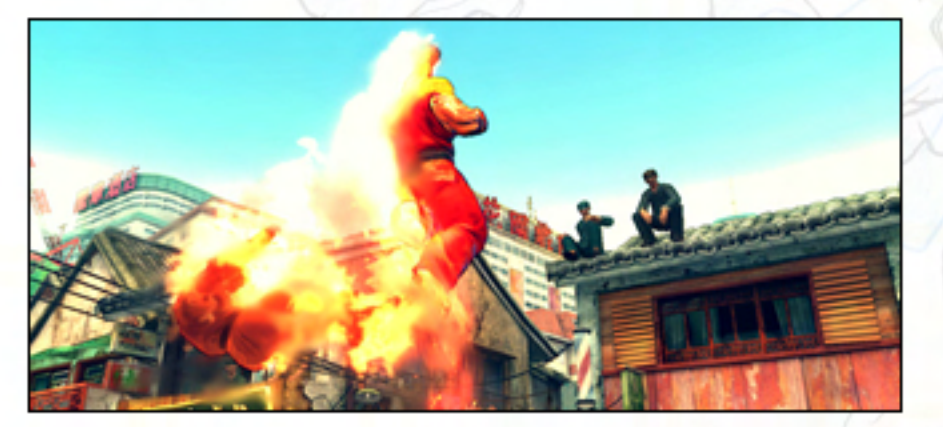

Santiago Ramirez (Director de Contenidos de Alkon)

alkon@dattamagazine.com

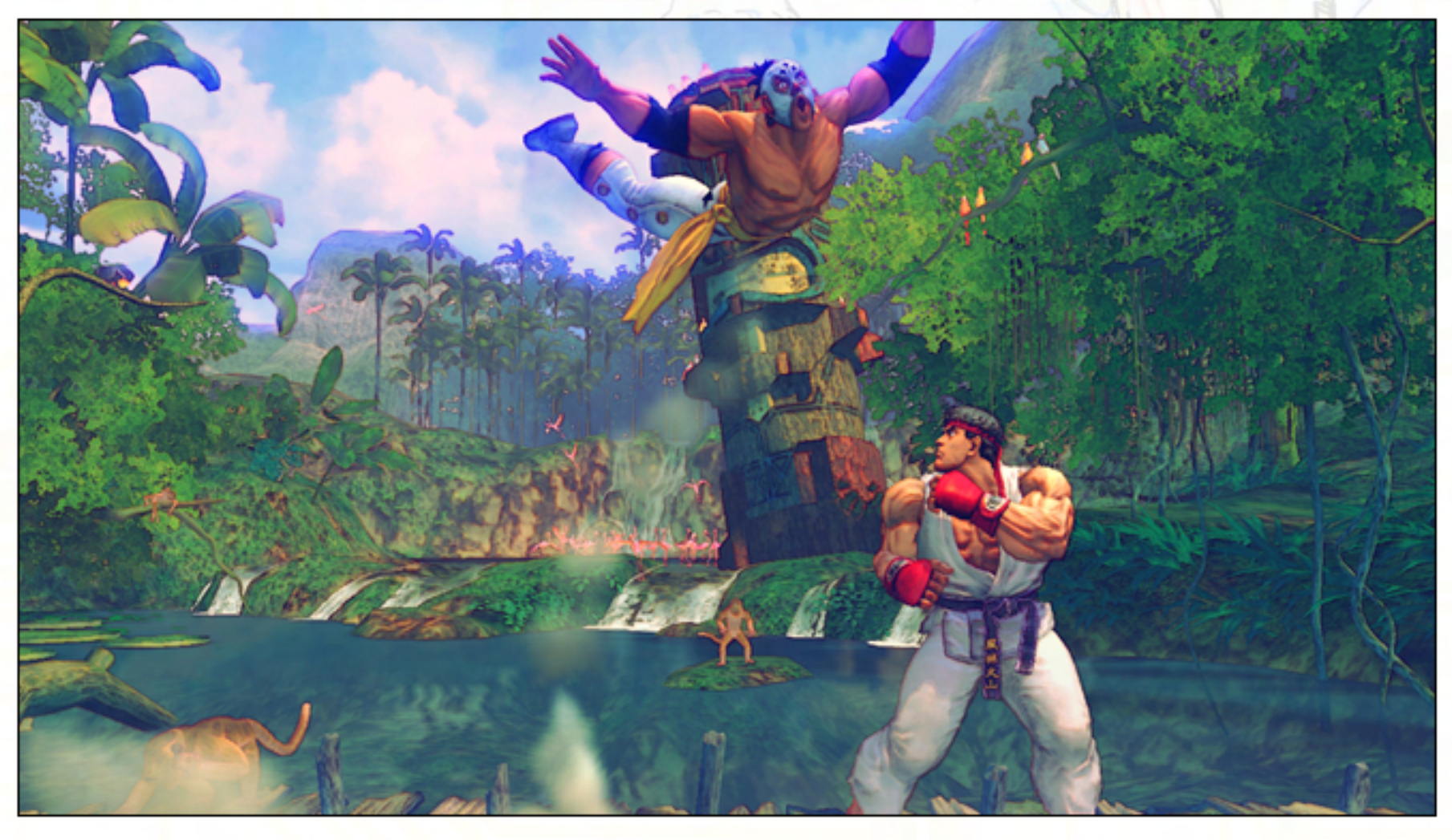

# **Negocios en la** era digital

#### **Negocios tradicionales**

Al haber nacido en una familia de descendientes Europeos siempre fue un tema común las conversaciones sobre negocios comerciales.

Al haber nacido en una familia

Dichos negocios conservan su valor por su ubicación, construcción edilicia y la inversión comercial.

En mayor ó menor medida todas estas características apuntan a aumentar la capacidad de venta del comercio.

Dentro de la Inversión comercial existe la publicidad, es decir todos los esfuerzos que se hagan con el fin de difundir el negocio a la mayor cantidad posible de potenciales clientes.

En la actualidad numerosos comercios están utilizando los Sitios Web propios para dar a conocerse ante los demás y también para ofrecer información de utilidad a los clientes existentes.

En los comienzos de Internet los Sitios Web sólo eran para las enormes empresas multinacionales. Hoy día esto no es así, los pequeños y medianos negocios también pueden ofrecer su espacio en la Web al servicio de los clientes.

En la actualidad numerosos comercios están utilizando los Sitios Web propios para dar a conocerse ...

#### Sitios web locales

f Todos sabemos que Internet es un información, productos y servicios de todo el mundo, pero ¿qué sucede si nuestro servicio o producto esta dirigido a un público localizado en determinada ciudad?

#### Es decir:

¿Qué sucede si usted tiene un comercio de venta de productos con local a la calle y una clientela que se encuentra en los alrededores?

#### O peor aún.

¿Qué sucede si usted tiene un comercio a la calle que ofrece un servicio en el mismo local, digamos un gimnasio, un local de diversión nocturna, una peluquería, etc.?

Si bien Internet es una red de redes a nivel mundial, también es perfectamente útil para la difusión local sobretodo en los tiempos actuales donde la incorporación de tecnologías como Banda Ancha ó similares nos permiten disponer de una conexión permanente las 24 del día.

Si usted comercializa un producto ó servicio puede darlo a conocer por Internet a través de un Sitio Web.

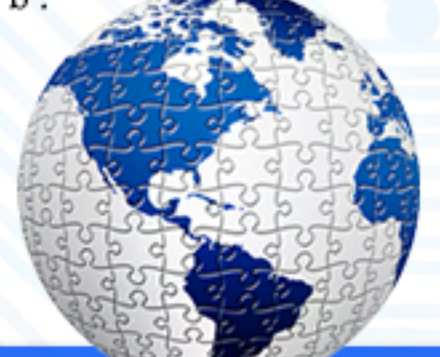

#### Pero...

@

¿Todos los comercios pueden tener un sitio Web?

Para ser honesto no, pero sí puedo decirle que casi todos pueden e incluso deberían tenerlo.Un sitio Web puede utilizarse para vender de 2 formas:

1) En forma directa (por ejemplo los sitios que venden por carrito de compras).

conocer su negocio a más  $\alpha$  per adquirir su producto o 2) Por el simple hecho de dar a personas que luego irán hasta su (Publicidad de su negocio)

> La segunda forma es la más sencilla, basta con "mostrar" lo que ofrecemos y la dirección de nuestro local de ventas para luego recibir al potencial cliente en persona.

> En esta pequeña nota nos dedicaremos exclusivamente a los sitios para hacer publicidad de nuestro local de ventas. Volviendo a la pregunta, no todos los comercios tendrían un beneficio por tener sitio Web, sobretodo en los comercios donde los clientes compran por hábitos de cercanía, como podría ser un pequeño mercado o kiosco de barrio. Muy probablemente esas personas compren en estos comercios lo necesario para el día o lo que se han olvidado de la compra o simplemente porque les resulta cómodo.

# **Negocios en la** era digital

۴

÷

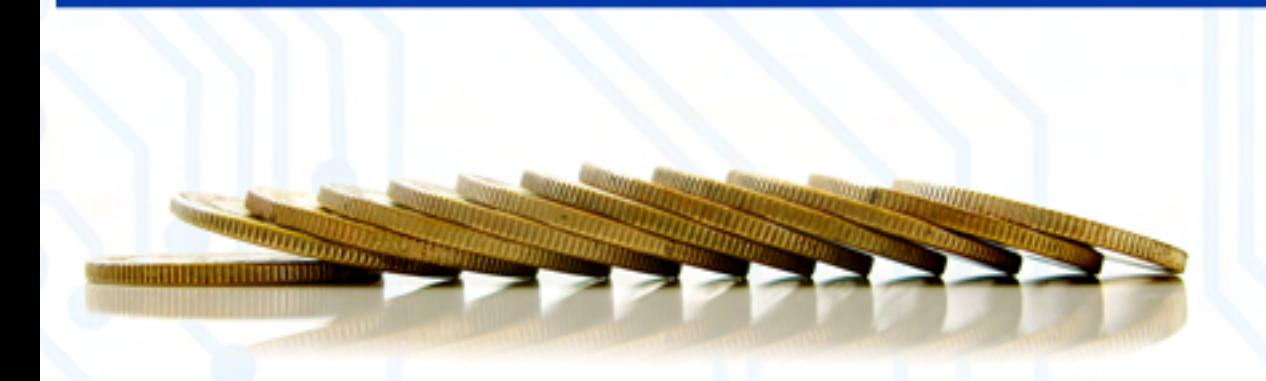

L

En general un comercio cuyos clientes son gente de paso, de productos muy cotidianos y con una enorme cantidad de comercios similares no tendrían una importante mejora por incorporar un sitio Web, pero claro está que aquel que desee probarlo puede hacerlo.

Ahora bien, analicemos por ejemplo una mueblería, ¿usted compra los muebles de su casa ú oficina todos los días y al paso? Seguramente que no…. Lo habitual es que usted investigue antes de comprar, comparando precios, comparando calidades, observando qué es lo que más le gusta, usted busca algo que utilizará por mucho tiempo por lo tanto presta mucha más atención a esta compra y en general no irá sólo al comercio más cercano antes de tomar la decisión d e finitiva.

Pero también sucede que usted no tiene todo el tiempo del mundo para recorrer todos y cada uno de los comercios antes de tomar una decisión.

#### Entonces:

¿Si usted tuviese la comodidad de poder ver un catálogo de precios fotografías de muebles por Internet lo haría? \* Más personas se enteren de

Muy probablemente esto lo ayude a tomar una decisión...

#### La importancia de aventajar a la competencia

Si usted tiene un comercio o servicio que no es de venta al paso, que requiere de una cierta meditación, reflexión y comparación antes de que se produzca la venta o contratación del servicio, tal vez una de las cosas que pueda ayudar a promover su negocio es un pequeño sitio Web.

Este sitio Web podría hacer que:

- \* Lo conozcan nuevos potenciales clientes.
- \* Personas que conocen su comercio pero jamás entraron "pasen a ver sus ofertas" por primera vez y sin moverse de su casa.
- \* Facilite la comodidad de sus clientes ya existentes.
- \* Termine de decidir a aquellos clientes que todavía están indecisos.
- \* Más personas se enteren de sus ofertas.
- nuevos productos.

#### Brindando utilidad desde sitio web

Dijimos que usted puede emplear su Sitio Web propio con fines de promocionar su negocio, eso está bien pero también sería muy buena idea colocar información de valor para el cliente. Para esto usted debe pensar qué necesita saber el cliente sobre su negocio y tratar de brindarle lo que necesita.

Cuando lo llaman por teléfono para preguntar cosas ¿qué le preguntan? ¿Puede esta información estar disponible en un Sitio Web?

#### Ejemplificando utilidades desde su sitio web

entregar textos con dietas para Supongamos que usted posee un gimnasio; además de mostrar las instalaciones (máquinas de ejercicios, vestuarios, etc.) y comentar las actividades (pesas, yoga, karate, etc.), usted puede distintos entrenamientos, rutinas de ejercicios, consejos deportivos,  $etc.$ 

> En un local de ventas de alimentos usted puede incluir recetas para la preparación de los mismos, por ejemplo en una pescadería incluiría recetas de cómo preparar una Corvina, un Dorado, etc.

of f e r t a s instalaciones, la carta, etc., puede Otra forma de brindar utilidades es entregando obsequios. Por ejemplo, en un Restaurante además de mostrar las usted obsequiar un cupón con el postre de regalo. Esto motivaría a mucha gente a entrar a su Sitio Web e incluso hasta podrían difundir su Sitio a sus amigos para recomendar su beneficio.

L

# **Negocios en la** era digital

#### Llevando clientes hasta su sitio web

Vamos a suponer que su sitio Web ya está construido y ya está en Internet, ahora usted debe llevar potenciales clientes hasta potenciales clientes hasta él.

Hablamos de un sitio Web que necesita ser difundido en forma local, es decir, debe llegar a personas que tengan Interés en lo que ofrece y que tengan la facilidad de llegar hasta su tienda. Aquí van algunos consejos:

Todo lo que usted entrega, puede tener la dirección de su sitio web por ejemplo:

Todo lo que usted expone, puede tener la dirección de su sitio web por ejemplo:

#### ENTREGA EXPONE

- \* La factura ó recibo de compra.
- \* La bolsa en la que entrega ese producto.

\* El papel de envoltorio si lo hubiere.

\* Los regalos que haga, como por ejemplo, un calendario ó tarjeta de saludo.

\* Las tarjetas personales.

\* Los folletos o volantes con los que hace publicidad.

\* La firma de los emails que envía.

\* Etc. etc. (piense más cosas según lo que entrega en su negocio).

\* El cartel luminoso que tiene con el nombre del negocio.

- \* Los carteles que posee en la vidriera.
- \* Los carteles en el interior del local.
- \* La vestimenta del personal.
- \* Los avisos que tenga en publicaciones locales.
- \* Etc. etc. (piense usted qué cosas expone en su negocio).

Además, puede poner en práctica una estrategia muy interesante que es la de compartir clientes con otros comercios COMPLEMEN-TARIOS al suyo, es decir, que tienen el mismo perfil de cliente pero que no son competencia, como ejemplo voy a poner un gimnasio y una tienda de productos dietéticos.

Supongamos que el dueño de un gimnasio hace un trato con un colega que tiene una tienda comercial sobre productos de dieta, con esto podrían sumar las clientelas a favor de ambos.

#### ¿Qué trato hacer?

\* Un ejemplo podría ser intercambiar folletos publicitarios (recuerde que su sitio Web debe estar en ese folleto que usted le entrega al otro comerciante). \* Otro ejemplo podría ser intercambiar obsequios, digamos un elegante llavero, un imán para el refrigerador, etc. Del mismo modo los comercios se intercambian los regalos para darse a conocer al cliente del otro.

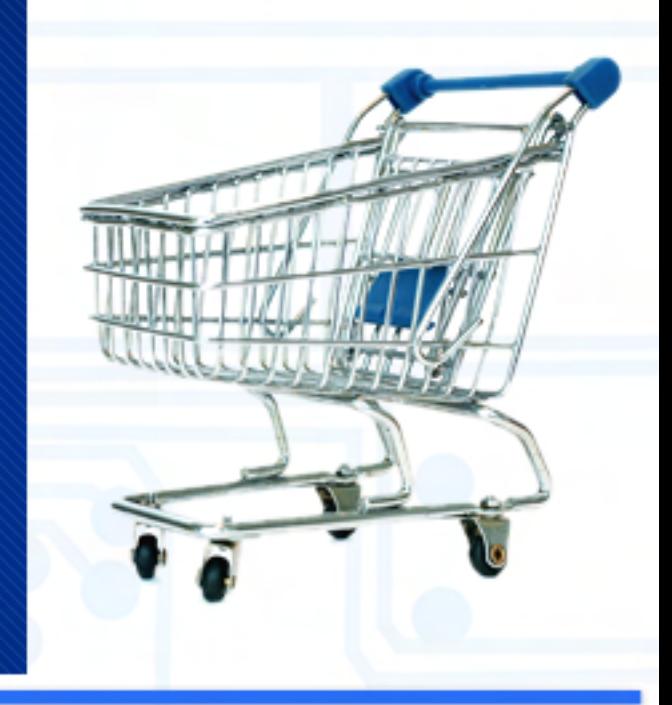

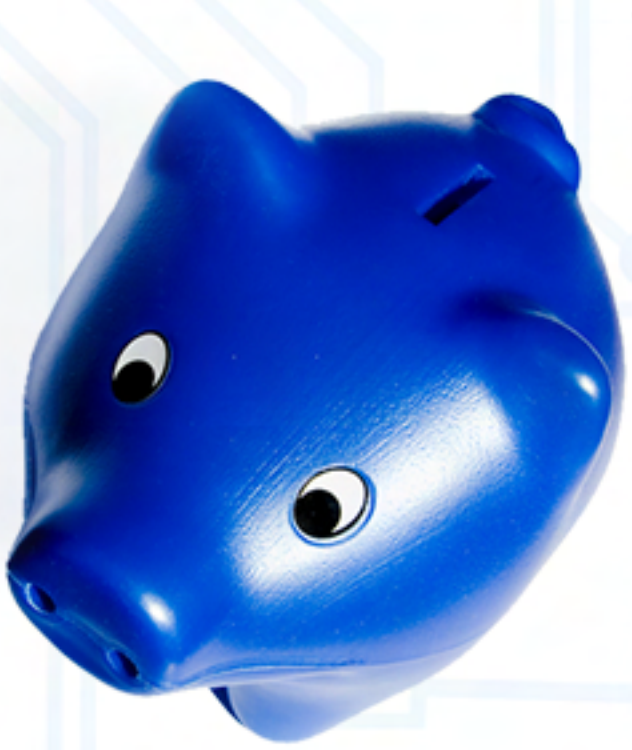

#### Otras estrategias...

 $\overline{a}$ Debe usted prestar atención a ciertos gustos de sus potenciales clientes, por ejemplo si ellos leen diarios, revistas, etc. y usted sabe que se los lleva el repartidor de diarios a sus casas, puede pedirle (tal vez a cambio de algo) que coloque un folleto de su negocio en esos diarios o revistas, de esta forma sus potenciales clientes recibirán su publicidad. (No olvide colocar el nombre de su sitio Web en este folleto).

#### ¿Conviene estar en los buscadores con un sitio público local?

Siguiendo el ejemplo del gimnasio...

¿Nos sirve de mucho que un internauta de otro país llegue a nuestro sitio buscando un gimnasio?

Desde ya que NO.

Pero sí conviene estar en los buscadores y colocar dentro del contenido del sitio frases que permitan encontrarnos a quienes ya nos conocen, por ejemplo, si nuestro gimnasio se llama "Apolo V", sería bueno que nos encuentren al poner en un buscador "gimnasio Apolo V" (hablamos de una persona que ya nos conoce y desea encontrarnos por la Red).

También pueden funcionar frases como "gimnasios en X" donde X es la localidad donde tenemos el gimnasio.

# **Negocios en la** era digital

#### Conclusiones

 $\overline{a}$ 

Los tiempos han cambiado, las formas de buscar lo que necesitamos cambió, todo se ha modernizado, Internet juega un papel importante en las costumbres de las personas, es recomendable adaptarse a los nuevos cambios.

\* Desde mi propia experiencia recomiendo tener un sitio Web a todo comercio próspero en expansión.

\* Por tratarse de un comercio recomiendo que tenga un dominio propio.

\* Sugiero seleccionar un grupo de fotografías y redactar contenidos para lograr un atractivo diseño del sitio.

\* Sugiero usar todas las técnicas para llevar público mencionadas siempre que sea posible.

\* Sugiero estar en los buscadores teniendo en cuenta sólo a las personas que nos buscarían por el nombre del comercio ó nuestra localidad.

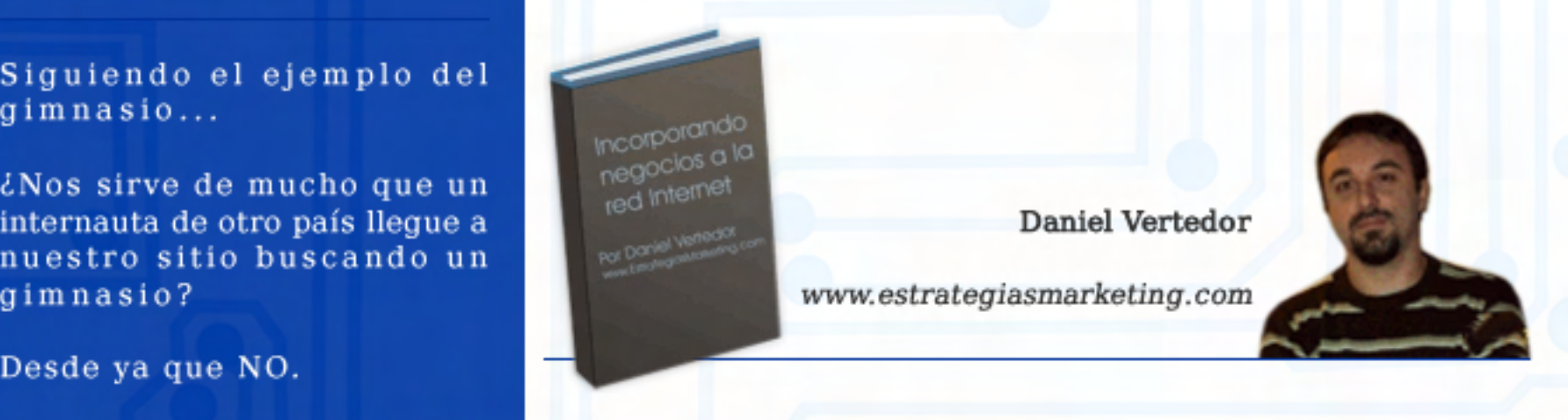

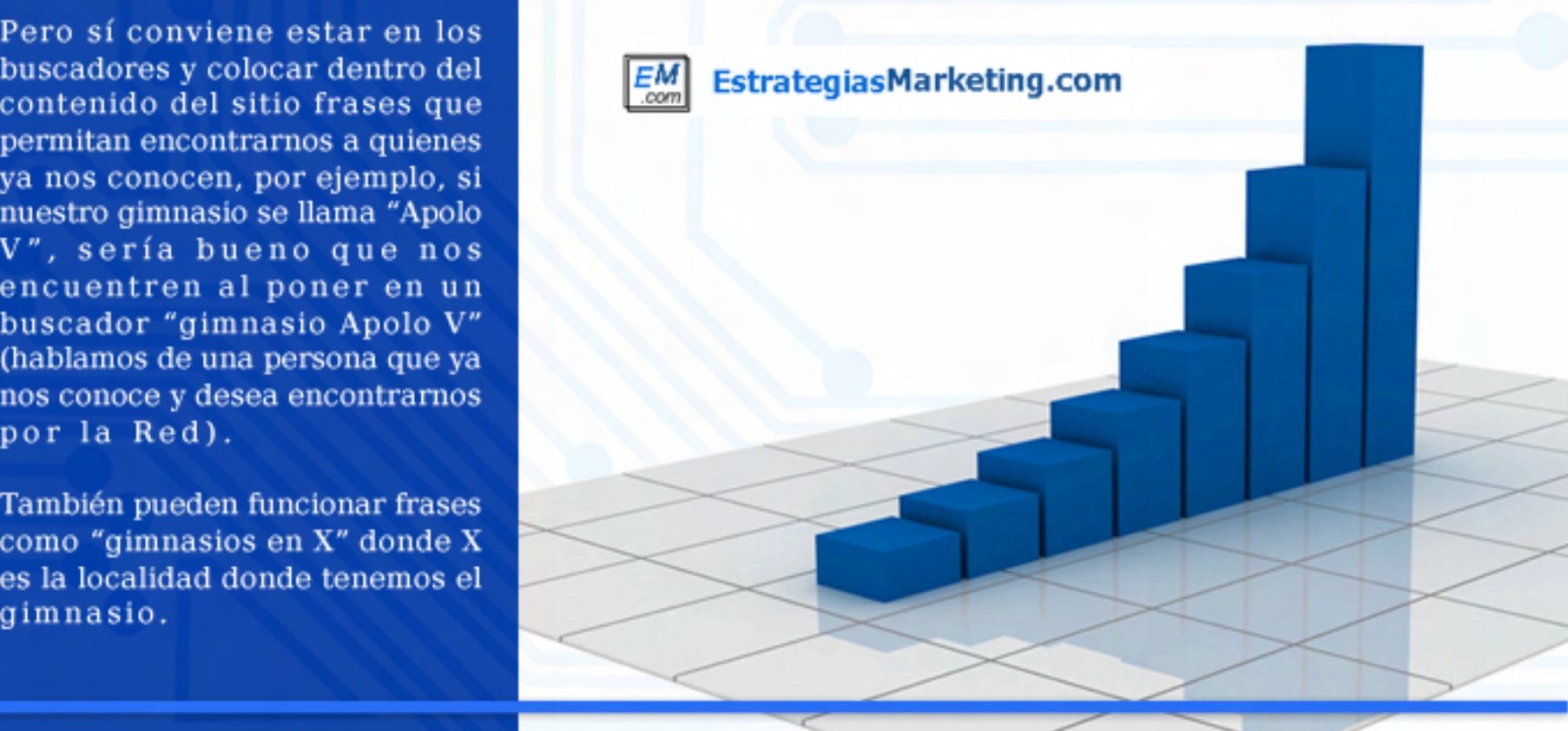

/>HOME/JUEGOS.1

# **BULLYSCHOLARSHIP · EDITION**

Dos años después de su estreno para Playstation 2, y seis meses después de su lanzamiento para Nintendo Wii y Xbox 360, arriba a nuestras computadoras el "niño terrible" de Rockstar Games, la empresa creadora de la, también, polémica serie Grand Theft Auto. Y decimos que este juego es el "niño terrible" de su desarrolladora, no solamente por el carácter de su protagonista, Jimmy Hopkins, sino también porque Bully (conocido en Europa como "Canis Canem Edit", frase latina que significa "el perro se come al perro") ha originado encendidos debates en todo el mundo, habiendo llegado incluso a restringirse o directamente prohibirse su venta en países como Nueva Zelanda o Brasil. Te contamos todo acerca de la versión para PC, recién salida al mercado, en este análisis a fondo.

#### Con el sello de Rockstar Desde el primer segundo de

Desde el primer segundo de juego, Bully tiene todos los ingredientes que Rockstar Games supo combinar en Grand Theft Auto III y sus secuelas, Vice City y San Andreas. Un argumento sólido, que gira absolutamente en torno al protagonista principal (el personaje controlado por el jugador); personajes bien desarrollados, notablemente interpretados por los actores de voz; un estilo gráfico con un poco de caricatura y otro de cómic, vistoso y dinámico, con un manejo de cámaras bien logrado que se siente muy natural; el desarrollo del juego no lineal, casi libre (lo que ahora muchos llaman "sandboxed"), en el cual el jugador lleva a cabo las misiones cuando quiere, en el orden que desea, o hasta puede optar por ignorarlas y dedicarse a entretenerse con alguno de los otros caminos que ofrece Bully, como, por ejemplo, los minijuegos. Es verdaderamente una pena que Rockstar hava tardado dos años para lanzar el port para PC de este juego, ya que la parte gráfica, principalmente, sufre bastante el paso del tiempo, y, si bien los gráficos son agradables, dan la sensación de no estar a la altura de la riqueza gráfica que demuestran los juegos que se lanzaron al mercado en los últimos meses. Compensa levemente este gran déficit del port lo bien que se ha logrado trasladar el control del personaje (diseñado, originalmente, para

Puntaje Final: 80

#### Lo Bueno

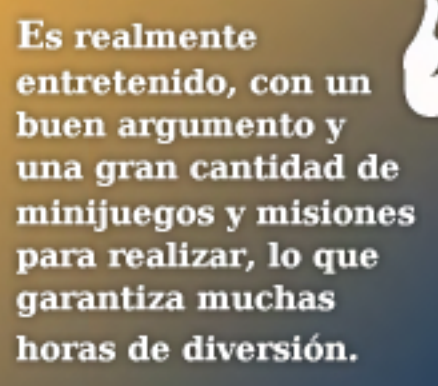

#### Lo Malo

Los gráficos se ven algo anticuados para los tiempos que<br>corren. La música, si bien es adecuada, es muy poco variada y, luego de unas horas de juego, se torna algo irritante.

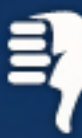

ser manejado con el control de Playstation2) al clásico combo de PC teclado-mouse. Los controles, que también son redefinibles, son similares a los empleados para la serie GTA, y, además, el juego nos indica en forma constante en pantalla las teclas necesarias para realizar diferentes acciones, lo que es particularmente útil a la hora de los minijuegos.

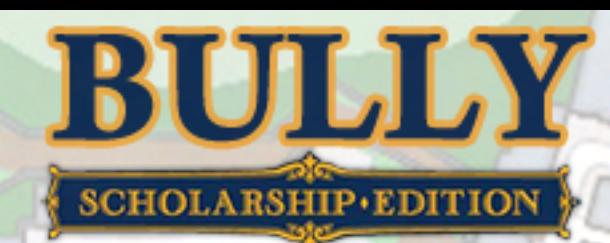

#### JIMMY HOPKINS, EL DESCASTADO

/>HOME/JUEGOS.2

۷

Al comienzo de Bully, el protagonista, James Hopkins (Jimmy) es internado por su madre (que se va de luna de miel luego de su enésimo matrimonio) en un nuevo colegio: Bullsworth. El poco interés que su madre puso en él lo convirtió en un tipo revoltoso y, tras haber sido expulsado de varios colegios, Jimmy recala en Bullsworth, centenaria institución que se revelará prontamente como el albergue de lo peor del estudiantado: alumnos violentos (bullys), repetidores crónicos y nerds de segunda categoría conforman la fauna de Bullsworth, a la que Jimmy no será precisamente bienvenido desde el primer instante. Ya en el inicio mismo del juego aprendemos a manejar el personaje y, a los pocos minutos, comenzaremos a aprender el sistema de combate, ya que, apenas entremos en Bullsworth, un grupo de bullys se apresurará a propinarnos una cálida "bienvenida". En el estilo frecuente de los juegos de Rockstar, en Bully las primeras misiones están destinadas a familiarizar al jugador con la interfaz del juego y sus distintas posibilidades, en una forma gradual que ayuda mucho a que la curva de aprendizaje del juego sea muy suave. Jimmy puede caminar, trotar, correr, saltar, trepar, agacharse, tirarse cuerpo a tierra, y algún otro movimiento más que dominaremos a medida que avancemos en el juego. En cuanto al combate, Jimmy es particularmente bueno con sus puños, lo que lo torna un rival

temible. También es capaz de dar patadas (lo que le gusta, especialmente, cuando el rival está en el suelo), empujones, aplicar llaves para inmovilizar al enemigo, y otras destrezas que, al igual que en la serie GTA, nos serán enseñadas por un personaje no jugador a cambio de algún favor. Nuestro pequeño (en estatura y edad, pero duro para la pelea, como vemos) protagonista también es habilísimo para todo lo que sea armas arrojadizas: haciendo lock en un blanco, mientras se mantiene apretado el botón derecho del mouse, Jimmy dispara con perfecta puntería al hacer click izquierdo piedras, , ladrillos, huevos y otros objetos que irá encontrando en su camino, y será devastador cuando obtenga la gomera, que ganará, justamente, como premio por superar la misión en la que aprendemos a atacar tirando objetos. También podemos quitarles las armas a nuestras víctimas caídas. De esta forma podemos obtener, por ejemplo, el bate de béisbol, muy efectivo cuando nos atacan varios enemigos simultáneamente.

#### Requerimientos del hardware:

Los requerimientos mínimos de hard para poder jugar a Bully no son tan elevados como para otros juegos recién salidos e, inclusive, comprobamos que el juego puede correr bien en una máquina de menores prestaciones, aunque esto depende, principalmente, de la placa de video que se tenga.

Según se informa, es necesario para jugar a Bully un procesador Pentium 4 o Athlon de 3 Ghz de velocidad, 1 Gb o más de memoria, 5 Gb libres en el disco y de video NVIDIA 6800 / ATI Radeon X300 o superiores. Corre tanto en Windows XP como en Windows Vista.

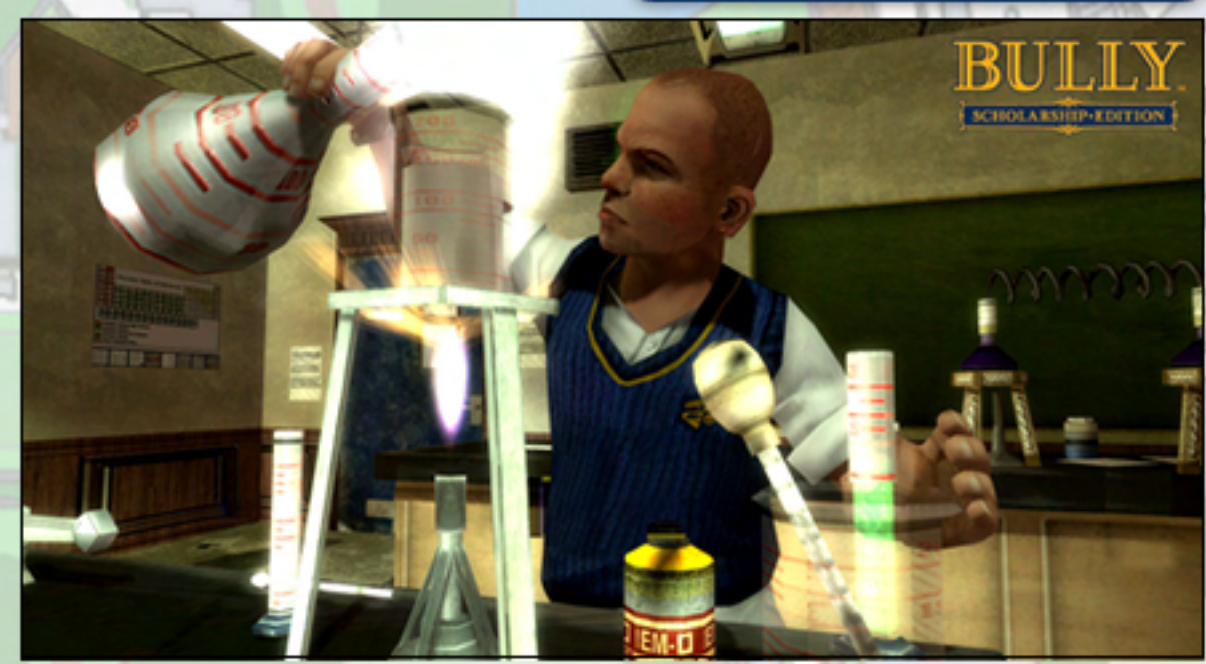

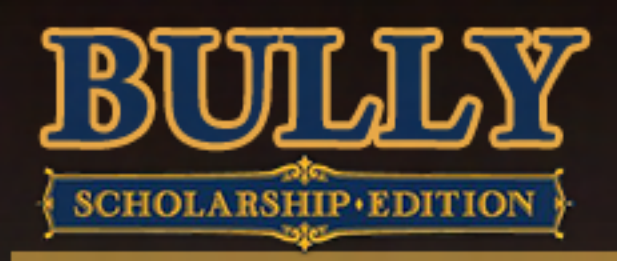

#### Asistiendo a clase: Los minijuegos

Los jugadores de la serie GTA están acostumbrados a disponer de un gigantesco mapa para recorrer, al punto de que, en las últimas entregas, contamos con varias ciudades (por cierto, cada una de ellas enorme e increíblemente detallada). En Bully, estamos confinados al campus de Bullsworth, lo que, al principio, cuando miramos el mapa por primera vez, puede resultar un espacio muy reducido en comparación con los inmensos planos de los GTA. Sin embargo, al poco tiempo, aprenderemos que Bullsworth es mucho más grande de lo que parece, y tardaremos varias horas de juego en conocer cada uno de los confines del campus al detalle. Para esto, contaremos con la vital asistencia del mapa en pantalla, que, al igual que en los GTA, nos indicará la ubicación de los objetivos (como los inicios de misiones) con distintos íconos. Pero gran parte de la acción se desarrolla en el edificio principal. En este sitio, dos veces por día, una por la mañana y otra por la tarde, Jimmy debe asistir a las distintas clases que se dictan en Bullsworth. Pasado el horario del comienzo de la clase, si no nos hallamos en el aula correspondiente, los prefectos (preceptores), que patrullan el campus constantemente, nos perseguirán si nos detectan y, si nos agarran y no logramos zafarnos, tendremos que asistir obligatoriamente a la clase. En el caso de que tuviéramos una misión en curso, esto implica

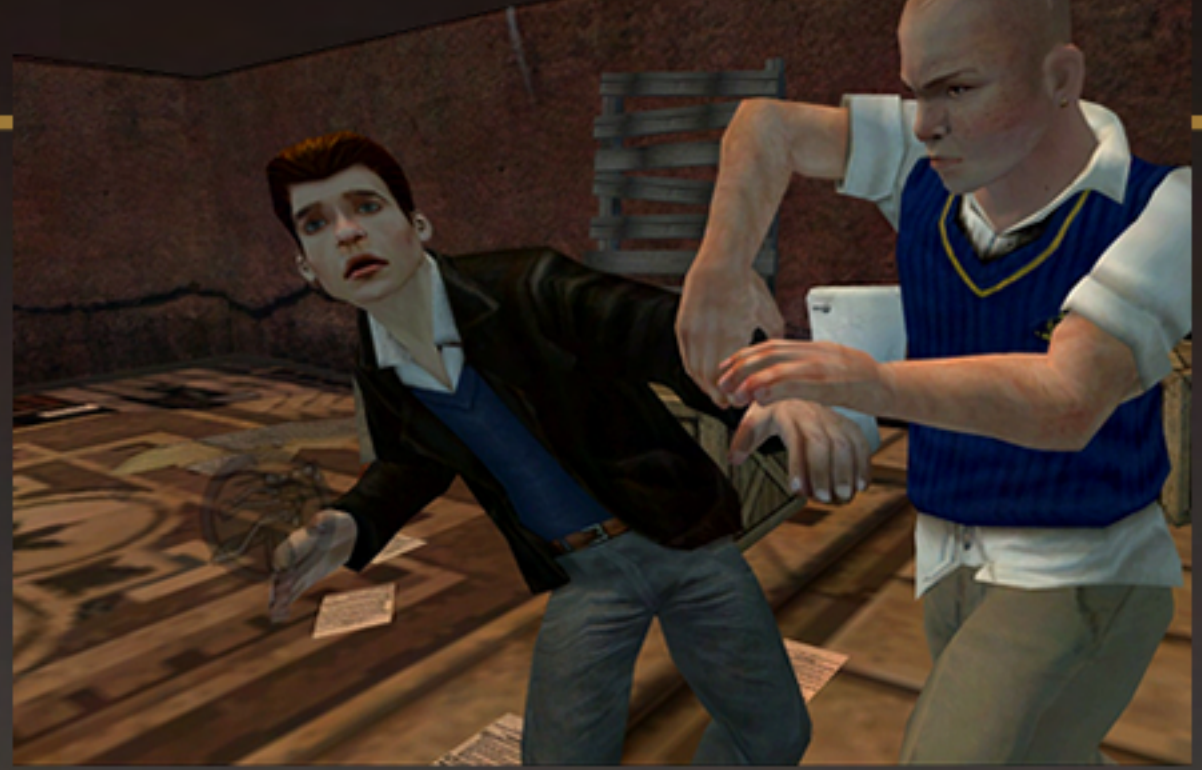

automáticamente su fracaso, por lo que debemos recomenzarla en algún momento más propicio.

#### El romance y la polémica

parece, y tardaremos varias Además de las clases y las comparación con otros títulos) es<br>horas de juego en conocer cada misiones que forman parte de la uno de los confines del campus trama principal del juego, otros provoc Además de las clases y las Además de las clases y las misiones que forman parte de la<br>trama principal del juego, otros personajes (destacados en el mapa con una estrella azul) le pedirán continuamente favores a Jimmy. Recuperar objetos robados, entregar mensajes y<br>defender compañeros débiles hostigados por los bullys del colegio son algunas de las tareas que podemos realizar de este modo, y, por lo general, obtendremos algo a cambio de haberlas llevado a cabo. Puede ser dinero, armas o municiones.<br>O si la que solicita ayuda es una de las chicas, con las que, usualmente, el alumnado masculino tiene poco contacto (varones y mujeres duermen en pabellones separados y está prohibido ingresar en el sector<br>del sexo opuesto), el premio más preciado por Jimmy, en estas ocasiones, será un beso apasionado. Aunque, en algunos casos, la compañera beneficiada

puede "emocionarse" demasiado y perseguirá a Jimmy por los pasillos reclamando atención. Como imaginan, la dosis de violencia que pueda contener este juego (bastante leve, en comparación con otros títulos) es uno de los elementos que han provocado escándalo, pero la inclusión del aspecto romántico no ha sido menos controversial, particularmente porque, en ciertas oportunidades, es factible lograr que Jimmy se bese con chicos, en lugar de chicas. A nuestro modo de ver, estos detalles no son otra cosa que un ingrediente más del corrosivo sentido del humor que caracteriza a Rockstar y a los juegos que esta empresa desarrolla, como lo saben bien los jugadores de la serie Grand Theft Auto, en la cual hasta las tandas comerciales de las radios son desopilantes. No nos caben dudas de que no existen motivos para la polémica, y las persecuciones que ha sufrido este juego son completamente infundadas, provenientes a todas luces del prejuicio y la ignorancia.

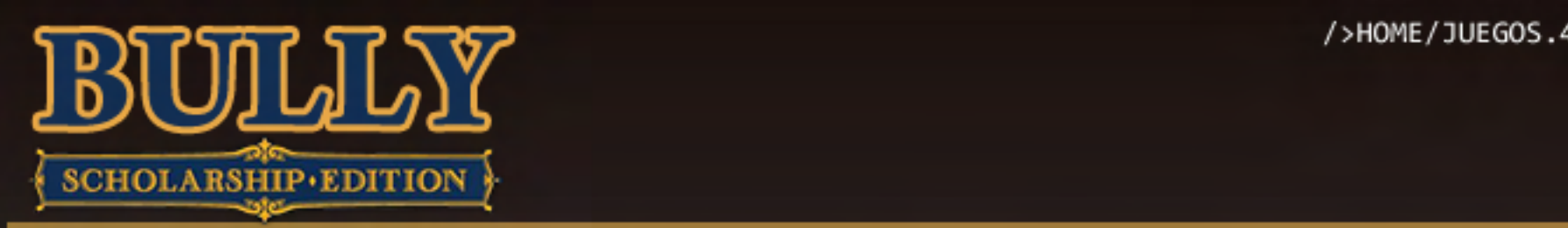

#### **Conclusiones**

÷

Bully: Scholarship Edition es un juego muy entretenido, tanto para el jugador casual, que dedique escaso<br>tiempo a este tipo de entretenimientos, como para el gamer hardcore, el cual adora los títulos con un<br>argumento sólid Bully: Scholarship Edition es un juego muy entretenido, tanto para el jugador casual, que dedique escaso tiempo a este tipo de entretenimientos, como para el gamer hardcore, el cual adora los títulos con un argumento sólido, que abarquen decenas (y a veces centenas) de horas de juego. Casi todos los ingredientes que caracterizan a los juegos de Rockstar, y que les han valido ganarse un inmenso séquito de jugadores, se encuentran presentes en este juego. Sus puntos más flojos, probablemente, sean las tradicionales deficiencias que sufren los port de juegos para consola al ser trasladados al mundo de las PC, como los gráficos algo anticuados y las pocas opciones de configuración respecto del detalle de los mismos en comparación con los juegos actuales creados directamente para PC. En definitiva, Bully es un título que vale la pena tener en nuestra juegoteca, sobre todo si hemos disfrutado del excelente Grand Theft Auto III v sus secuelas.

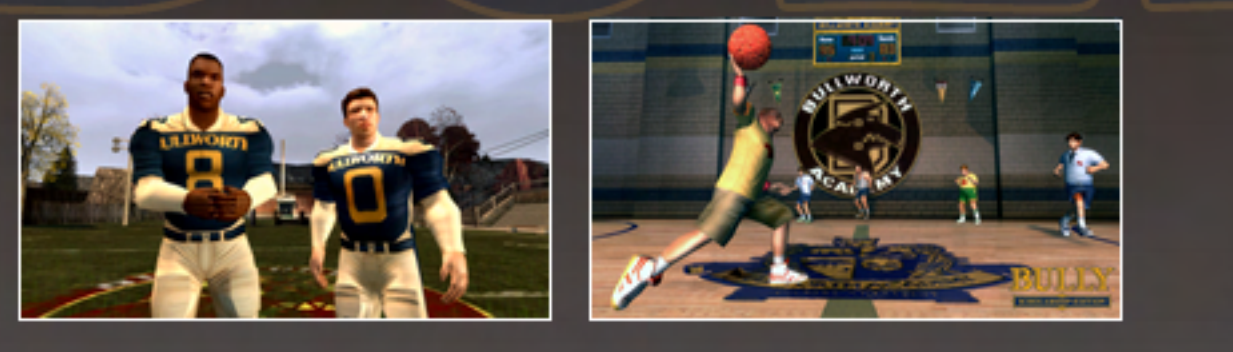

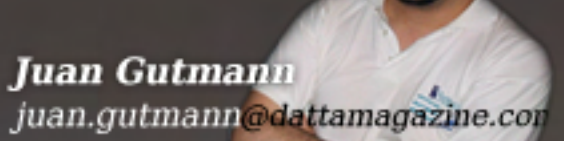

 $\{0,1,1,1\}$ Registre 2 dominios y **Estas** vacaciones **descanse** tranquilo

# pague solo 1 !!!

Extendemos la promo todo Enero!!

**Proteja su marca y aumente el alcance de su negocio en Internet**

www.tengasudominio.com

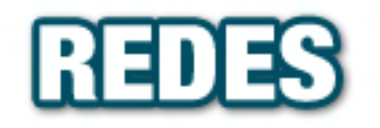

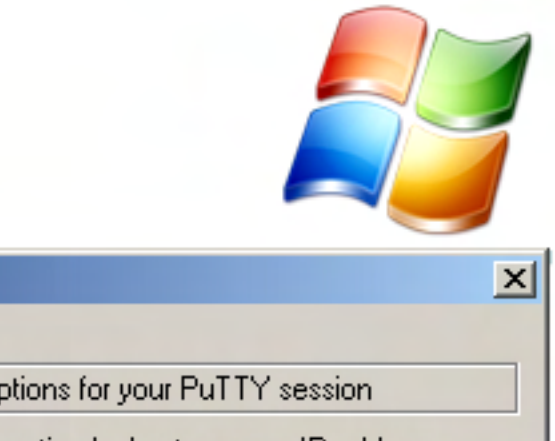

**PUTTY** Tipo: Cliente SSH, **Emulador de Terminal** Licencia: MIT Sitio Web: http://www.chiark.greenend. rg.uk/~sgtatham/putty URL de descarga: http://www.chiark.greenend.  $org.uk/~sqtatham/putty/do$ wnload.html Tamaño: 444 Kb

PuTTY es el emulador de terminal y cliente SSH definitivo para Windows. Luego de usarlo una sola vez, nunca jamás desearemos volver a emplear el comando "telnet" o los clientes SSH de consola. Pequeño, eficiente, pero, de la misma forma, tremendamente flexible y configurable, este producto ha superado ampliamente incluso a versiones

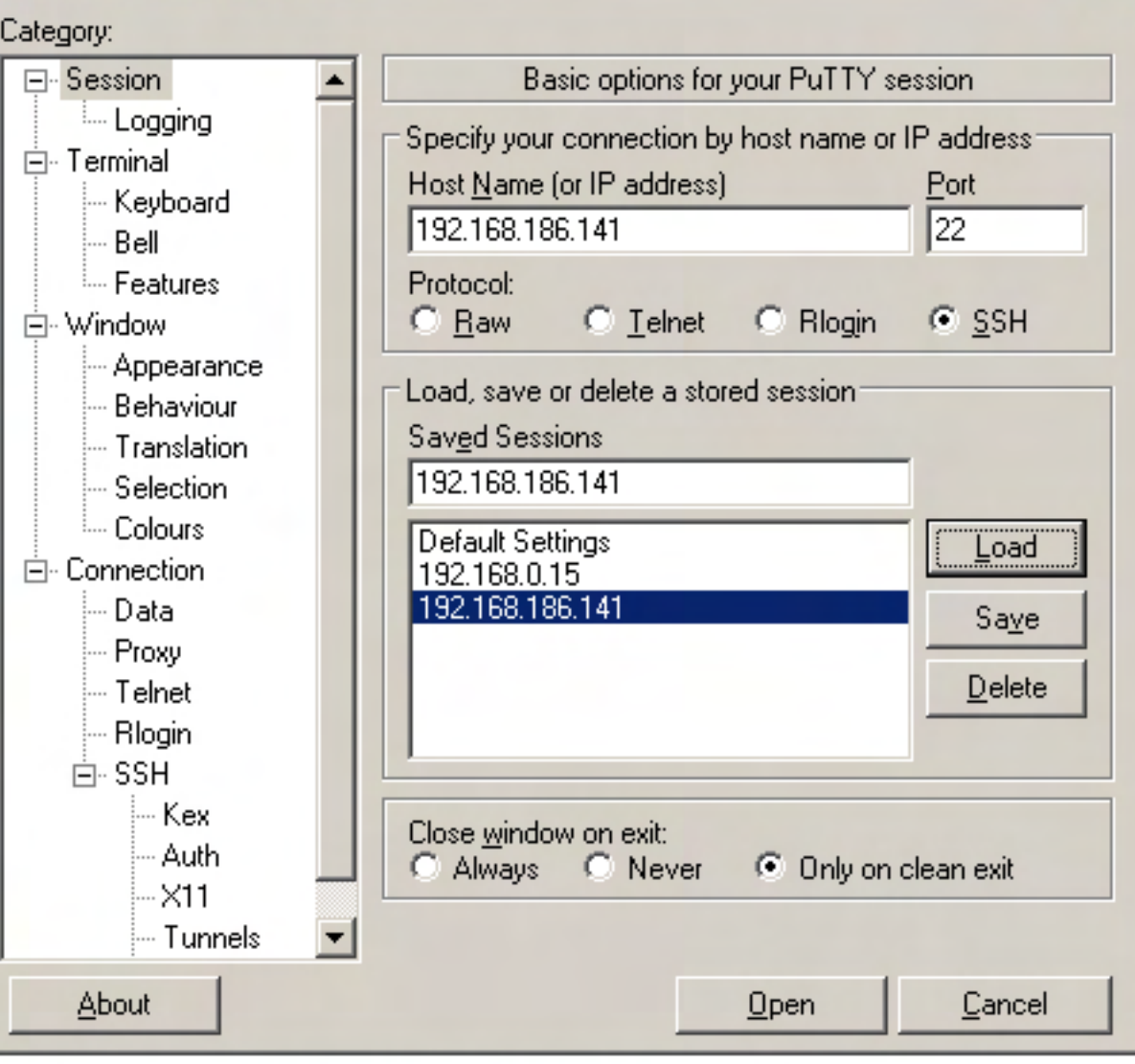

pagas (algunas de ellas, de un costo bastante elevado, destinadas a empresas) de otras aplicaciones similares. Además de la configurabilidad en el aspecto "estético" (múltiples fuentes, colores, etc.), soporta una multitud de opciones de red, como SSH tunneling, Port Forwarding, X11 forwarding, proxys de diversos tipos (SOCKS, HTTP, etc), numerosos mapas de teclado, distintos tipos de encriptación, y muchísimo más. En Internet se hallan disponibles varios tutoriales que nos ayudarán a exprimirlo al máximo.

**PuTTY Configuration** 

#### **CLONESPY**

Tipo: Detector/Supresor de Archivos Duplicados **Sitio Web:** http://www.clonespy.com/

**URL** de descarga: http://www.clonespy.com/ ?Download

Tamaño: 700 Kb

Tamaño: 700 Kb

#### CloneSpy es un programa muy completo que será particularmente útil a quienes necesiten liberar espacio en sus discos rígidos, aunque también es muy adecuado para programadores y diseñadores. Con CloneSpy, contamos con una o dos "listas" (pools) de carpetas, en las cuales buscaremos archivos duplicados. Pueden buscarse duplicados en una lista, los de una lista contra los de la otra, y todas las combinaciones factibles. La detección de duplicados se realiza no sólo pornombres de archivo, sino también por tamaño y por conte-

### Utilidades para disco rígido

nido (a través de un cálculo de tipo CRC, Cyclic Redundancy Check). Sobre los duplicados (o nanuplicados) detectados, es posible eliminarlos de manera automática, o pedirle al Clonespy que nos deje hacerlo en forma manual. En este último caso, se puede seleccionar aquellos que se desea borrar, o simplemente ignorarlos y continuar con la búsqueda. Al usar este programa por primera vez, nos resultará curioso la cantidad de veces que un mismo archivo puede encontrarse presente en nuestros sistemas de archivos, a menudo i n ú t i l m e n t e .

# Utilidades para disco rígido

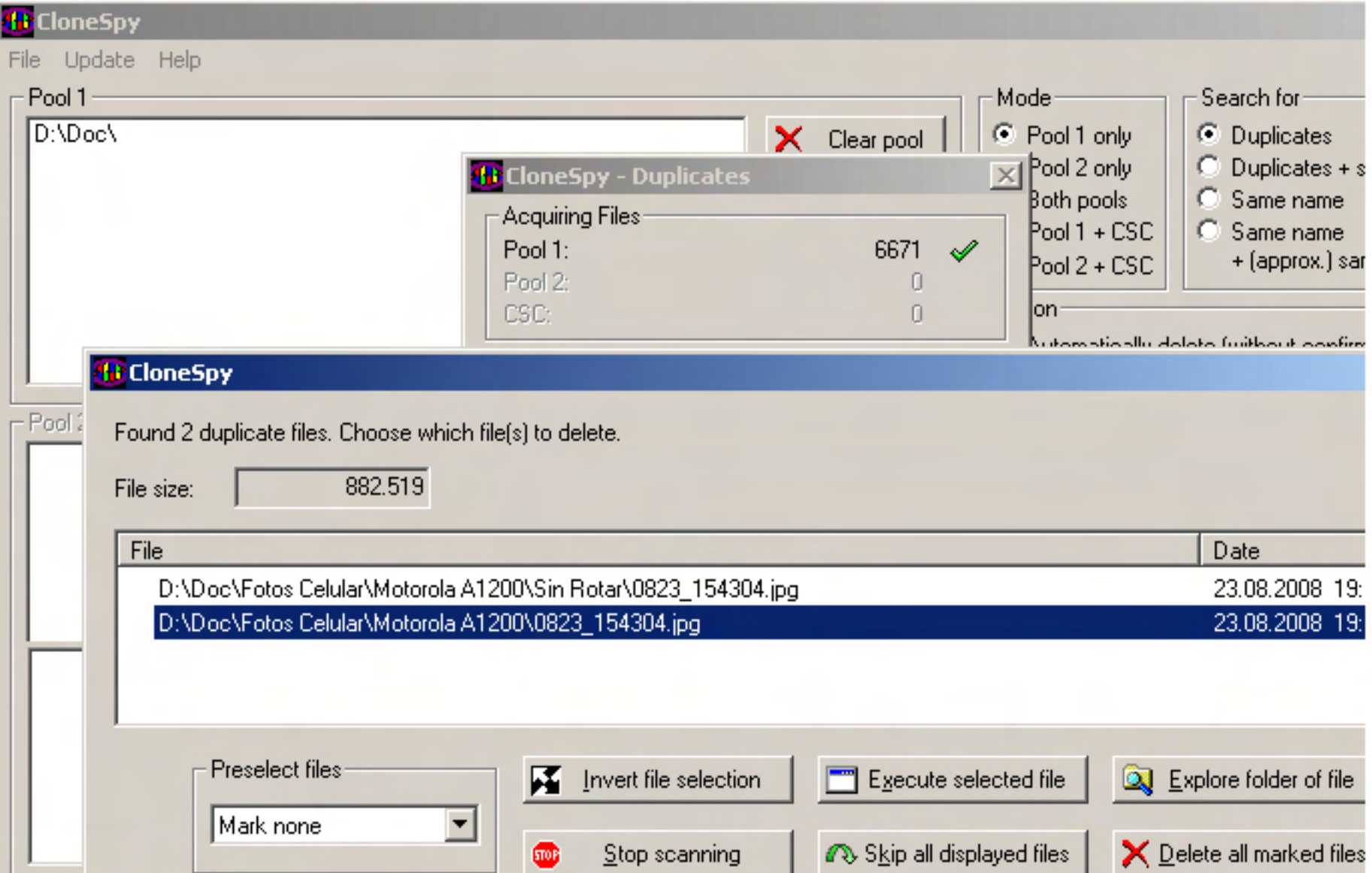

#### EXPLORE2FS

Tipo: Lector de Particiones ext2/ext3 (Linux) Licencia: GPL Sitio Web: http://www.chrysocome.net/ explore2fs

URL de descarga: http://www.chrysocome.net/ downloads/ explore2fs-1.07.zip

Tamaño: 380 Kb

Explore2fs es un modesto programa, muy simple, pero de extremada utilidad para los "dual-booters", es decir, aquellos que utilicen tanto Windows como GNU/Linux en el mismo equipo. Lo que hace, básicamente, es permitirnos explorar, desde Windows, las particiones formateadas con los sistemas de archivos ext2 o ext3, los más

populares en la plataforma del pingüino, y también exportar archivos, lo que equivale a copiar en el filesystem de Windows uno o más archivos que residan en las particiones GNU/Linux. Además, tenemos la posibilidad de visualizar los archivos de texto residentes en las particiones e x t 2 - e x t 3 .

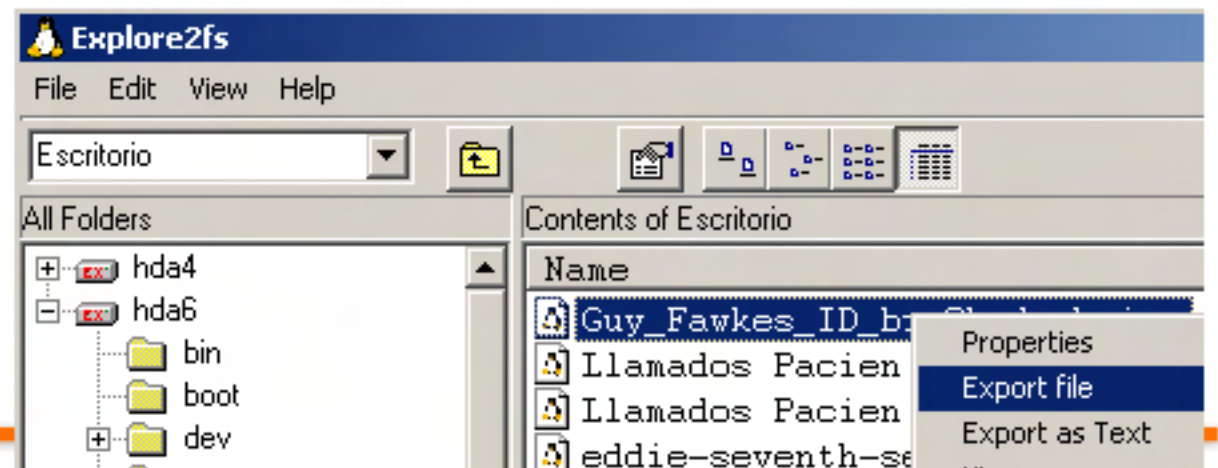

### TE PRESENTAMOS UNA SELECCIÓN DE PROGRAMAS GRATUITOS, LIVIANOS, RÁPIDOS Y EFICACES

#### **JKDEFRAG**

Tipo: Defragmentador de Licencia: GPL Sitio Web: http://kessels.nl/JkDefrag/in<br>dex.html URL de descarga: http://www.kessels.com/JkD efrag/JkDefrag-3.36.zip

rag/JkDefrage-3.36.zipper

Tamaño: 479 Kb

Este programa es una auténtica joya, que hasta nos ahorrará dinero alargando la vida de nuestros discos rígidos. Se trata de un magnífico defragmentador, que destaca de todos sus rivales muchos aspectos. Es pequeño, liviano, mucho más eficiente que otros defragmentadores (defragmenta mejor y en bastante menos tiempo), y puede ejecutarse sin que dejemos de realizar nuestras tareas habituales en la PC. Otra habilidad notable es que es capaz de correr como "protector de pantalla", manteniendo en forma

constante el disco defragmentado pero sin robarnos recursos cuando estamos empleando el equipo. Como usa la API de defragmentación de Windows (la misma que usa el horrendo defrag incluido en Windows) es absolutamente compatible con todo tipo de discos, ya sean IDE, SATA, arrays RAID, etc. Posee dos versiones, la de interfaz gráfica más llamativa, por el colorido mapa de sectores actualizado en tiempo real) y la de línea de comando. Y, además, es software libre y de código abierto.

Midnight Commander (casi siempre abreviado como MC) es un clon, desarrollado originalmente para GNU/Linux, del primigenio navegador de archivos en modo texto para DOS "Norton Commander", programado por el (en aquella época) ultra famoso Peter Norton, aquel de las Norton Utilities y otros productos que hacían mas llevadera la existencia de los sufridos usuarios de DOS, Windows 95 y Windows 98. La navegación está dividida en dos paneles, y en cada uno de los

cuales se muestra un directorio, por lo que es factible llevar a cabo múltiples acciones con los archivos y subdirectorios presentes en los paneles, como moverlos, copiarlos o borrarlos. Asimismo, dispone de visualizadores y editores internos para varios tipos de archivo (principalmente, archivos de texto), aunque también es posible configurarle visualizadores externos. Una gran opción para los nostálgicos de los viejos tiempos de la PC.

#### MIDNIGHT COMMANDER FOR WINDOWS Tipo: Administrador/Visualizador/ Editor de Archivos Licencia: GPL Sitio Web del Port para Windows: http://freenet-homepage.de/ anco.bez/mc/mc.html URL de descarga: http://freenet-homepage.de/ franco.bez/mc/ mc\_95\_nt-4.1.36.zip Tamaño: 564 Kb

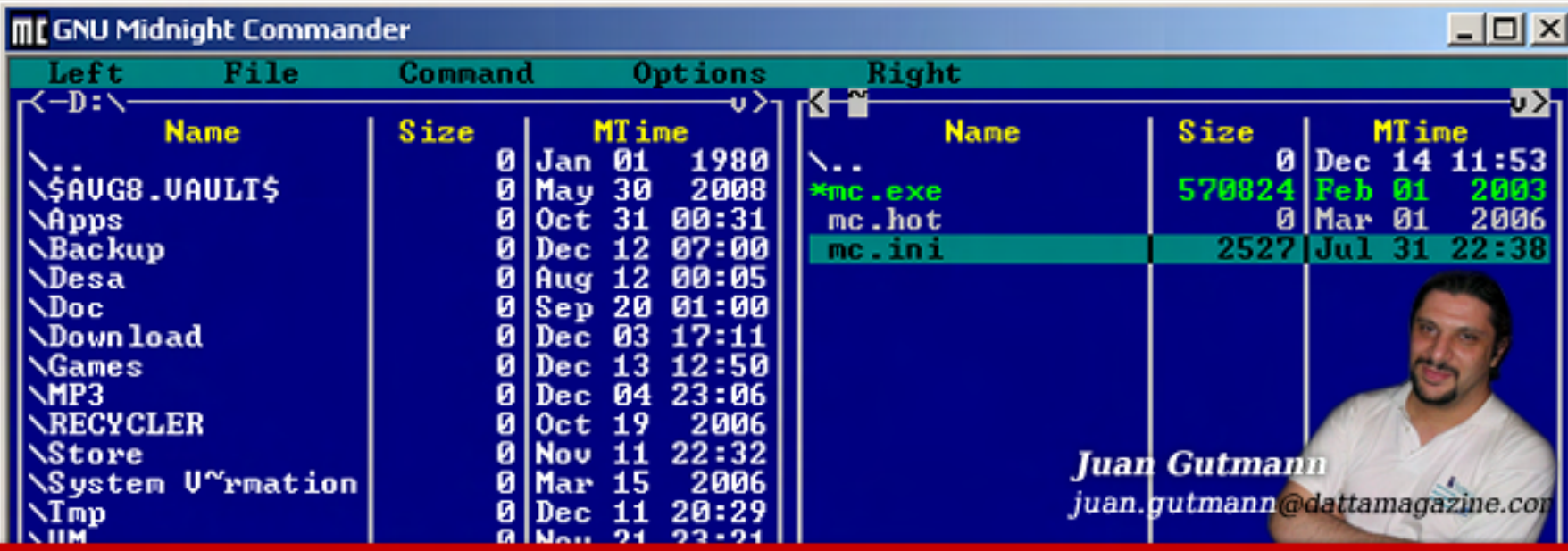

/>HOME/MALWARE.1

# **Cómo deshacerse del<br>RALWARE**

Este artículo es una completa guía para diferenciar las distintas amenazas que hacechan nuestra computadora, cómo removerlas y cómo estar prevenido.

En la primera parte de esta nota, publicada en la anterior edición de Dattatec, detallamos las diferencias entre los distintos tipos de malware: virus, spyware, adware y troyanos. Además de ver paso a paso cómo detectar y eliminar estos elementos malignos "a mano" y guiándonos con tan sólo unos pocos conocimientos y algo de ingenio e intuición. En esta ocasión continuamos con el resto de las fases de este procedimiento para no dejar rastro de malware en nuestro sistema y aprender mejor a protegernos de estas amenazas.

#### Paso 5: Eliminación de variantes CWS (CoolWebSearch)

÷

Algunos spywares, conocidos como CoolWebSearch y todas sus variantes, aprovechan una vulnerabilidad del Internet Explorer para instalarse (exploit) como página de inicio, página de búsqueda y ejecutando .DLLs que consumen ancho de banda y recursos del sistema. Aparte de otros efectos no deseados como la imposibilidad de que nuestro navegador ingrese a páginas de anti-spywares y aparezcan pop-up's con publicidad.

Este pequeño programa gratuito, llamado CWS Shredder, es el compañero perfecto del Autoruns y del

HijackThis –desarrollado por el mismo programador de este último–, aunque es actualizado por Intermute, que a su vez, fue adquirida por la reconocida empresa TrendMicro). CWS Shredder puede detectar y remover más de 40 variantes de CoolWebSearch, un Spyware/adware de lo más m o lesto.

Su última versión (la 2.19) puede descargarse en forma gratuita d e s d e :  $\qquad \qquad \text{Programs}\$ \*.\*

http:// www.trendmicro.com/ ftp/products/online-tools/ c w s h r edder.exe

Los pasos para ejecutarlos son bien simples, ya que se trabaja de forma automática. Pero debemos tener en cuenta algo: cerrar antes el Internet Explorer Windows Media Player. Ejecutamos el CWS Shredder y clickeamos en el botón "Fix".

En casos aislados y luego de remover ciertos elementos, nos pide reiniciar el equipo, no hacerlo aún.

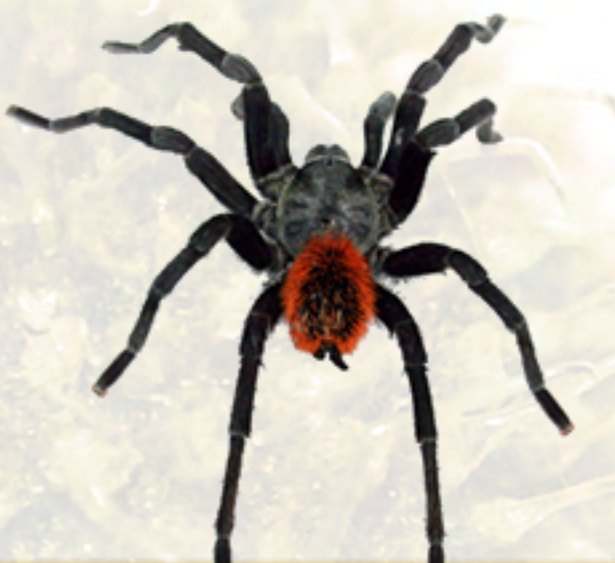

#### Paso 6: Borrar archivos y carpetas para eliminar todo rastro de spyware

2

También es conveniente vaciar las siguientes carpetas: (dejar estas carpetas vacías, sin ningún archivo o subdirectorio)

C:\Windows\Temp\\*.\*

÷,

C:\Windows\Cookies\\*.\*

C:\Windows\Downloaded

C:\Windows\Downloaded Installations\\*.\*

En el caso de Windows 2000/XP/2003/Vista, también borrar el contenido de las carpetas:

C:\Windows\Prefetch\\*.\*

C:\Documents and Settings\"usuario"\Cookies\\*.\*

C:\Documents and Settings\"usuario"\Configuración local\Temp\\*.\*

Para todas las versiones de Windows tendremos que vaciar los temporales de Internet: no abrir el Internet Explorer. Ir al Panel de Control, Opciones de Internet, Eliminar archivos temporales de Internet.

# **Cómo deshacerse del MALWARE** />HOME/MALWARE.2

En caso de utilizar otro navegador, abrirlo y eliminar los temporales propios del programa, desde su menú de opciones.

Este método explicado es una forma manual, no muy cómoda efectiva. Para estas tareas se recomienda el uso de un software llamado CCleaner (de licencia gratuita). El mismo se encarga, con un solo clic, de limpiar temporales de Windows, de internet, cookies y cualquier otro conjunto de archivos "basura" que se acumulan al usar la PC.

De paso, podríamos verificar si ciertas carpetas de spywares muy comunes aparecen en el sistema y borrarlas. Pudieron haber quedado inactivos en una desinfección previa (o quizá en la que estemos efectuando), y residir aún en el disco. Las más comunes (a modo de ejemplo) a verificar son:

C:\Archivos de Programa\Hot Bar

C:\Archivos de Programa\MySearchBar

C:\Archivos de Programa\ShopperReports

C:\Archivos de Programa\DashBar

C:\Windows\mslagent

C:\Program Files\MSNappu

C:\Documents and Settings\"usuario"\Datos de programa\HotBar

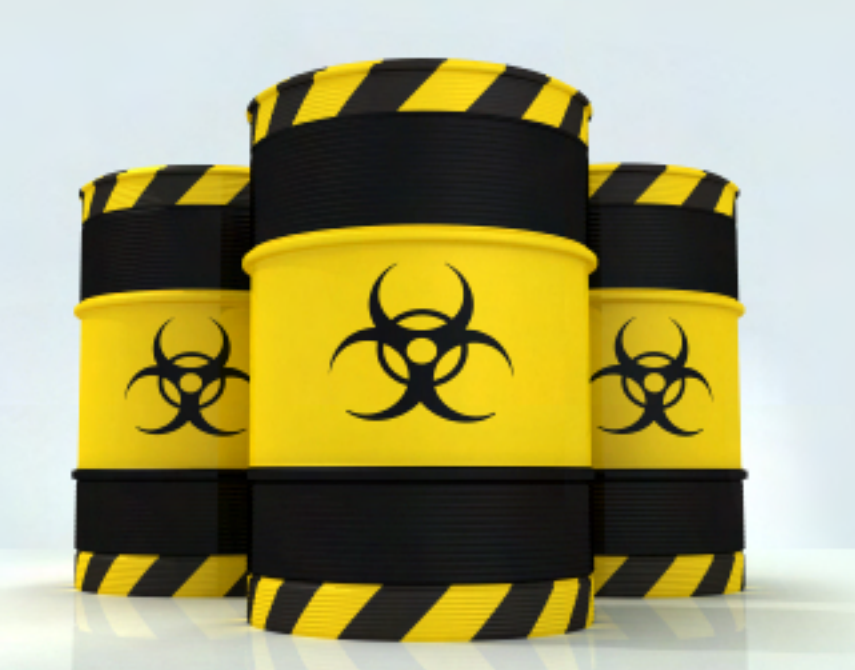

C:\Documents and Settings\"usuario"\Datos de p r o g r a m a \ M y S e a r c h B a r

[En todos estos casos eliminar la carpeta y todo su contenido] Paso 7: Buscar malwares escondidos como ADS's en el sistema de archivos NTFS

Lamentablemente nuevos virus y troyanos se están "escondiendo" como Alternate Data Streams en los sistemas de archivo NTFS. Si bien no es una técnica muy utilizada por los virus, por ser demasiado compleja y reciente, quizá se incremente a corto plazo. Lo cual sería un trastorno. No es necesario realizar este paso en sistemas que tengan unidades FAT o FAT32.

 $i$ Que son los ADS (Alternate Data Streams)? Debido a su estabilidad, funcionalidad y el alto nivel de seguridad que nos proporciona, el sistema de archivos NTFS es el preferido y utilizado en prácticamente todas las plataformas NT/2000/XP/ 2003/Vista. Una de las características desconocidas en el sistema de archivos NTFS son los "Alternate Data Streams" (ADS) los cuales existen por compatibilidad con el sistema de archivos "Macintosh Hierarchical File System" (HFS) y se usan para mantener información asociada con un fichero, por ejemplo iconos.

Microsoft da los medios de creación para ADS's específicas a través de Windows Explorer, pero las herramientas necesarias para detectar la presencia de ADS's arbitrarias están "misteriosamente" ausentes. El sistema operativo tiene la funcionalidad nativa y ciertas herramientas para permitir a un usuario crear ADS's y ejecutar código oculto en estos "streams". En el artículo Q101353 se reconoce que el API Win32 soporta ADS's incoherentemente.

¿Cómo verificar si un sistema está infectado con ADS's maliciosos? Existe una herramienta del mismo programador de HijackThis y CWS Shredder, llamada ADS Spy, su uso es muy fácil y trabaja de forma automática.

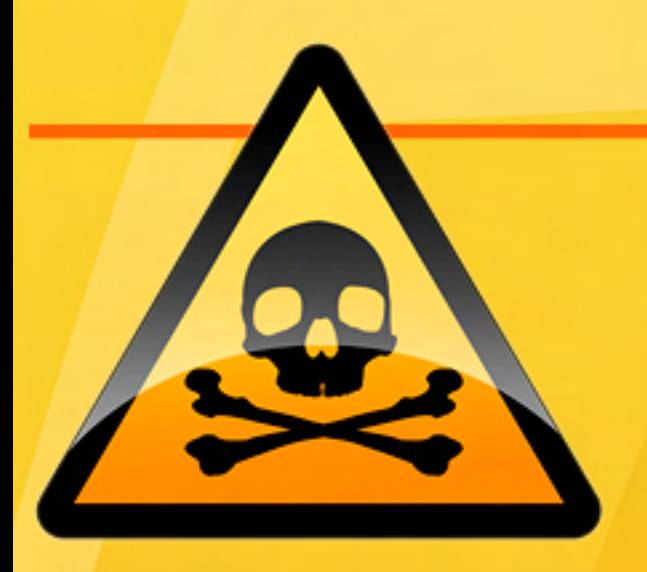

ADS Spy tiene dos modalidades de uso, una rápida y otra exhaustiva. Por defecto, la opción "Quick scan" aparece activada, al pulsar sobre el botón "Scan the system for alternate data streams" realiza un veloz análisis sobre la carpeta donde Windows esté instalado.

Lo ideal, aunque demora cierto tiempo, es hacer un examen completo en busca de ADS's maliciosos, esto lo podremos realizar quitando la tilde en la primera opción "Quick scan".

Luego de unos minutos, se muestran los resultados, entre los que podremos encontrar ítems inofensivos e ítems malignos.

Los ADS's benignos se utilizan, por ejemplo, por algunos antivirus o firewalls, para indicar la procedencia de cada archivo nuevo, esto le indica a Windows si el archivo proviene de Internet, por lo tanto un origen no del todo seguro. Estos elementos suelen ocupar menos de 100 bytes.

Los ítems maliciosos son más complejos y por lo tanto suelen pesar más de 500 bytes, parámetro que nos ayudará al momento de la remoción de ítems.

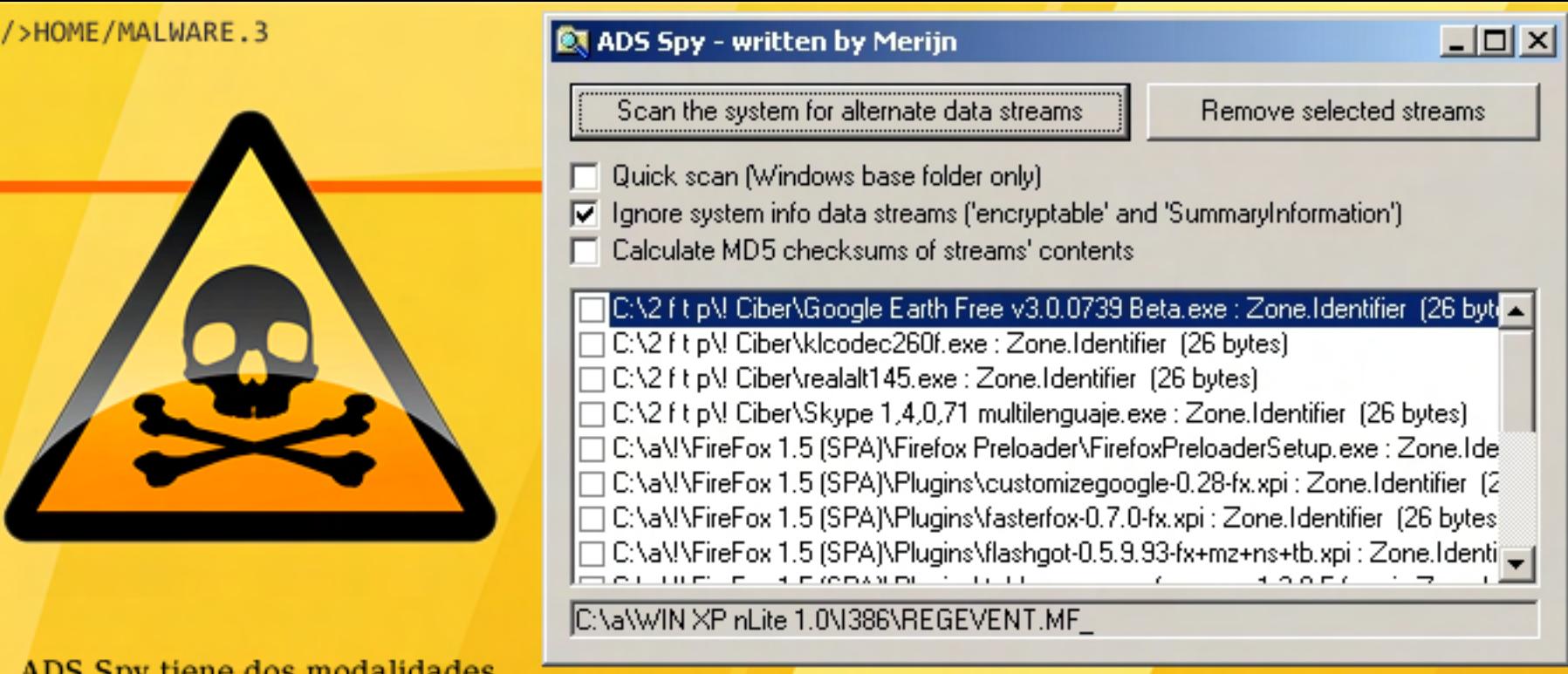

Una vez terminado el análisis podremos identificar los ADS's sospechosos por su tamaño, recordemos que los ADS pueden "acoplarse" a cualquier archivo del sistema, por lo tanto, no debemos guiarnos por el nombre del archivo, sino por su tamaño. Siguiendo este criterio tildaremos los sospechosos y lluego hacemos clic en el botón superior "Remove selected streams".

Paso 9: Eliminar restricciones del sistema

Para dificultar su desinfección por parte del usuario, ciertos virus y spyware, anulan funciones del sistema como el administrador de tareas  $(ctr1+alt+del)$ , el editor de registro y/o el msconfig. De esta forma no podremos realizar los procedimientos básicos a la hora de eliminar malware.

Es este procedimiento especial, habrán notado que no utilizamos regedit ni msconfig, ya que se quedan "chicos" a la hora de eliminar spyware y acudimos a software más específico como HijackThis o AutoRuns.

Es este procedimiento especial,

Pero igualmente vamos a verificar si estas funciones de Windows han sido desactivadas, intentando ejecutarlas. En caso de que aparezca un mensaje de error (ver cuadro) indicando que no es posible ejecutar estas herramientas, deberemos ejecutar un pequeño archivo .reg que corrige esta indeseada modificación por parte del virus, volviendo las utilidades básicas del sistema a la normalidad.

Ciertos virus van aún más allá, uno de los peores casos es cuando anulan la ejecución de impuestas por malware archivos .exe, .com, .bat, .cmd,<br>reg y .pif. Imaginen una PC. infectada que no nos permite utilizar ninguna herramienta para eliminarlo, ni siquiera en modo a prueba de fallos. Por suerte, existe una serie de archivos ".reg" y un ".vbs" que pueden volver todo a la normalidad, dándonos acceso a todas las funciones del sistema. tal como estaban antes de la infección.

> El famoso EliRestr.vbs elimina las restricciones en el registro de Windows cuando no se pueden correr archivos ejecutables. En algunos casos, ciertos antivirus como Norton, pueden detectar la ejecución de un script VBS y prequntarnos si estamos

# **Cómo deshacerse del MALWARE** />HOME/MALWARE.4

http://www.zonavirus.com/datos/ descargas/92/ELIRESTR.asp

Estos "parches" de corrección sirven para todas las versiones de Windows y es seguro utilizarlos incluso cuando no sea expresamente necesario.

#### Paso 10: Limpiar el archivo HOSTS

Ξ

El archivo HOSTS tanto en Windows como otros sistemas operativos se usa para asociar nombres de equipos con direcciones IP. Los nombres de máquina son, por ejemplo, www.yahoo.com. Las direcciones IP son números que se asignan a cada PC en una red. Las computadoras usan los números para encontrar los sitios, pero los humanos usamos las palabras o frases (como www.google.com), así que no tenemos que recordar la extensa lista de números cuando queremos visitar un sitio web.

Ocurren una serie de pasos antes de cargar un sitio web. El primer paso, y el que nos interesa más, es el archivo HOSTS de cada sistema. Este archivo le dice a tu computadora que número le corresponde tal nombre para que éste pueda encontrarlo. Si la dirección IP del sitio web que deseamos cargar se encuentra en nuestro archivo HOSTS, nuestro equipo parará de buscar y cargará automáticamente el sitio web en esa dirección IP, pero si no la encuentra, preguntará a un servidor DNS (servidor de nombres de dominio) por la

información IP. Al encontrar la dirección IP la búsqueda finaliza, esto nos provee de un mecanismo para, por ejemplo, bloquear accesos a sitios no recomendados redirigiéndolos hacia un host o equipo. inexistente o falso. Sitios web que solo muestran publicidad, sitios que muestran productos o servicios engañosos, o cualquier otro tipo de contenidos que no quieran que se carguen en la PC pueden ser agregados a mano al archivo HOSTS.

Todas las computadoras tienen una dirección predeterminada para su propio uso, esta es conocida como la dirección "localhost", y su dirección IP es 127.0.0.1 la cual se usa para referenciarse así mismo. Si asocian otros nombres de dominio con la propia dirección IP local, habrán bloqueado efectivamente ese dominio debido a que todos los intentos por cargar ese dominio se

irán a la dirección 127.0.0.1. Así es como se utiliza mayormente el archivo HOSTS.

¿De qué forma aprovechan el archivo HOSTS los malwares? Existe una forma de darle un uso malicioso a este archivo por parte de virus, spyware y adware, es el de anular el acceso a sitios web de empresas antivirus y antispyware para descargar software o actualizar las definiciones de los va existentes. Veamos parte del contenido este archivo HOSTS como ejemplo:

127.0.0.1 www.symantec.com 127.0.0.1 www.pandasoftware.com 127.0.0.1 www.mcafee.com t 127.0.0.1 www.lavasoft.com 127.0.0.1 www.fsecure.com …y la lista sigue.

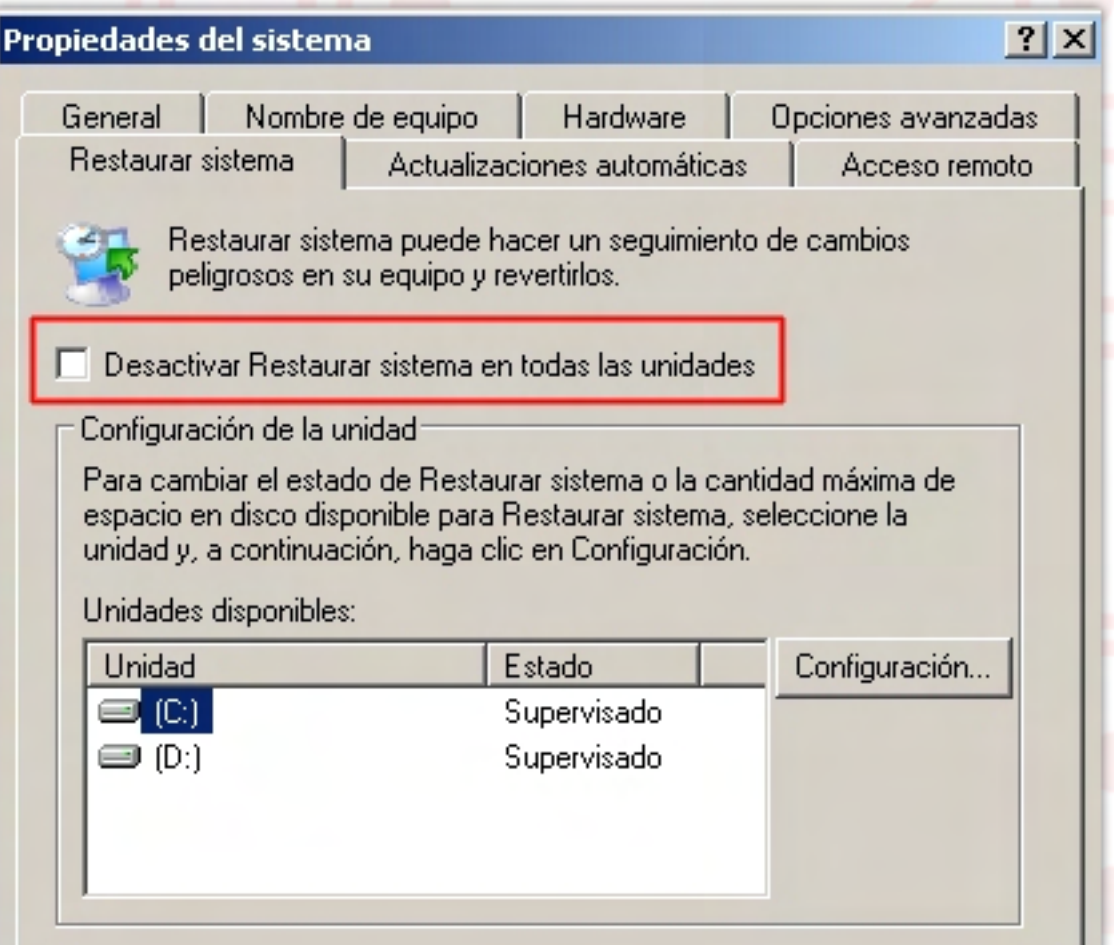

# **Cómo deshacerse del MALWARE** />HOME/MALWARE.5

Un virus ha agregado entradas a nuestro archivo HOSTS, impidiendo de esta forma el acceso a sitios web antivirus, ya que todas las direcciones arriba listadas apuntarán a nuestro propio equipo. Así el navegador muestra un mensaje de error, indicando que no se ha encontrado el sitio web solicitado (error 404). En otros casos similares, al ingresar una dirección web de algún sitio antivirus o de otro software de seguridad, el navegador es redirigido a otros sitios.

Pasos para limpiar el archivo

Ubicar el archivo C:\Windows\system32\drivers \etc\HOSTS (notar que es un archivo sin extensión)

Editarlo con el bloc de otro editor de textos, b todas las entradas de que solamente quede es

127.0.0.1 localhost

[No tener en cuenta la que comienzan por "#" son ignoradas y s solamente como come

Guardamos el arc c e r r a m o s.

#### Editor del Registro

El administrador ha

Si queremos darle un uso más eficiente a las funcionalidades del archivo HOSTS, podremos agregar entradas que correspondan a sitios que muestran publicidad o pornografía redirigiéndolos a la dirección local: 127.0.0.1, de esta forma quedarán bloqueados. Digamos que es el mejor bloqueador de banners y pop-up's de publicidad, porque prácticamente no consume recursos.

Los ítems a agregar para tener en cuenta serían:

\* Servidores de publicidad.

\* Sitios pornográficos que solo instalan programas ocultos y no permiten ver los contenidos.

\* Motores de búsqueda que auto-instalan enlaces en el registro de Windows que reemplazan el sistema de busqueda que trae el IE y como página de inicio, sin permiso del usuario.

HOSTS: \* Sitios pornográficos que instalan programas de marcado telefónico (dialers) por lo tanto solo se puede acceder a sus contenidos mediante una llamada internacional.

> \* Sitios con software que se instala por medio de ActiveX tales como barras del IE, iconos de escritorio sin consentimiento del usuario.

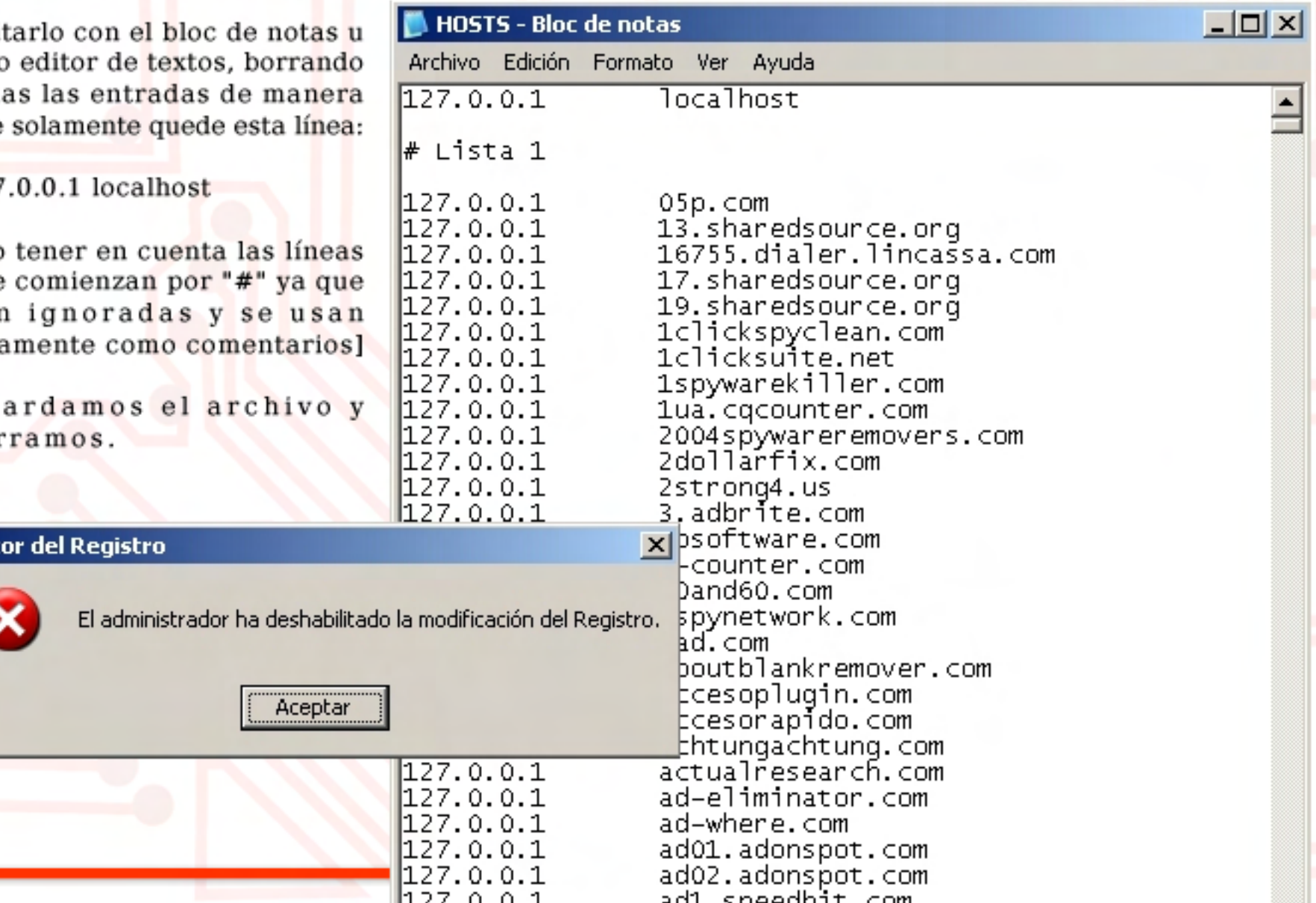